### **SÓLIDOS DE ANCHO CONSTANTE: MÉTODOS DE CONSTRUCCIÓN**

Modalidad: Trabajo de grado asociado al interés propio de los estudiantes

### **ARBEY ANDRÉS PRIETO MARTÍNEZ VICTOR ALFONSO PRIAS ALARCÓN**

**UNIVERSIDAD PEDAGÓGICA NACIONAL FACULTAD DE CIENCIA Y TECNOLOGÍA DEPARTAMENTO DE MATEMÁTICAS Bogotá D.C., Noviembre de 2015**

### **SÓLIDOS DE ANCHO CONSTANTE: MÉTODOS DE CONSTRUCCIÓN**

**Trabajo de grado presentado para optar al título de Licenciado en Matemáticas**

### **ARBEY ANDRÉS PRIETO MARTÍNEZ Código: 2010140082 VICTOR ALFONSO PRIAS ALARCÓN Código: 2010140042**

#### **ASESOR: OSCAR JAVIER MOLINA JAIME**

**UNIVERSIDAD PEDAGÓGICA NACIONAL FACULTAD DE CIENCIA Y TECNOLOGÍA DEPARTAMENTO DE MATEMÁTICAS Bogotá D.C., Noviembre de 2015**

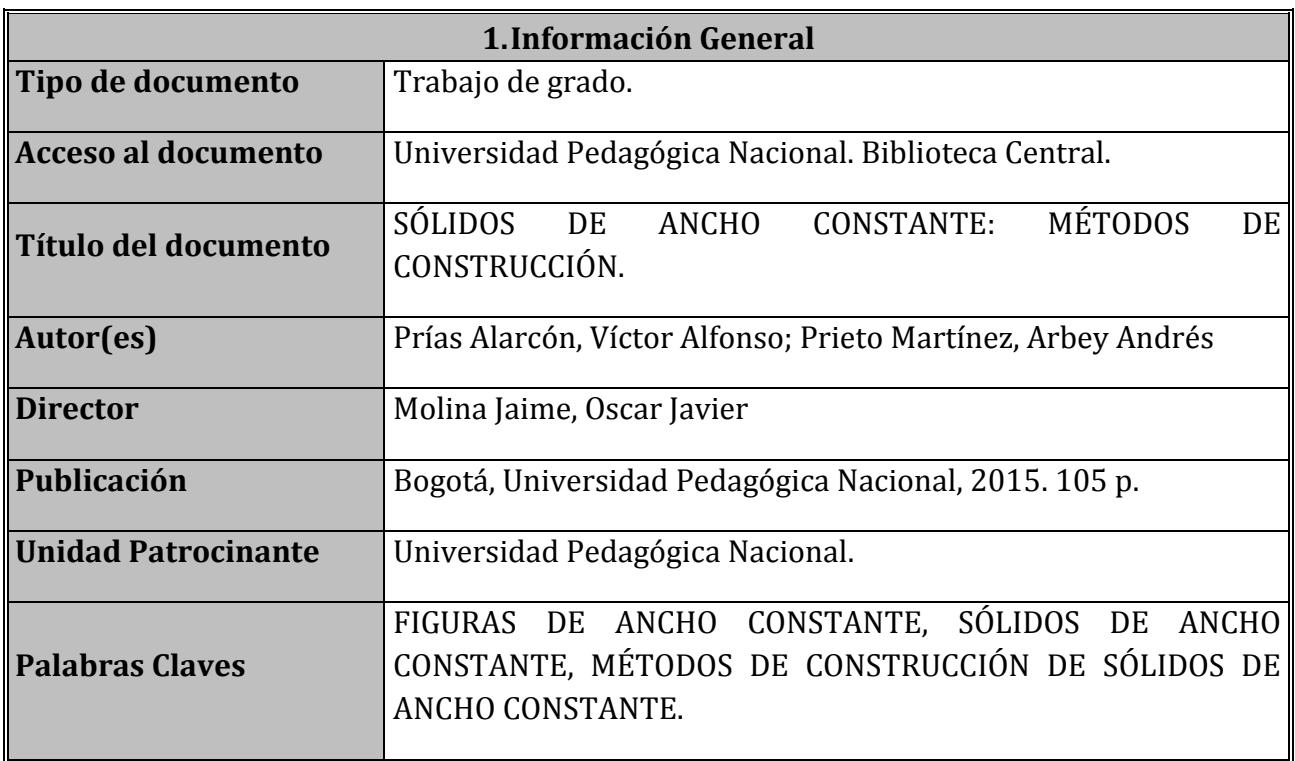

### RESUMEN ANALÍTICO EN EDUCACIÓN - RAE

### **2.Descripción**

En este trabajo se realiza una descripción y justificación de métodos de construcción de algunos sólidos de ancho constante con ayuda del programa Cabri 3D y Rhinoceros 5 como entornos de geométrica dinámica y gráfico, respectivamente.

Para algunos casos, estos métodos de construcción son una recopilación de procedimientos que se encuentran en documentos especializados sobre este tipo de sólidos. Entre este tipo de métodos, resaltamos aquellos que son una extrapolación, al caso del espacio, de los métodos de construcción de Figuras (planas) de Ancho Constante expuestos por Gil y Orjuela (2010), Montejano (1998) y Weber (2009). De otro lado, presentamos otros métodos que son de nuestra autoría, fundamentados en los las ideas expuestas por Weber para construir su Sólido de Ancho Constante a partir de un tetraedro regular; destacamos, en este contexto, dos caminos de exploración para generar métodos de construcción de SAC:

Camino 1: Dado que el tetraedro de Reuleaux se basa en un tetraedro regular, y es posible construir un SAC a partir de estos, tenemos como hipótesis que es posible generar métodos de construcción de SAC con base en los demás sólidos platónicos.

Camino 2: Dado que el tetraedro de Reuleaux se basa en un tetraedro regular, y es posible construir un SAC a partir de estos, tenemos como hipótesis que al considerar el tetraedro como una pirámide con ciertas condiciones (su "base" es un polígono regular, su eje es perpendicular a la pase por su centro), es posible generar métodos de construcción de SAC con base en otras pirámides con condiciones similares a estas.

En síntesis, presentamos métodos de construcción de Sólidos de Ancho Constante presentes en alguna literatura especializada, y aquellos que surgen de la exploración antes descrita.

#### **3.Fuentes**

Para este trabajo se consultaron las siguientes fuentes:

- 1. Cortés, J. & Cordero, J. (2002). *Curvas y superficies para el modelado geométrico.* Obtenido de Centro de investigación de métodos computacionales el 10 de febrero de 2015 desde: http://www.cimec.org.ar/~ncalvo/curvas\_doc.pdf
- 2. Gil, L. & Orjuela, M. (2010). *Figuras de ancho constante: una temática para explorar.*  (Trabajo de grado para optar por el título de Licenciatura en Matemáticas)*.* UPN, Bogotá, Colombia.
- 3. McNeel, R. & Associates. (2014). Manual del usuario Rhinoceros 5. Barcelona , España. Recuperado de: https://www.rhino3d.com/download/rhino/5.0/UsersGuide
- 4. Moise, E. & Downs, F. (1986). *Geometría moderna.* Editorial Addison-Wesley Iberoamericana: Estados Unidos.
- 5. Montejano, L. (1998). *Cuerpos de ancho constante.* Ediciones científicas universitarias, Universidad Autónoma de México. Fondo de cultura económica: México D.F.
- 6. Rademacher, H. & Töeplitz, O. (1990). Curves of Constant Breadth. En D. P. amateur. New York.
- 7. Sophie & Pierre René de Cotret. (2006). Manual del usuario cabri 3D. Montréal, Quebec, Canadá. Recuperado de: http: //www.cabri.com
- 8. Weber, C. (2009). *What does this solid have to do with a ball? (pp 1-4).* Obtenido de Swisseduc.ch el 10 de febrero de 2015 desde: http://www.swisseduc.ch/mathematik/geometrie/gleichdick/docs/meissner\_en.pdf

### **4.Contenidos**

El objetivo del presente trabajo de grado es "Describir, crear y justificar métodos de construcción de algunos sólidos de ancho constante (SAC), con ayuda de los programa Cabrí 3D y Rhinoceros 5 como entornos de geométrica dinámica y gráfico, respectivamente". Para describir el proceso que nos permitió alcanzar dicho objetivo, presentamos cinco capítulos que se describen a continuación:

En el capítulo 1 se presenta la justificación, objetivo general antes mencionado y los objetivos específicos que se pretenden alcanzar con este estudio.

El capítulo 2 se titula *Referente teórico y fases de estudio*. Allí se encuentran los referentes teóricos que fundamentan la realización de dicho trabajo; estos se presentan en tres secciones: La primera expone una descripción general de las características esenciales de los programas computarizados Cabrí 3d y Rhinoceros 5 y cómo se complementan entre sí para este estudio. En la segunda sección presentamos referentes geométricos que permiten describir las figuras planas y sólidos de ancho constante. En la tercera sección se presenta, de manera general, las fases de estudio y metodología seguida para la consolidación tanto del estudio como del documento final para este trabajo.

En el capítulo 3 titulado *Métodos de construcción de SAC* (Sólidos de Ancho Constante), se presenta la que podríamos llamar la sustancia del estudio, esto es, los métodos de construcción de los sólidos de ancho constante que pudimos compilar y crear como resultado de una consulta y exploración, respectivamente. Estos se muestran en cinco secciones: SAC a partir de la revolución de FAC (figuras de ancho constante), SAC a partir de la revolución de SAC, SAC a partir del método de Weber, SAC a partir de la modificación del método de Weber (primer aporte), SAC a partir de otros poliedros regulares (segundo aporte) y SAC a partir de pirámides rectangulares (tercer aporte).

Finalmente en los capítulos 4 y 5 se presentan las conclusiones obtenidas y la bibliografía de documento, respectivamente.

#### **5.Metodología**

Para describir, crear y justificar los métodos de construcción de los SAC, optamos por las siguientes fases de estudio: primero se hizo una consulta y recolección de material bibliográfico sobre los sólidos de ancho constante y paralelamente a ello, sobre el uso de

programas computarizados útiles para la modelación y exploración de objetos geométricos en el espacio (Rhinoceros 5 y Cabri 3d).

Luego de precisar algunos nos métodos de SAC en cierta literatura especializada al respecto, nos enfocamos en hacer exploraciones en el software Cabri 3D (dado que permite el dinamismo a partir de la herramienta del *arrastre*), fundamentados en los métodos encontrados en tal literatura, que nos permitieran crear SAC con el propósito de generar procedimientos originales para construir este tipo de sólidos; hechas las exploraciones, nos avocamos a escribir e ilustrar cada uno de los pasos de los procedimientos producidos haciendo uso de Cabrí 3D y Rhinoceros 5. Para todos los casos genéricos, se proveyó una justificación que garantiza que el sólido resultante es de ancho constante.

**6. Conclusiones**

1. Haciendo énfasis en los métodos de construcción de (Montejano, L., 1998; Weber, C, 2009) respectivamente, podemos concluir de cada método:

**SAC a partir de la revolución de figuras de ancho constante.** Es posible construir Sólidos de Ancho Constante al revolucionar Figuras de Ancho Constante con respecto a uno de sus ejes de simetría.

**SAC a partir del método de Weber.** Mostramos, en primera instancia que este método se basa en la extrapolación del método de construcción del triángulo de Reuleaux, esto es, tomar el tetraedro regular como Poliedro "base" (en lugar de un triángulo equilátero) y con centro en cada uno de los vértices del tetraedro y radio igual a una de las aristas, realizar sendas esferas (en lugar de circunferencias con centro los vértices del triángulo, y radio, los lados del mismo). El sólido de menor superficie resultante de la unión de los casquetes esféricos surgidos a partir de la intersección de las esferas construidas se llama Tetraedro de Reuleaux. Dicho sólido no es un SAC; no obstante es posible hacer unos ajustes a tal Tetraedro de manera tal que se genere un SAC. Weber propone uno de tales ajustes al revolucionar unos arcos especiales; nosotros logramos precisar dos: uno equivalente al de Weber y otro basado en la construcción de otras esferas (que llamamos esferas ajuste) que en esencia permite redondear el tetraedro de Reuleaux y en consecuencia, así obtener un SAC.

2. Con base en las ideas surgidas a partir de ajustar el tetraedro de Reuleaux, se determinaron, describieron y justificaron métodos genuinos de construcción de

algunos sólidos de ancho constante. En este sentido, se construyeron SAC a partir del Cubo y del Octaedro. Para ello fue necesario hacer exploraciones realizadas en los programas computarizados utilizados, a partir de tales poliedros Platónicos. Se presumen que son más los SAC que se obtienen a partir del Cubo y del Octaedro lo cual sería consecuencia de tener en cuenta otras esferas de ajuste diferentes a las que acá presentamos. Todo dependería de las combinaciones posibles de los arcos en los cuales se construyen los puntos que se toman como centro de tal esfera. Hipotetizamos además que con los demás poliedros platónicos, es posible también generar SAC. El espacio temporal y de extensión de este documento no nos permitió verificar nuestra hipótesis

- 3. De manera análoga al procedimiento expuesto en el numeral anterior, logramos precisar que es posible generar SAC a partir de otros tipos de poliedros, esto es, de pirámides rectangulares con base en un polígono regular.
- 4. Los programas computarizados utilizados se convirtieron en una herramienta fundamental de exploración, pero en particular Rhinoceros 5 fue una herramienta bastante útil para obtener los resultados expuestos anteriormente, a pesar de no ser un software de geometría dinámica, sino de diseño.

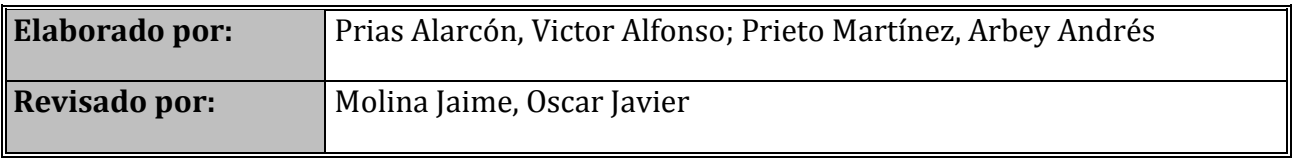

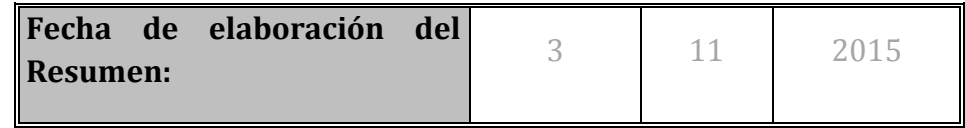

#### **TABLA DE CONTENIDO**

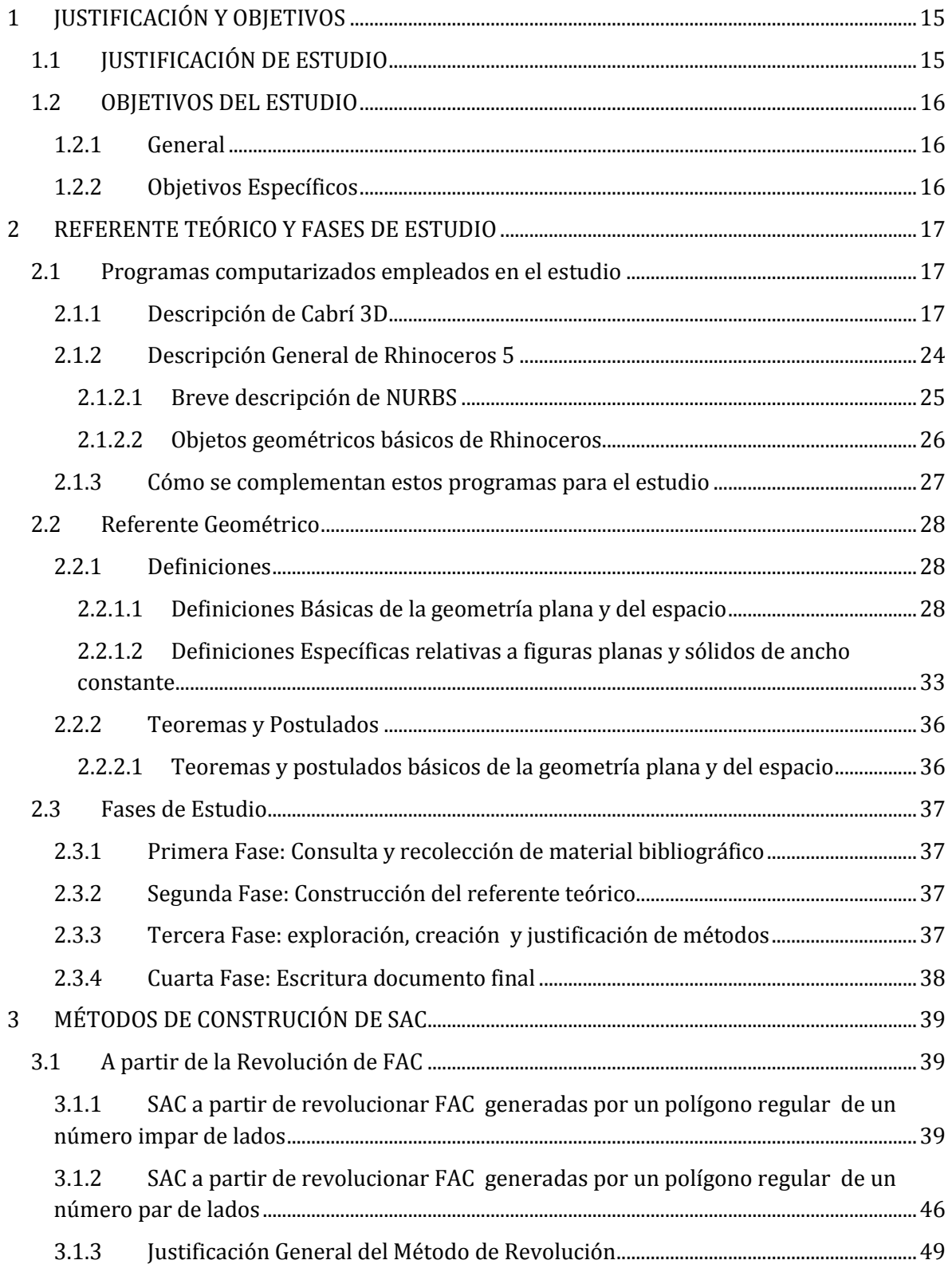

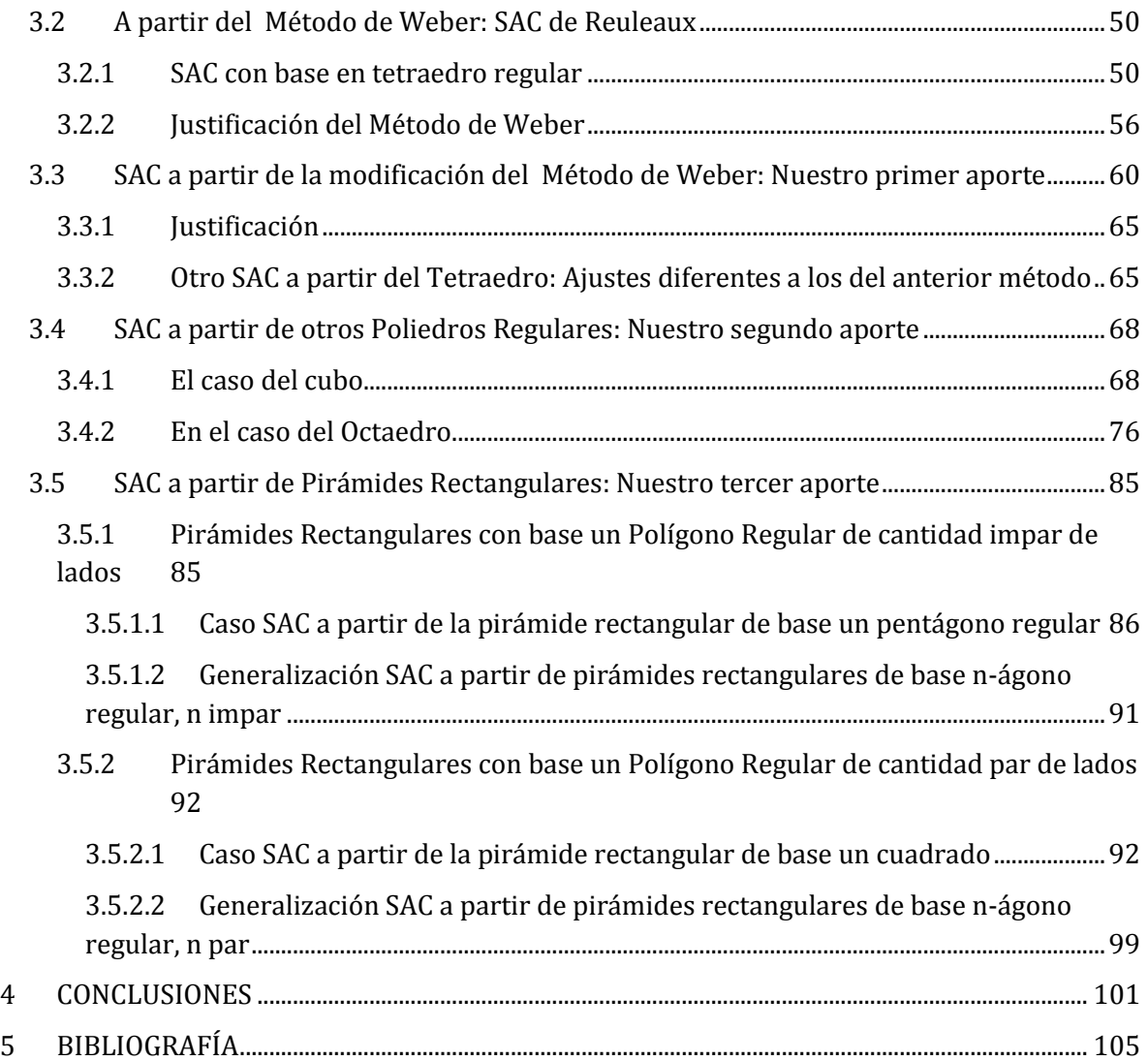

### **TABLA DE ILUSTRACIONES**

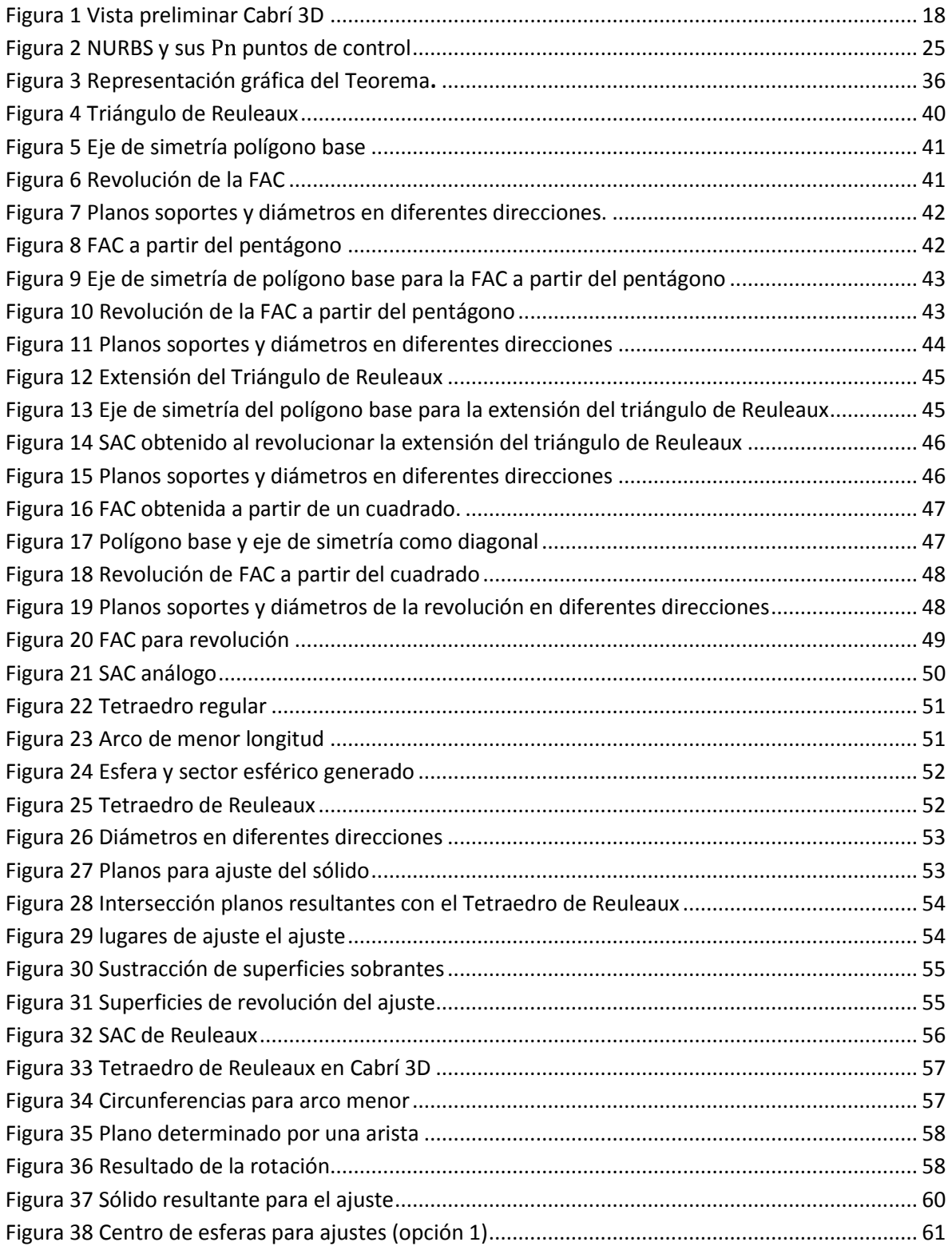

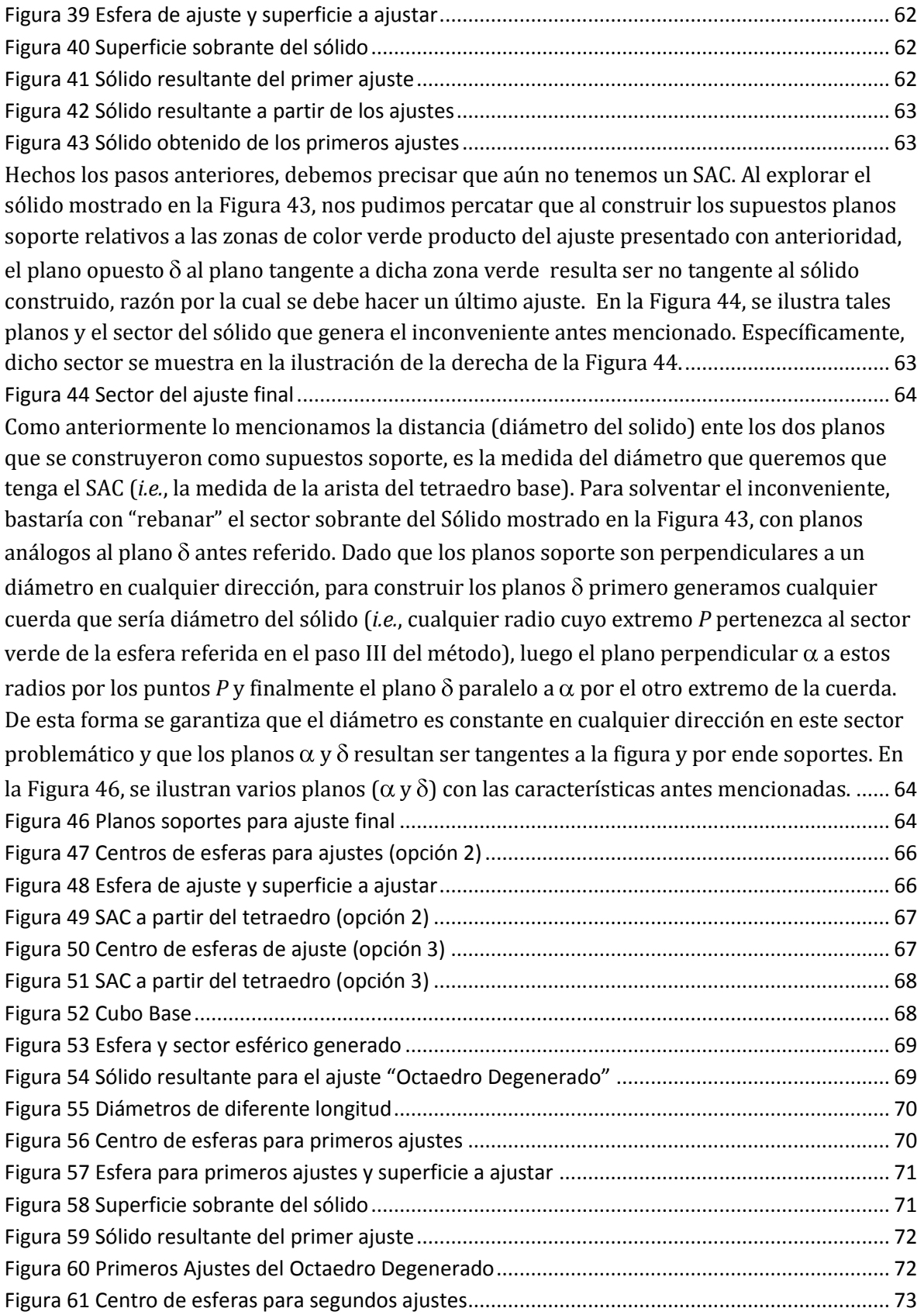

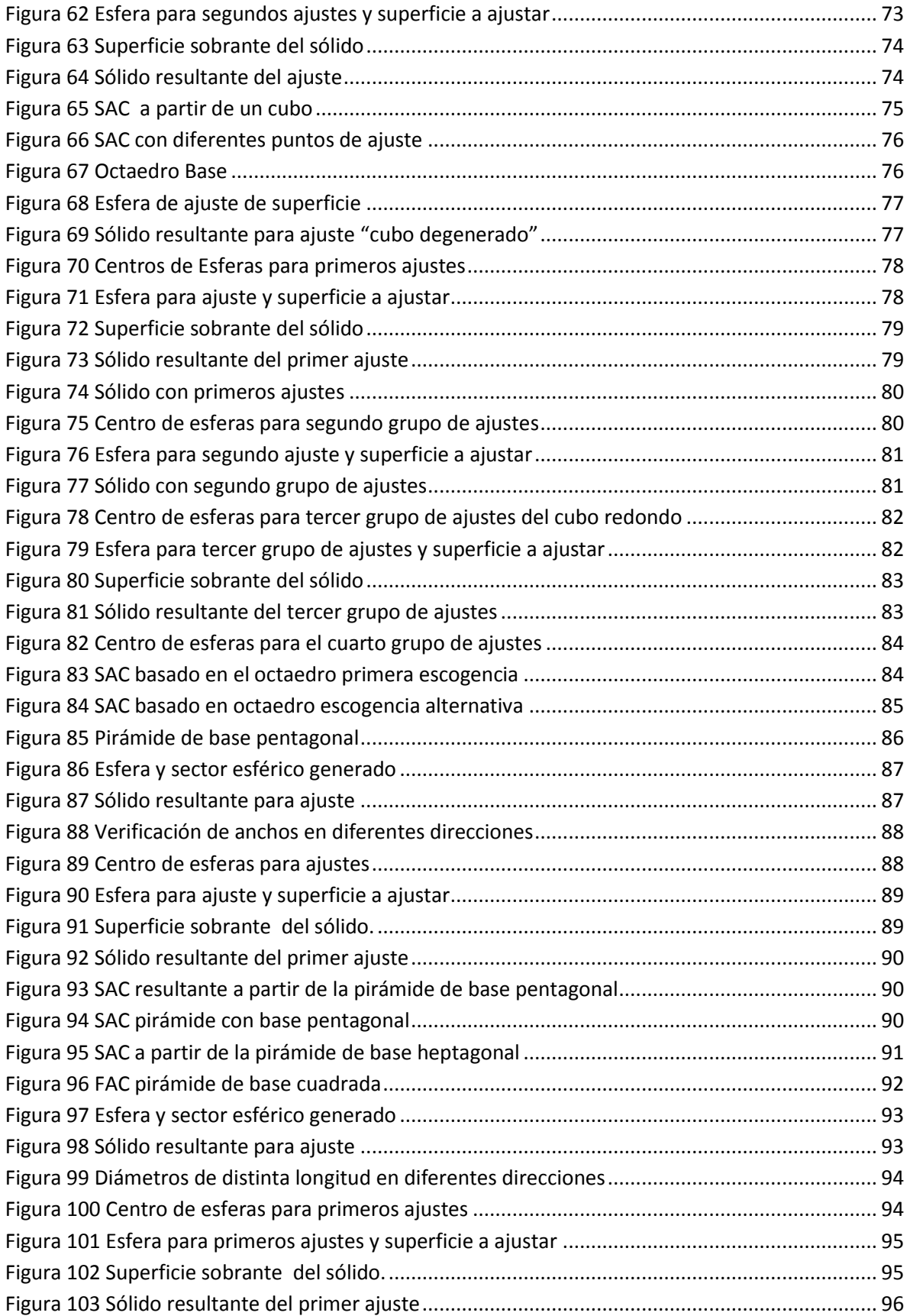

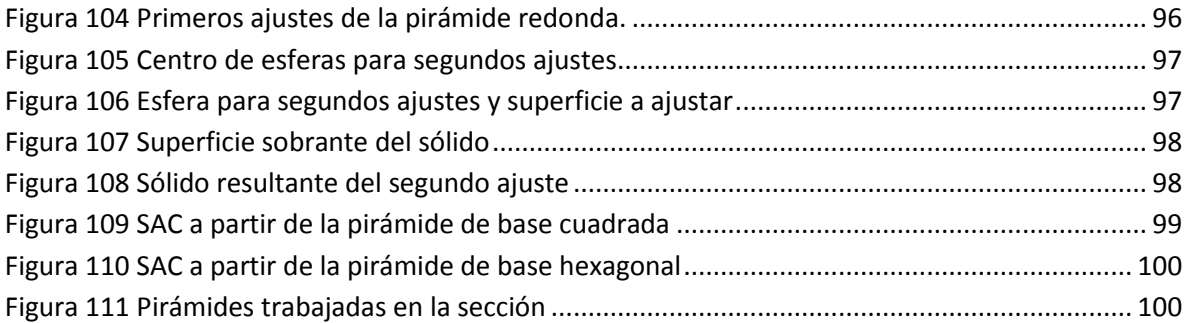

# **ÍNDICE DE TABLAS**

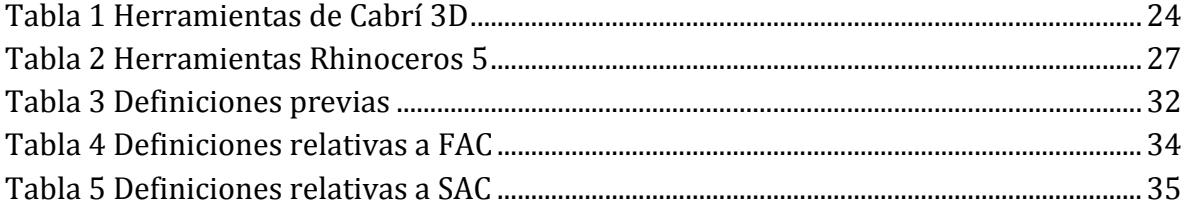

### <span id="page-14-0"></span>**1 JUSTIFICACIÓN Y OBJETIVOS**

#### <span id="page-14-1"></span>**1.1 JUSTIFICACIÓN DE ESTUDIO**

En una jornada del educador matemático, el profesor Oscar Molina presentó una conferencia sobre un tema que no es muy conocido, por lo menos en el contexto del programa de Licenciatura en Matemáticas de la UPN, titulada *Figuras de ancho constante: una temática para explorar*, ponencia basada en un trabajo de grado (Gil, L. & Orjuela, M, 2010) que él había asesorado con antelación. En esta conferencia, el profesor expuso las características principales de tales figuras, y métodos de construcción de algunas de ellas haciendo uso de un software de geometría dinámica. Las figuras geométricas de ancho constante son, grosso modo, aquellas que tienen el mismo ancho en cualquier dirección; el ancho de una figura se refiere a la distancia entre dos rectas tangentes a la figura y perpendiculares a una dirección dada -*i.e.*, son perpendiculares a una cuerda de la figura que indica dicha dirección (Montejano, L., 1998)-; tales rectas tangentes se conocen como rectas soporte de la figura; una circunferencia, por ejemplo, en una figura de ancho constante. En aquella conferencia, el profesor Molina, al terminar la misma, propuso una invitación a los asistentes en términos de las siguientes preguntas:

- $\triangleright$  *i*Es posible generar Sólidos (figuras en tres dimensiones) de Ancho Constante<sup>1</sup> (SAC) [una esfera sería un Sólido tal] a partir de Figuras planas de Ancho Constante (FAC)?
- ¿Se pueden construir SAC con base en poliedros regulares, siguiendo métodos análogos a los que se utilizan para construir FAC basado el polígonos regulares?
- En otras palabras, ¿qué propiedades generales de las FAC se pueden trasladar y ajustar a los SAC?

Nosotros hemos decidido aceptar la invitación y nos hemos embarcado en una consulta y exploración que provea respuestas, aunque sean parciales, a estas preguntas. La exploración se realizará haciendo uso del Software de Geometría Dinámica Cabrí 3D y uno especializado en diseños gráficos llamado Rhinoceros 5. Tendremos como documentos básicos de consulta el trabajo de grado de Licenciatura de Gil, L. & Orjela, M, (2010) y del trabajo de Montejano (1998) principalmente.

El interés sobre este tema, se da como una necesidad de profundizar en esta temática, ya que de igual forma a lo que sucede con las figuras de ancho constante, estas son poco conocidas (Gil, L. & Orjuela, M, 2010); nosotros hemos constatado que el asunto no es muy distinto en lo que respecta a las SAC; es poca la literatura accesible que

 $\overline{a}$ 

<sup>1</sup> En el marco teórico, precisamos formalmente la definición de este tipo de sólidos.

versa sobre tales sólidos y sus métodos de construcción. En tal sentido, queremos hacer un documento que complemente el estudio realizado por Gil y Orjuela (2010), pero esta vez centrándonos en las SAC, intentado extrapolar al caso del espacio, los métodos de construcción expuestos por ellas. Como se dijo antes, usaremos entornos computarizados que favorecen la exploración de sólidos con miras a precisar métodos que permitan construir SAC.

Finalmente, pretendemos dejar un documento físico que contenga un reporte de los métodos de construcción, ello con el fin de que nuestro trabajo sirva como referente teórico para el estudio de esta temática (no usual en el currículo escolar o universitario) y que puedan ser de utilidad en el diseño, implementación y evaluación de propuestas didácticas.

# <span id="page-15-0"></span>**1.2 OBJETIVOS DEL ESTUDIO**

### <span id="page-15-1"></span>**1.2.1 General**

Describir, crear y justificar métodos de construcción de algunos sólidos de ancho constante (SAC), con ayuda de los programa Cabrí 3D y Rhinoceros 5 como entornos de geométrica dinámica y gráfico, respectivamente.

# <span id="page-15-2"></span>**1.2.2 Objetivos Específicos**

- Consultar procedimientos de construcción de sólidos de ancho constante (SAC).
- Explorar los Poliedros Platónicos con miras a determinar métodos de construcción de sólidos de ancho constante, extrapolando métodos usados para la construcción de Figuras de Ancho Constante.
- Explorar otros tipos de poliedros, diferentes a los Platónicos, con miras a determinar métodos de construcción de sólidos de ancho constante.
- $\triangleright$  [ustificar los métodos surgidos a partir de las exploraciones realizadas.
- $\triangleright$  Realizar un documento escrito donde se sinteticen los resultados obtenidos en la exploración y el trabajo realizado.

### <span id="page-16-0"></span>**2 REFERENTE TEÓRICO Y FASES DE ESTUDIO**

Teniendo en cuenta que el objetivo general para este trabajo es crear, describir y justificar métodos de construcción de algunos sólidos de ancho constante (SAC), usando ciertos programas computarizados especializados, vale la pena, previo a la presentación de la descripción y justificación de tales métodos, precisar los referentes teóricos que fundamentan la realización de dicho trabajo; estos se presentan en tres secciones:

La primera expone una descripción general de las características esenciales de los programas computarizados Cabrí 3d como entorno dinámico relacionado con la geometría euclidiana y Rhinoceros 5 como herramienta gráfica sustentado con la geometría de las NURBS. Estos fueron los programas computacionales empleados para la realización del estudio que acá se presenta.

En la segunda sección presentamos referentes matemáticos básicos que permiten describir las figuras planas y sólidos de ancho constante; estos referentes nos permitirán no solo hacer una presentación y descripción formal de los métodos, sino lograr una justificación, con cierta rigurosidad, de la validez de los métodos.

En la tercera sección se presenta, de manera general, las fases de estudio y metodología seguida para la consolidación del documento final para este trabajo.

### <span id="page-16-1"></span>**2.1 Programas computarizados empleados en el estudio**

En esta sección se presenta una descripción general de los programas computarizados Cabrí 3D y Rhinoceros 5, y su relación con la Geometría; se exponen además, las principales herramientas y su uso para este estudio.

### <span id="page-16-2"></span>**2.1.1 Descripción de Cabrí 3D**

Cabrí 3D es un software de geometría dinámica que corporeiza la geometría plana y del espacio euclidiana. En este entorno, se pueden construir figuras geométricas a partir de objetos geométricos básicos en los que se sustenta (*v.g*., puntos, segmentos, planos, circunferencias, esferas, poliedros, etc.) y a partir de su propiedad del arrastre (que hace tangible lo dinámico del software) posibilita explorar figuras en él construidas, para inducir propiedades de estas; al usar un entorno tal debemos tener presente que "Al construir figuras dinámicas, sólo las propiedades construidas explícitamente (por una orden del programa) resistirán el desplazamiento; en síntesis, los objetos geométricos allí construidos no son estáticos, y en consecuencia se convierte en una herramienta importante que favorece la exploración y procesos de conjeturación en geometría. De manera particular, el programa Cabrí 3D tiene un potencial importante en tanto la visualización de cuerpos sólidos, acción compleja si

no se cuenta con objetos concretos que se puedan manipular. De alguna manera, este programa vuelve tangible un objeto de tres dimensiones, para poderle observar desde diferentes perspectivas y poderle manipular desde los objetos que lo conforman.

A continuación se muestra [\(Figura 1\)](#page-17-0), una representación gráfica del entorno de Cabrí 3D, para que el lector se familiarice con el mismo.

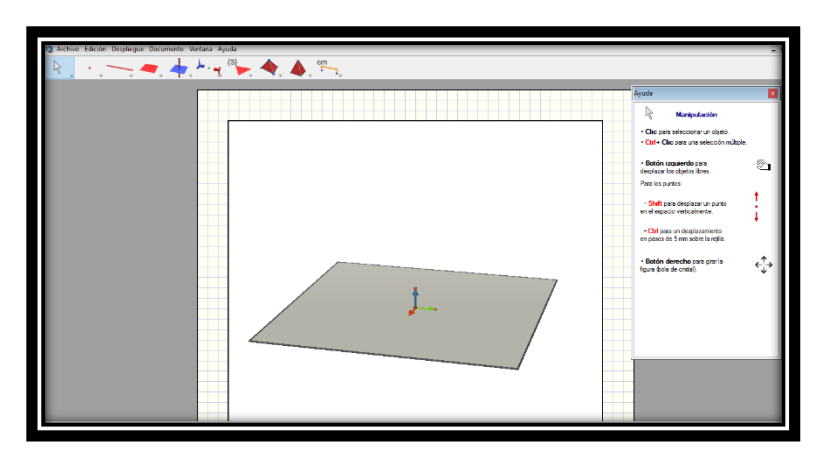

Figura 1 Vista preliminar Cabrí 3D

<span id="page-17-0"></span>En lo que sigue, presentaremos una descripción general de las herramientas de exploración y construcción del programa (Sophie & Pierre René de Cotret, 2006):

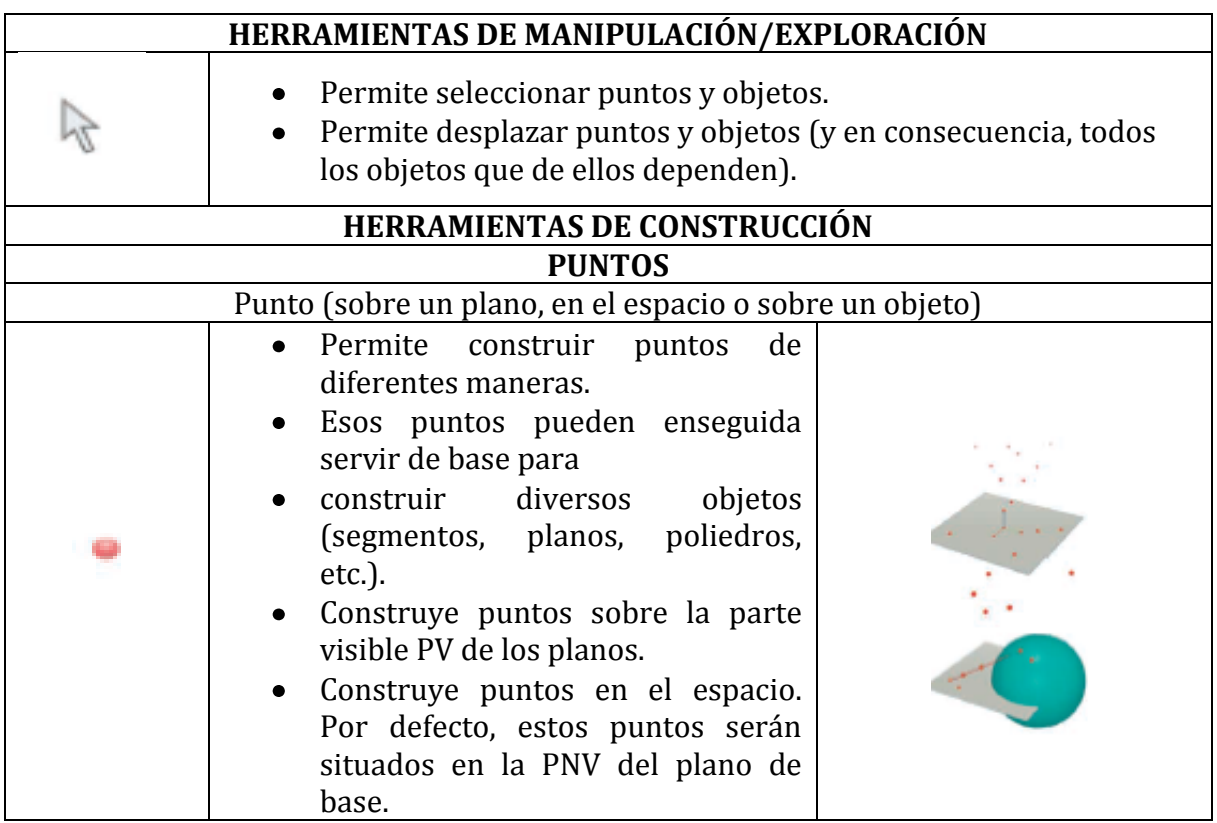

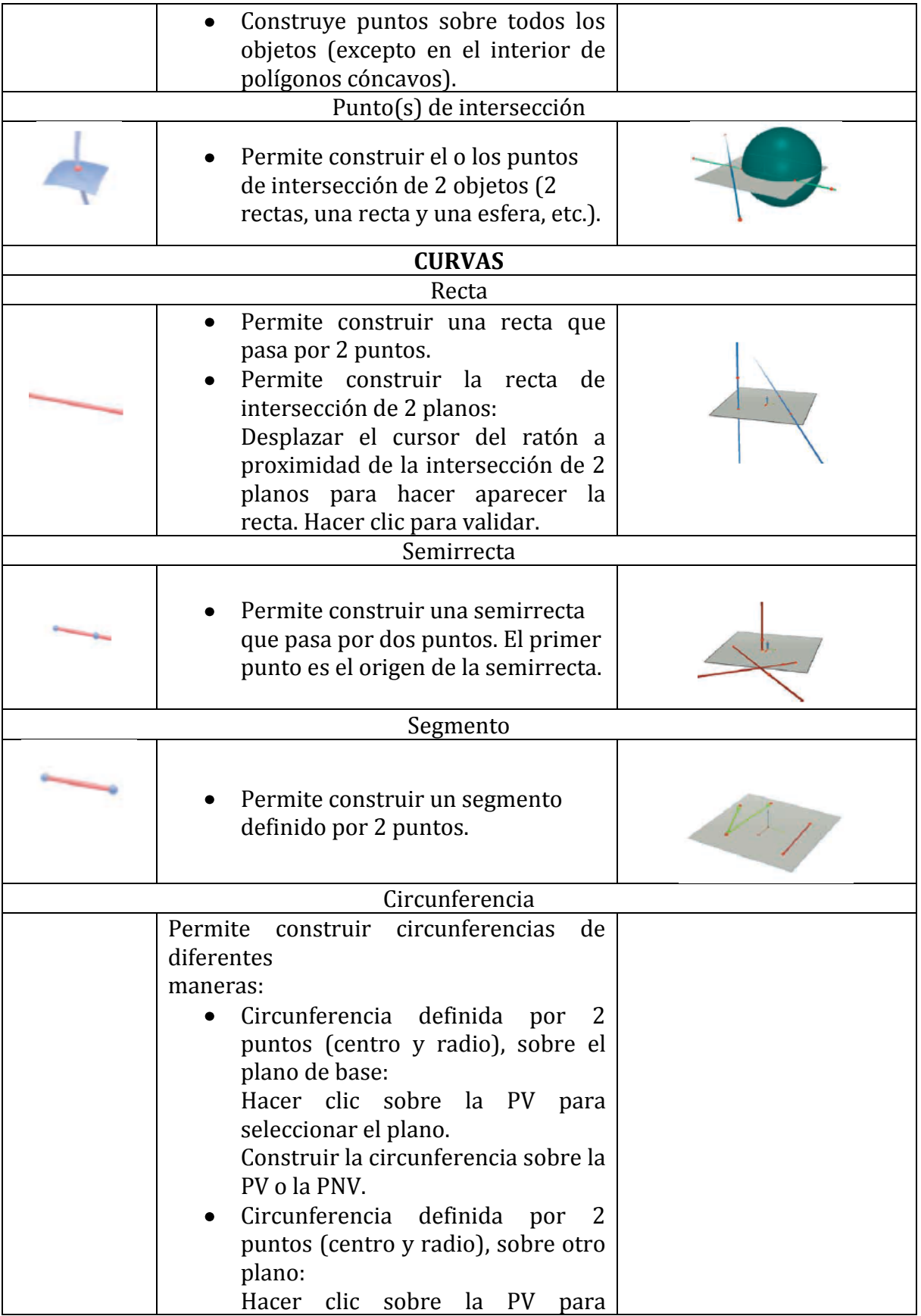

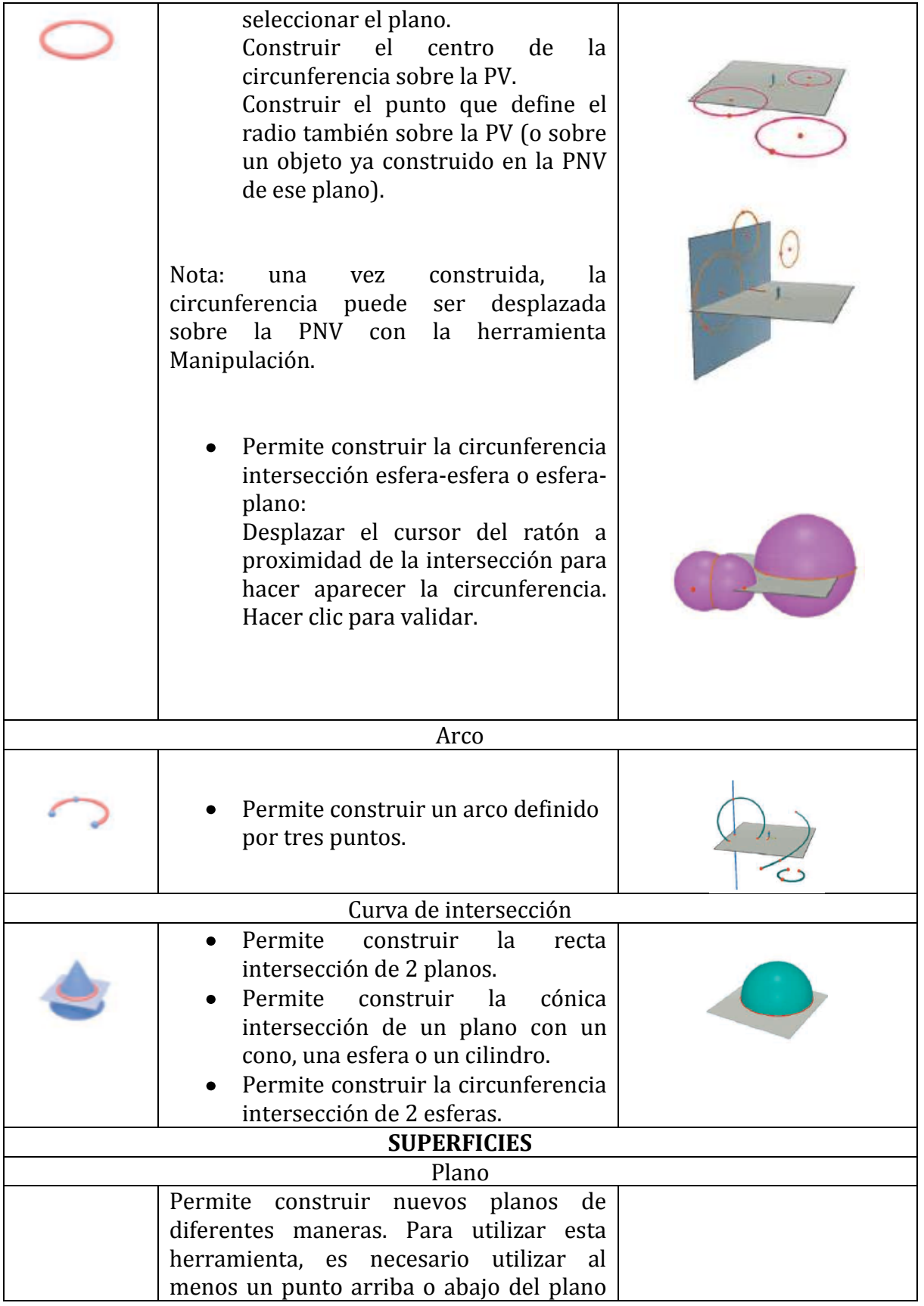

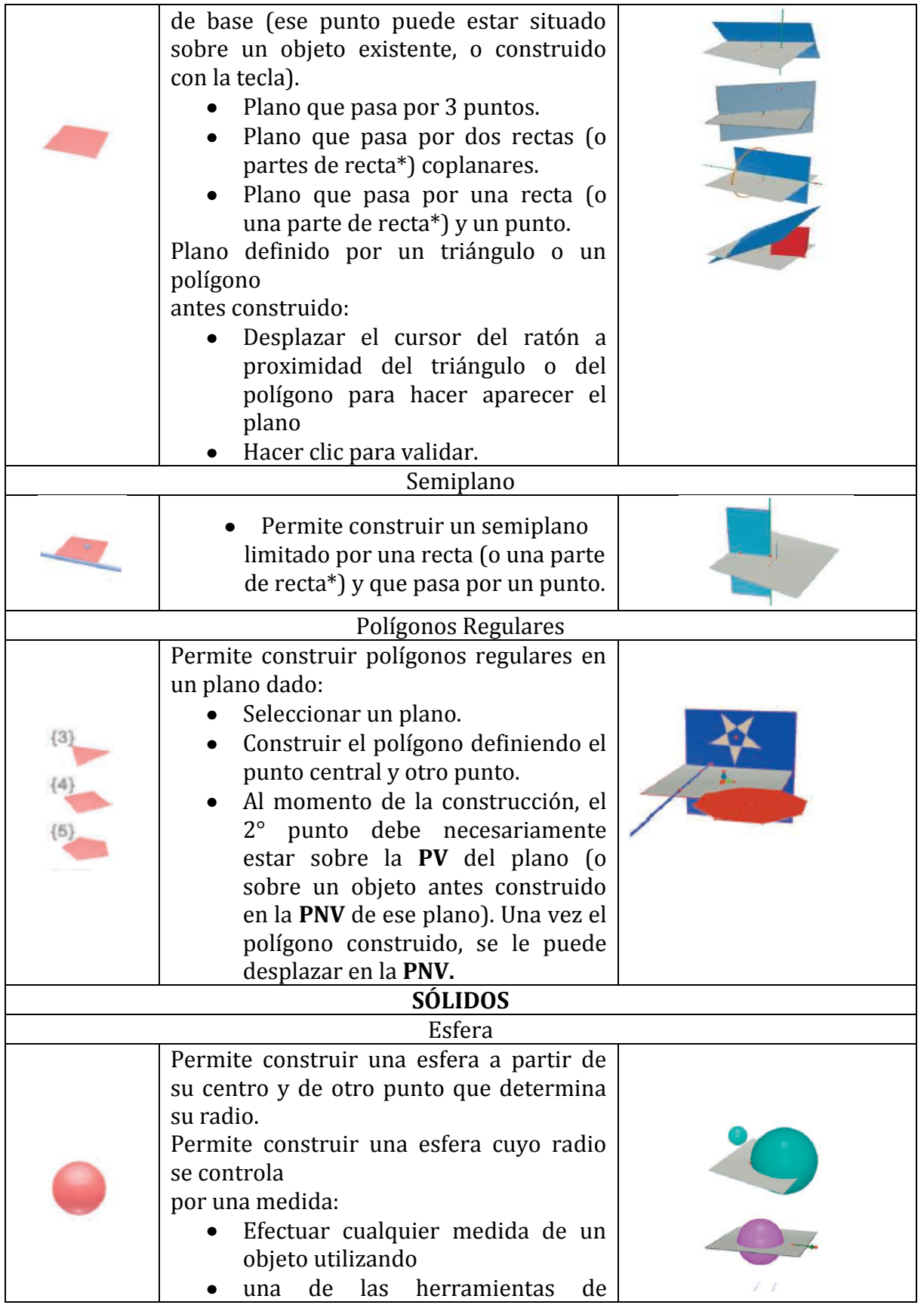

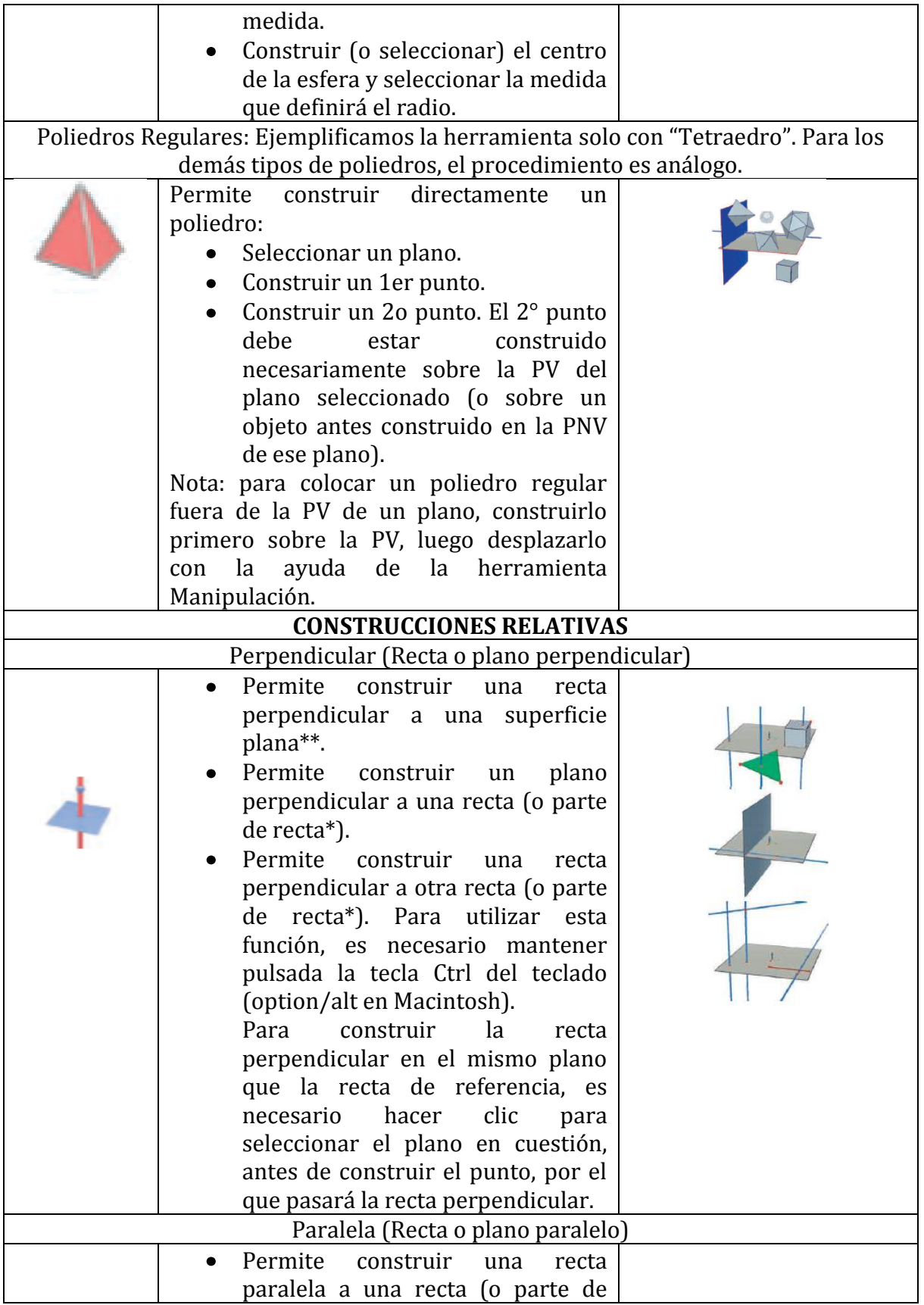

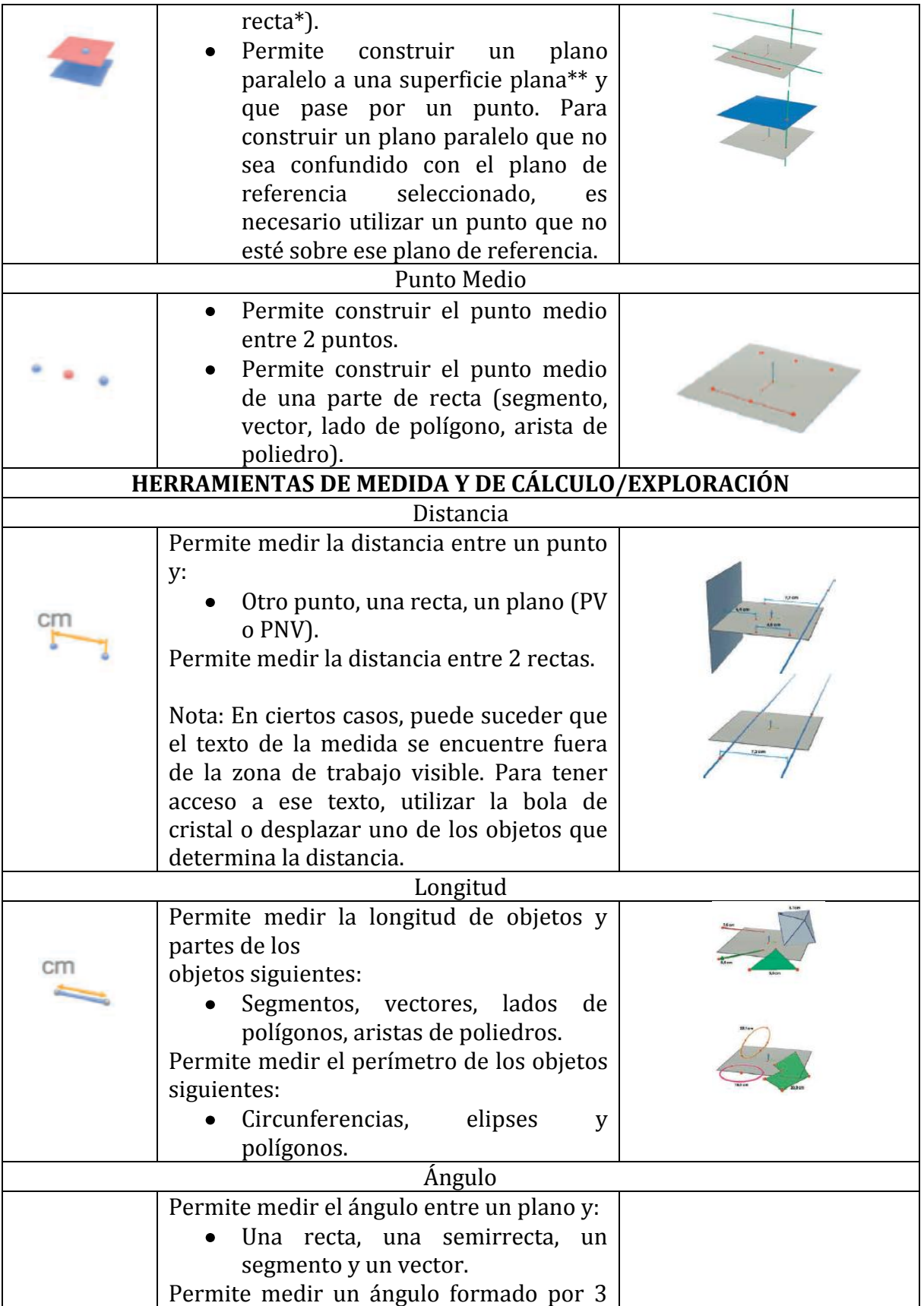

<span id="page-23-1"></span>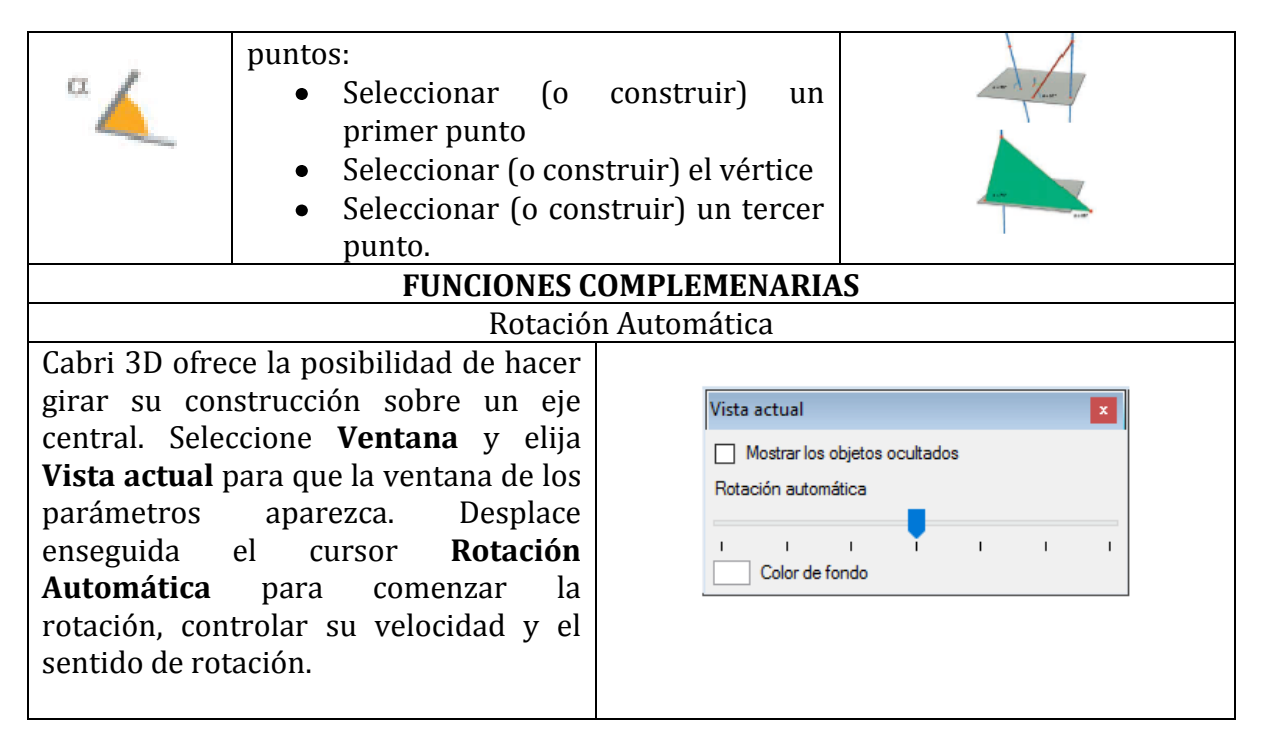

Tabla 1 Herramientas de Cabrí 3D

### <span id="page-23-0"></span>**2.1.2 Descripción General de Rhinoceros 5**

La siguiente descripción es tomada de (McNeel, R. & Associates, 2014). **Rhinoceros** es un software de diseño y modelado 3D asistido por computadora (CAD), el cual se fundamenta en la geometría de las curvas NURBS (B – Spline racionales no uniformes) para el modelamiento de cualquier tipo de objetos tridimensionales concretos. Es una herramienta bastante poderosa pues se emplea en la industria naval, aeronáutica, automovilística, arquitectura entre otras profesiones para el diseño interior y exterior de distintos objetos. Los fabricantes de electrodomésticos y accesorios de oficina, mobiliario, equipamiento médico y deportivo, calzado y joyería utilizan Rhinoceros para crear sus diseños por medio del modelado de formas libres como lo es el diseño de la carrocería de un automóvil.

El uso del modelado con base en curvas NURBS también se ha extendido entre profesionales de la animación y artistas gráficos. Teniendo en cuenta que Rhinoceros se basa en este tipo curvas, nos parece pertinente presentar una descripción muy general de tales curvas sin adentrarnos en la rigurosidad matemáticas de estas pues se sale de nuestras posibilidades.

#### <span id="page-24-0"></span>**2.1.2.1 Breve descripción de NURBS**

Las NURBS es un modelo matemático que permite suavizar curvas para que se correspondan con objetos geométricos que el usuario del programa desee (Cortés,J.& Cordero,J, 2002). El modelo se basa en una curvas denominadas Spline, que no son más que curvas que se definen, por porciones, mediante polinomios, útiles para lograr aproximaciones muy precisas de objetos específicos: rectas, cónicas, superficies esféricas, etc. Dado que las curvas NURBS permiten una modelación de objetos muy precisa pero a través de porciones, estas son útiles para los diseñadores pues pueden manipular el modelo mediante los puntos que definen las porciones (i.e., los puntos extremos de las curvas polinómicas que suavizan la curva deseada). Si se desea una aproximación muy precisa, se usa una mayor cantidad de tales puntos (denominados por la mayoría de software puntos control). Es precisar a partir de estos puntos control que se pueden definir los puntos que finalmente hacen parte de la curva. La B y la S del acrónimo NURBS, hace referencia a las curvas Bézier Spline; Bézier es un tipo de polinomio usado para generar el Spline. Ese tipo de polinomio se genera a partir de una serie de potencias. La ventaja de usar curvas Bézier en los Spline, es que proporcionan continuidad (no restrictiva desde un punto de vista geométrico pues la genera con base en vectores) entre una porción de la curva con sus adyacentes. LA R del acrónimo alude a Curvas Bézier Spline Racionales, que permiten dos cualidades principalmente: generar secciones cónicas y mantener invariante la curva independientemente de la proyección que se realice a cualquiera de los planos en 3D. La siguiente representación [\(Figura 2\)](#page-24-1) ilustra una curva NURBS que se suaviza en la medida que se usen mayor cantidad de puntos control

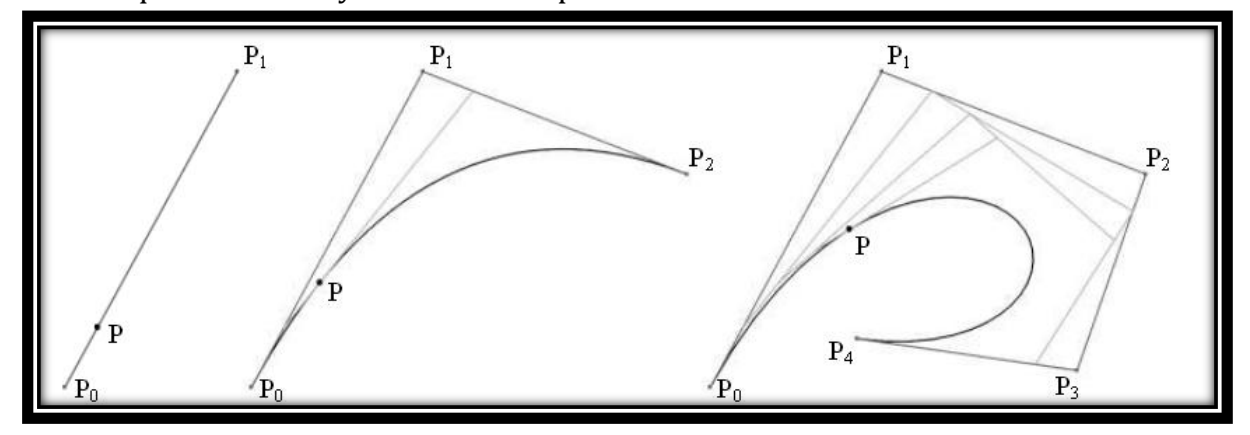

Figura 2 NURBS y sus  $P_n$  puntos de control

<span id="page-24-1"></span>Insistimos que no es menester de este trabajo describir por completo, desde un punto de vista matemático, las características geométricas de una NURBS, pero sí dejar una idea al lector de que el programa usado para construir e ilustrar SAC tiene un sustento desde las matemáticas, para este caso de unas curvas que posibilitan suavizar objetos geométricos con tanta precisión como lo desee el usuario. Claramente, Rhinoceros por

defecto, modela perfectamente objetos geométricos básicos: rectas, cónicas, superficies cilíndricas, esféricas, y poliédricas, que en esencia, son los que utilizaremos en este estudio.

### <span id="page-25-0"></span>**2.1.2.2 Objetos geométricos básicos de Rhinoceros**

A continuación se describen de manera gráfica algunos objetos y herramientas básicos con los que funciona **Rhinoceros** que son necesarios para la construcción de un SAC.

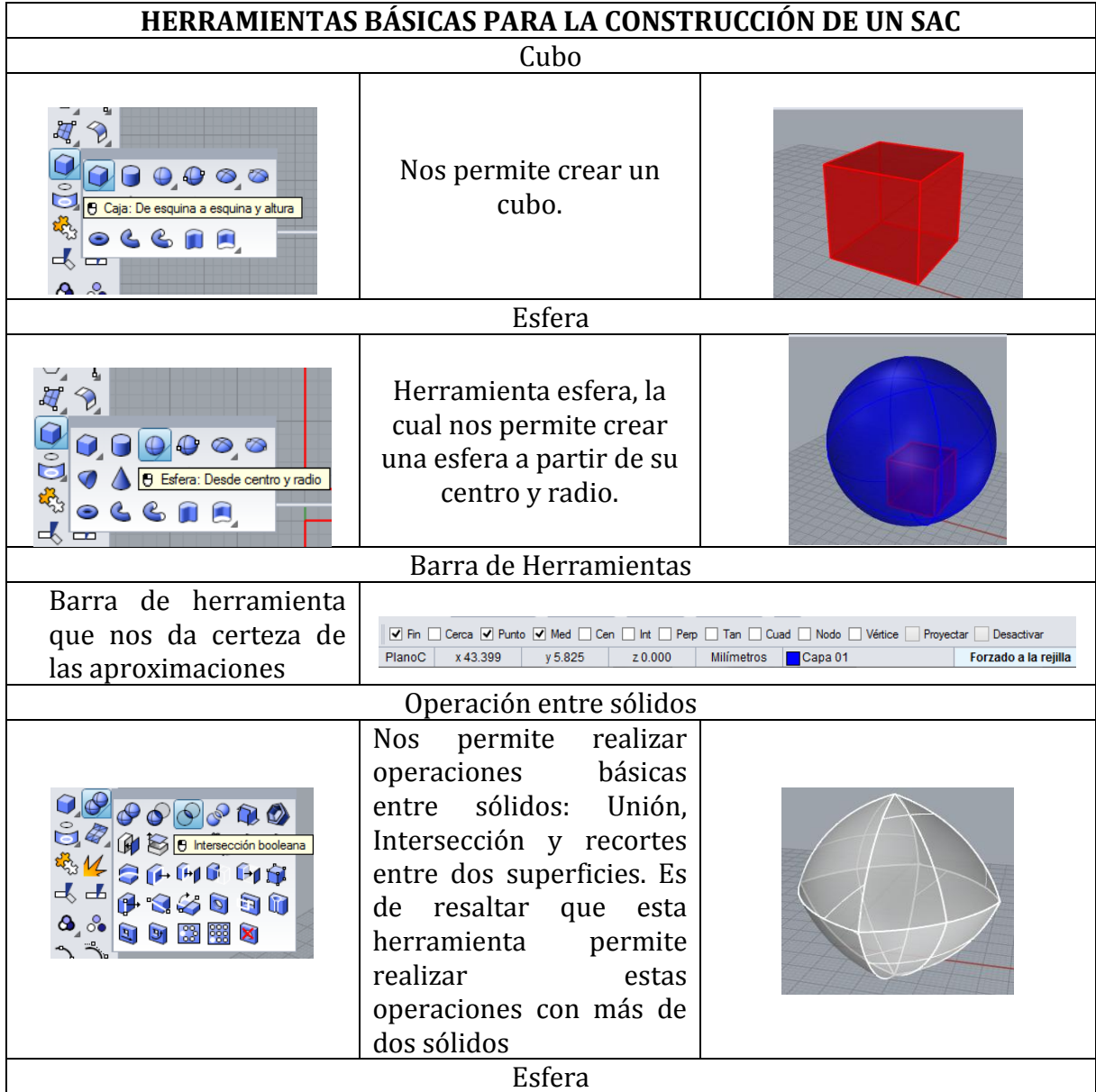

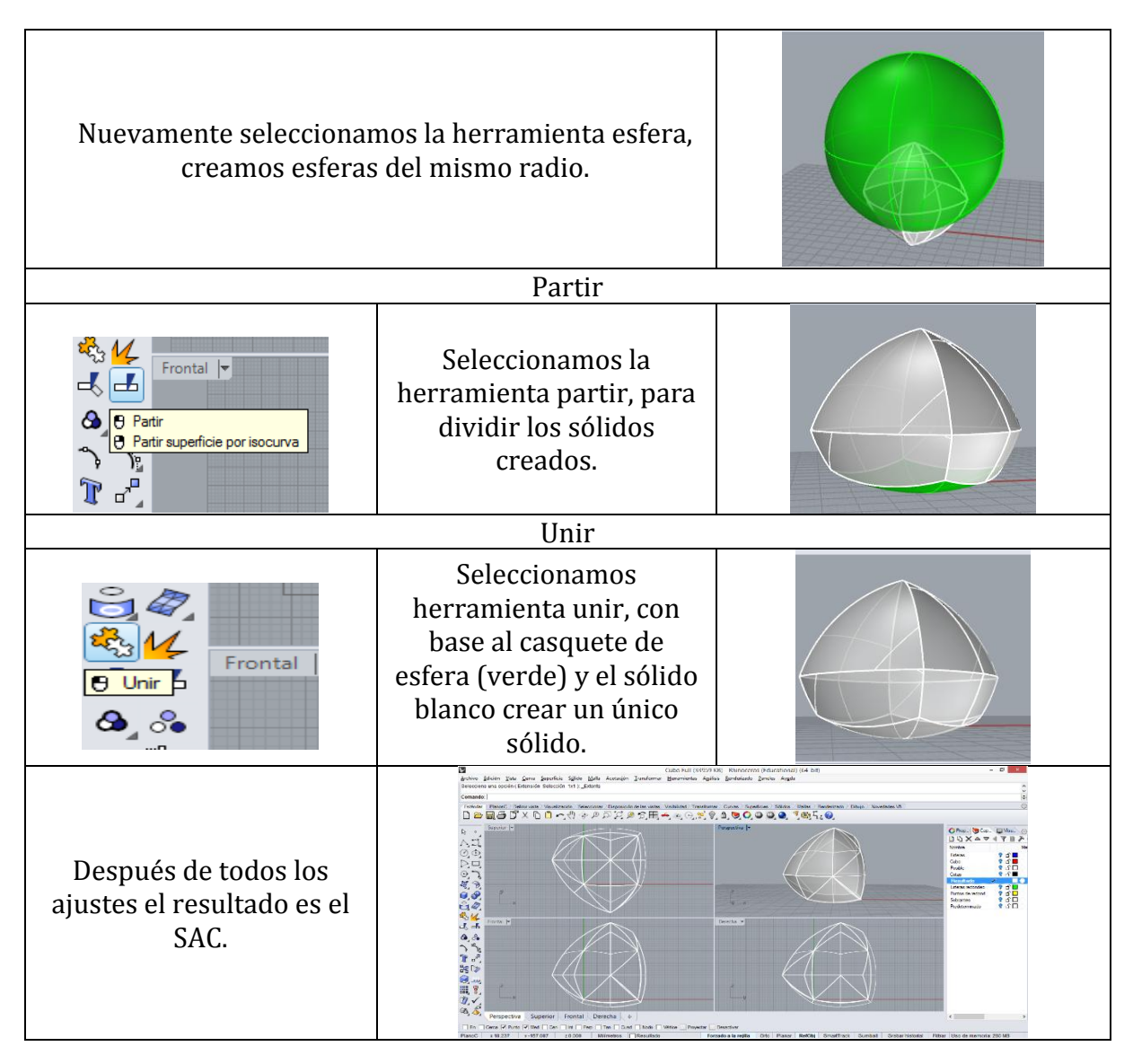

Tabla 2 Herramientas Rhinoceros 5

# <span id="page-26-1"></span><span id="page-26-0"></span>**2.1.3 Cómo se complementan estos programas para el estudio**

La utilización de Cabrí 3D en este trabajo nos permite explorar sólidos para precisar ajustes que se deben hacer a ciertos sólidos para que resulten ser de ancho constante (SAC), los cuales luego son modelados con Rhinoceros 5; en tal sentido, este último programa se usa principalmente para ilustrar los pasos de construcción de un SAC, dado su potencial gráfico.

El lector se preguntará ¿por qué no modelamos esta clase de sólidos en Cabrí 3D? La respuesta es muy sencilla: Cabrí 3D no permite modelar estos sólidos porque el mismo software carece de herramientas que nos permita realizar con más de dos sólidos operaciones como unión, intersección y recortes entre dos conjuntos de

superficies cualesquiera (conjuntos que para este caso son superficies esféricas). Sumado a esta falencia, no permite tampoco generar sólidos a partir de revolución de figuras planas para poder manipularlos como objetos. Dado este contexto, Rhinoceros suple estas falencias con creces proveyendo herramientas específicas que permite hacer este tipo de tareas; no obstante, este programa no es de geometría dinámica razón por la cual no favorece algunas exploraciones con el fin de precisar o verificar algunas propiedades de las figuras resultantes.

### <span id="page-27-0"></span>**2.2 Referente Geométrico**

En este apartado se muestran un conjunto de definiciones, teoremas y postulados relacionados con la geometría plana, geometría del espacio, y figuras planas y sólidos de ancho constante indispensables para este estudio; estos elementos nos posibilitan tanto la descripción como la justificación de los métodos de construcción obtenidos para los sólidos de ancho constante.

### <span id="page-27-1"></span>**2.2.1 Definiciones**

Las definiciones que se presentan en este apartado se clasifican en dos categorías: la primera, se refiere a definiciones de objetos básicos de la geometría plana y del espacio. La segunda categoría se refiere a definiciones relacionadas específicamente con las figuras planas y los sólidos de ancho constante.

# <span id="page-27-2"></span>**2.2.1.1 Definiciones Básicas de la geometría plana y del espacio**

Las definiciones que se muestran a continuación hacen referencia a la geometría plana y del espacio son tomadas (Moise, E. & Downs, F., 1986):

**Cuerda.** La cuerda de una curva es el segmento cuyos extremos son dos puntos de dicha curva. En este ejemplo AC, BF y AP son cuerdas de la curva ABCDPF.

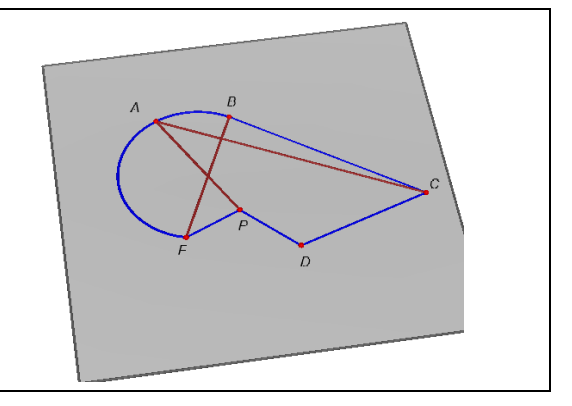

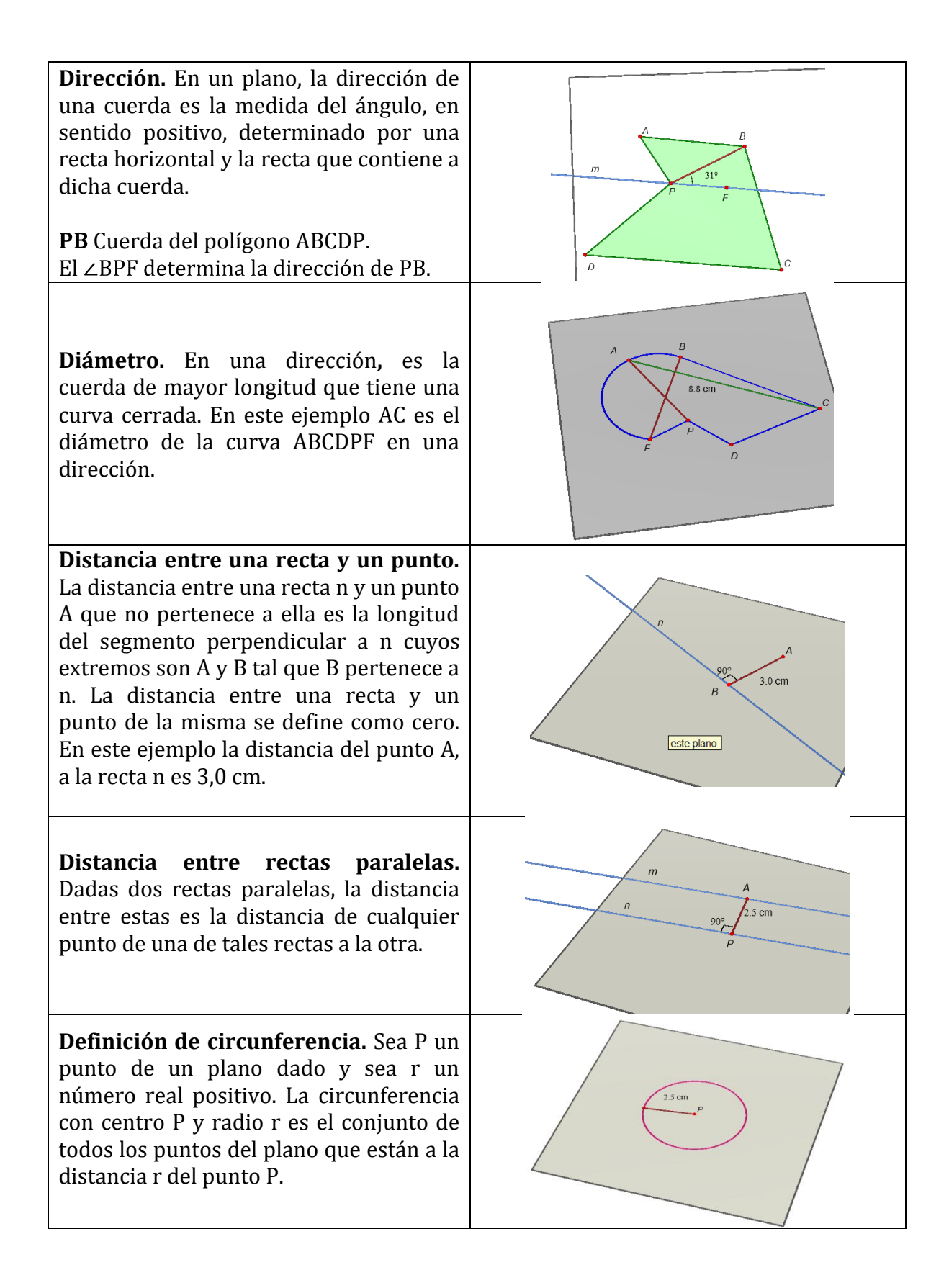

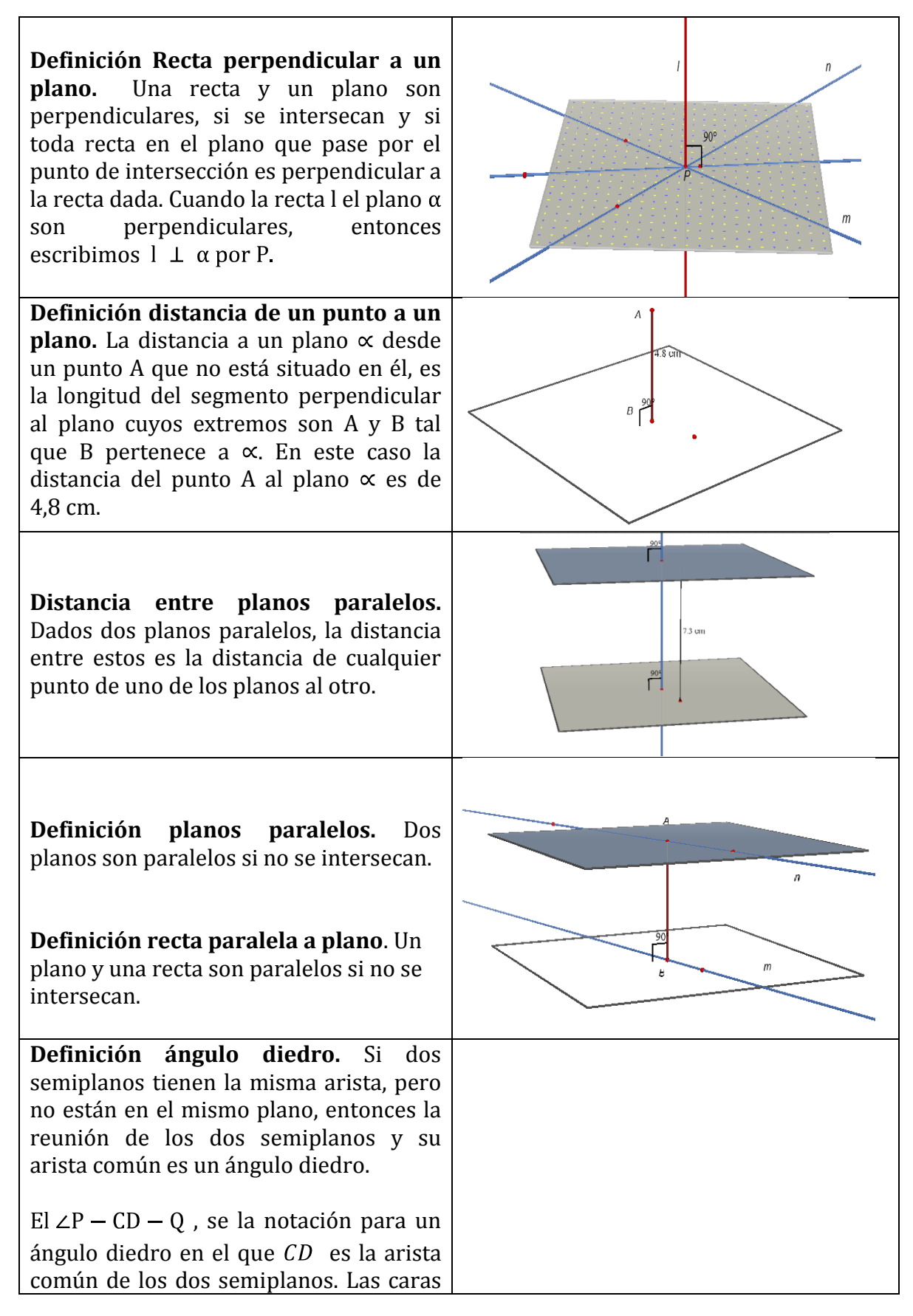

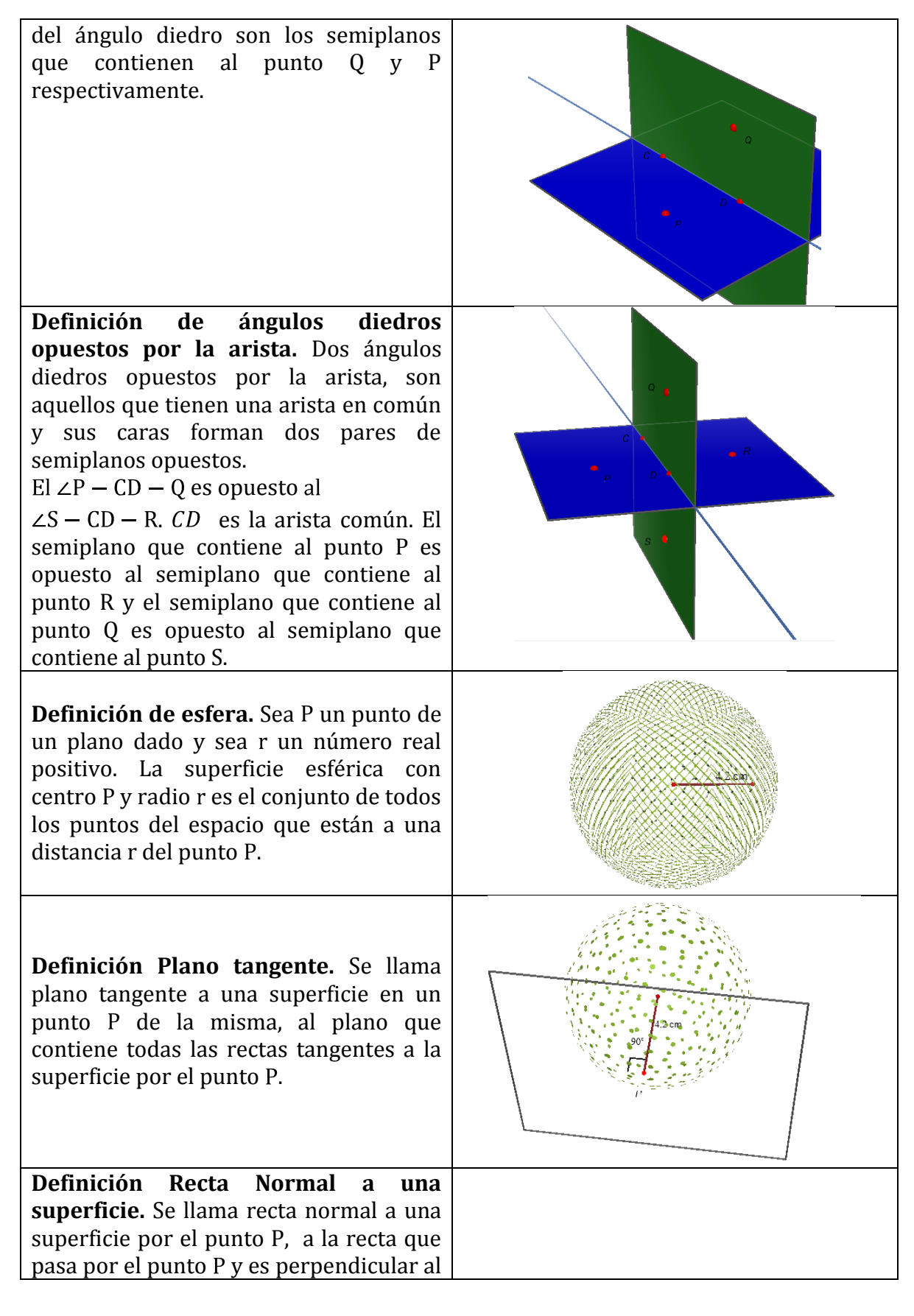

plano tangente.

**Simetría Axial.** Una figura tiene simetría axial si existe una recta m tal que la imagen de cualquier punto P de la figura bajo la reflexión respecto a m, también es un punto de la figura, la recta m se llama eje de simetría.

Las rectas m y n son ejes de simetría del pentágono regular y hexágono regular respectivamente.

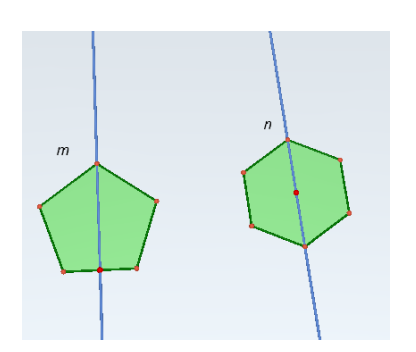

**D. pirámide rectangular**: Dado un polígono  $\delta$  y su interior, y D un punto que no pertenece al plano  $\alpha$  que contiene a  $\delta$ . Una pirámide es la unión del polígono con los triángulos (y su interior) cuyos vértices son los vértices del polígono y el punto D. La pirámide es rectangular si D pertenece a la recta perpendicular al plano  $\alpha$  por el baricentro del polígono dado. A  $\delta$  le llamaremos polígono base de la pirámide y al punto D, vértice superior de la pirámide. A los lados de los triángulos que conforman la pirámide las llamamos aristas; las aristas que no son lados del polígono, les denominamos aristas laterales.

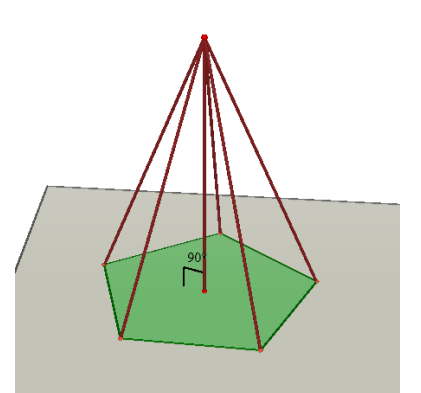

<span id="page-31-0"></span>**Sólido de Revolución.** Es la superficie generada al rotar una curva plana en torno a una recta contenida en ese mismo plano. En este caso se revoluciona un hexágono regular a través de una de sus diagonales AB.

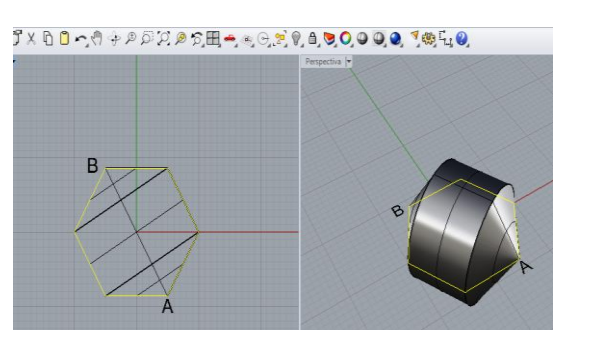

Tabla 3 Definiciones previas

# <span id="page-32-0"></span>**2.2.1.2 Definiciones Específicas relativas a figuras planas y sólidos de ancho constante**

Las definiciones que se presentan a continuación son tomadas del trabajo de grado de Gil y Orjuela (2010).

Concernientes a las figuras planas de ancho constante.

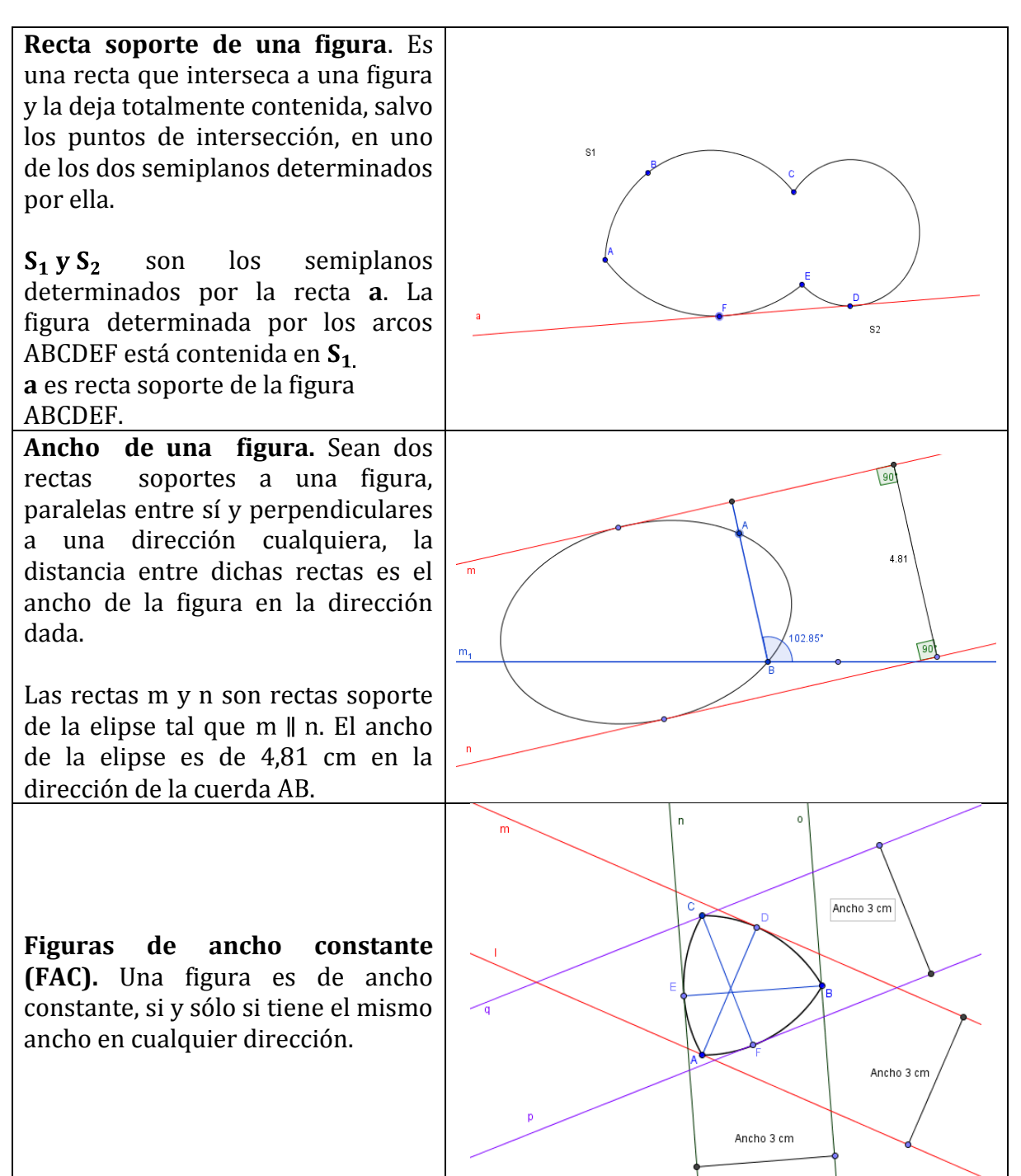

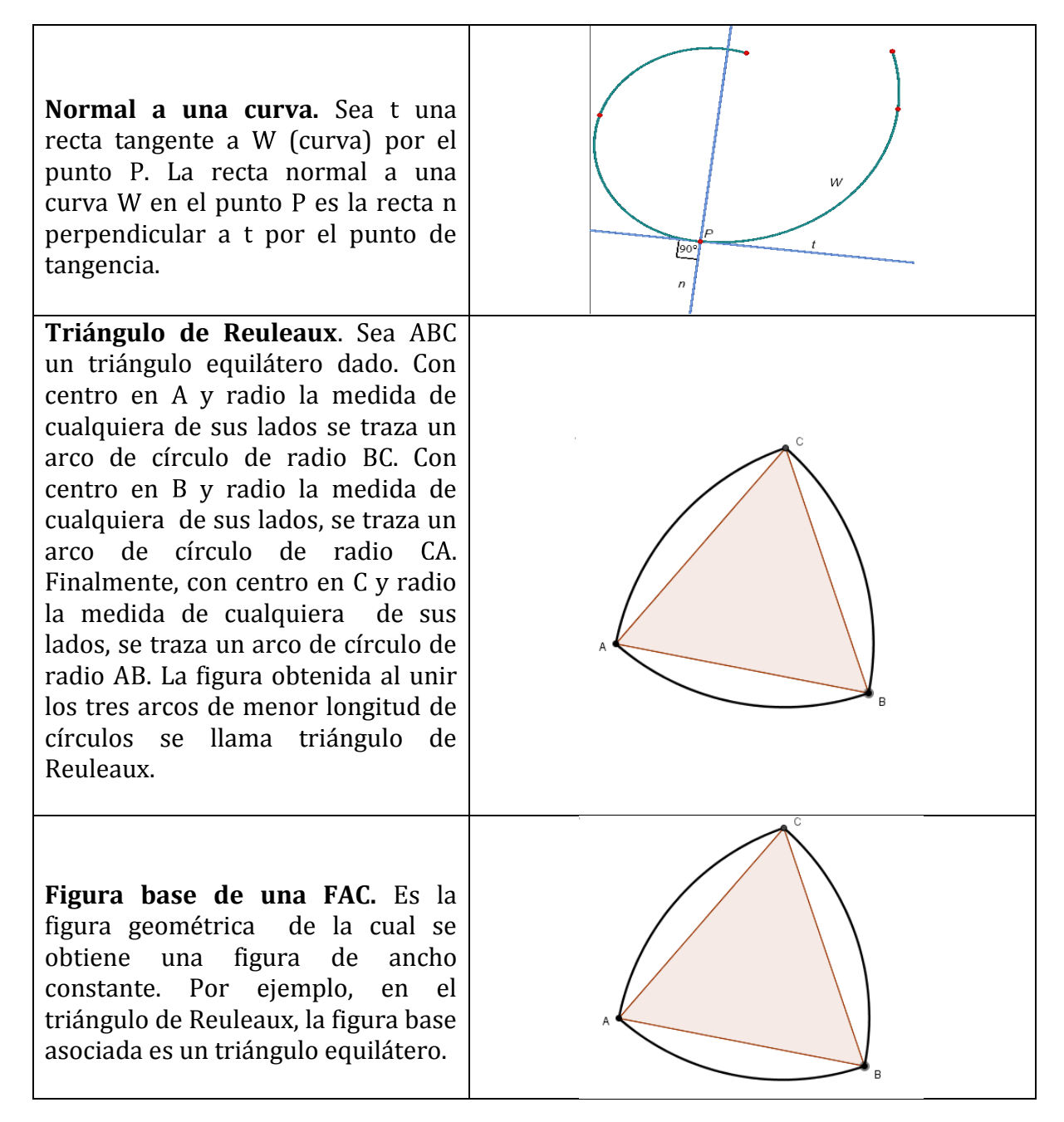

<span id="page-33-0"></span>Tabla 4 Definiciones relativas a FAC

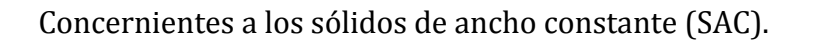

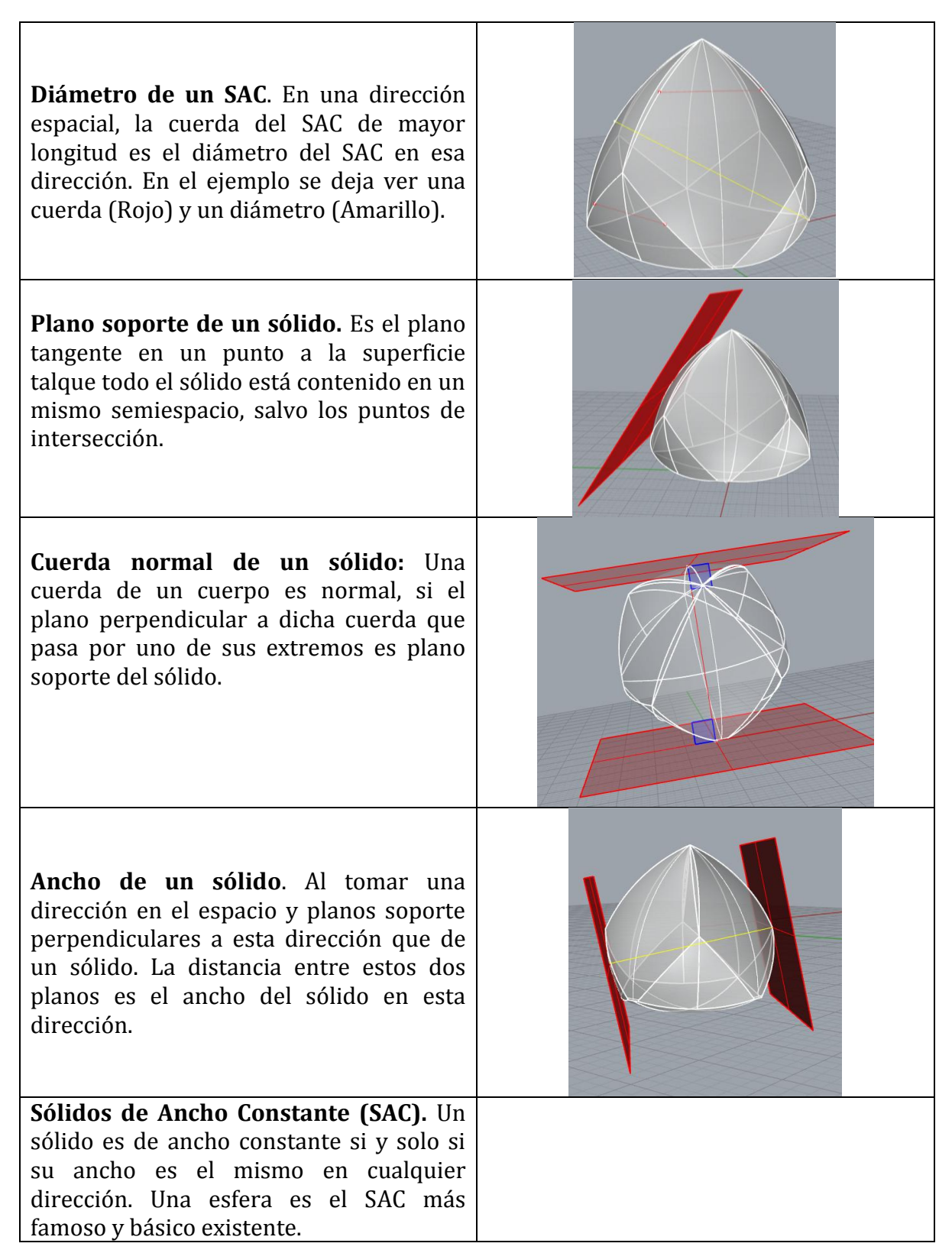

<span id="page-34-0"></span>Tabla 5 Definiciones relativas a SAC

### <span id="page-35-0"></span>**2.2.2 Teoremas y Postulados**

Al igual que las definiciones se clasifican en dos categorías: en la primera, son los teoremas y postulados básicos de la geometría plana y del espacio, útiles para este estudio. En la segunda, se toma como teoremas específicos aquellos que tienen que ver con las figuras y los sólidos de ancho constante.

### <span id="page-35-1"></span>**2.2.2.1 Teoremas y postulados básicos de la geometría plana y del espacio**

Todos los enunciados que se exponen a continuación son tomados de Moise, E. & Downs, F. (1986):

- **Teorema recta perpendicular a plano – contenencia.** Si una recta y un plano son perpendiculares, entonces el plano contiene toda recta perpendicular a la recta dada en su punto de intersección con el plano dado.
- **Teorema Fundamental sobre Perpendiculares.** Si una recta es perpendicular a otras dos que se intersecan en su punto de intersección, entonces es perpendicular al plano que contiene a las dos rectas.
- **Teorema planos perpendiculares – paralelos.** Dos planos perpendiculares a una misma recta son paralelos.

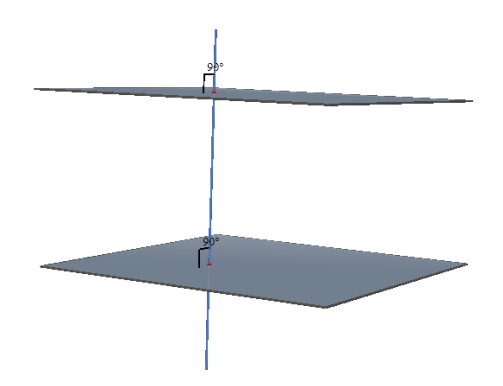

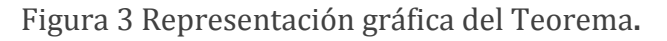

- **Teorema Planos paralelos – Perpendicular.** Dado dos planos paralelos y una recta perpendicular a uno de ellos, entonces dicha recta es perpendicular al otro plano.
- **Teorema Recta tangente a una circunferencia.** Toda recta es tangente a una circunferencia si y solo si es perpendicular al radio por el punto de intersección.
- **Plano tangente a una esfera.** Un plano es perpendicular a un radio en su extremo si y solo si es tangente a la esfera.
#### **2.3 Fases de Estudio**

A continuación se describen las diferentes fases de estudio que componen la metodología general que se llevó a cabo para realizar el estudio, en la cual se presenta una síntesis en el orden de la elaboración del mismo, para dar cumplimiento a nuestros objetivos planteados.

#### **2.3.1 Primera Fase: Consulta y recolección de material bibliográfico**

Inicialmente se indagó por literatura de los sólidos de ancho constante y paralelamente a ello, de programas computarizados útiles para la modelación y exploración de objetos geométricos en el espacio. En ese sentido, se consultaron autores como Gil, L. & Orjuela, M. (2010), Montejano, L. (1998), Weber, C. (2009), Cortés,J. & Cordero,J. (2002), Sophie & Pierre René de Cotret. (2006), McNeel, R. & Associates (2014) en busca de información relacionada con cada uno de los capítulos que constituyen este documento centrándonos en si existían métodos de construcción de los sólidos de ancho constante y en el manejo de los software empleados (Cabrí 3D y Rhinoceros 5).

#### **2.3.2 Segunda Fase: Construcción del referente teórico**

Luego de recolectar la mayor cantidad de información posible del tema de estudio y de los software empleados, se realizó una selección de la misma; se explicitaron los programas computarizados a utilizar en este trabajo. Al respecto de ellos, se hizo una descripción general teniendo en cuenta los objetos geométricos e herramientas básicas con los que funcionan respectivamente y cómo se complementan entre sí.

Posteriormente se conformó el referente geométrico donde se encuentra un conjunto de definiciones, teoremas y postulados relacionados a la geometría plana, del espacio, figuras de ancho constante (FAC) y sólidos de ancho constante (SAC) respectivamente. Estos elementos son el fundamento teórico de las construcciones, verificaciones y respectivas justificaciones de los métodos explorados y expuestos en el documento. Teniendo en cuenta lo descrito anteriormente se consolida y estructura el capítulo 2 de nuestro estudio.

#### **2.3.3 Tercera Fase: exploración, creación y justificación de métodos**

Durante esta fase además de consultar sobre métodos de construcción de SAC encontrados en la literatura, nos concentramos en una exploración que nos permitiera generar procedimientos genuinos para construir este tipo de sólidos.

En un primer momento, tomamos como punto de partida métodos para construir figuras planas de ancho constante que pudiésemos extrapolar al espacio para producir SAC; en este sentido al consultar bibliografía al respecto, nos encontramos un método de construcción el cual se basa en revolucionar Figuras de Ancho Constante a través de su eje de simetría (Montejano, L., 1998). Otro método de construcción de un sólido de ancho constante (SAC) encontrado fue propuesto por Weber (2009) a partir de una extrapolación del método de construcción del Triángulo de Reuleaux; dicho método se describe y justifica en el siguiente capítulo.

Así como se describirá en el capítulo tres, mostramos nuestros propios aportes de métodos de construcción que surgieron como modificación del método de Weber, el cual nos permitió un campo amplio de exploración. En su momento precisaremos en qué sentido ello fue permitido y explicitaremos los métodos que surgieron en ese marco de exploración a partir tanto de otros poliedros regulares como de pirámides rectangulares.

Hechas las exploraciones, nos avocamos a escribir e ilustrar cada uno de los pasos de los procedimientos producidos con Rhinoceros 5 y usando Cabri 3d como herramienta de apoyo en algunas justificaciones. Para todos los casos de métodos que están en una misma "categoría", se provee una justificación genérica que garantiza que el sólido resultante es de ancho constante.

## **2.3.4 Cuarta Fase: Escritura documento final**

En esta fase nos concentramos en la escritura final del documento, el cual contiene los resultados de cada una de las fases de estudio, explicitando los métodos de construcción (y sus justificaciones) encontrados tanto en la literatura como en el proceso de exploración con ayuda de los programas computarizados. En esta fase también nos enfocamos en precisar y escribir las conclusiones de este trabajo que pretende avalar el cumplimiento de los objetivos planteados.

## **3 MÉTODOS DE CONSTRUCIÓN DE SAC**

En esta sección se presentan los métodos de construcción de Sólidos de Ancho Constante (SAC). Para algunos casos, estos métodos son una recopilación de procedimientos que se encuentran en documentos especializados, como es el caso de aquellos que surgen de revolucionar Figuras de Ancho de Constante o de tomar como base un tetraedro regular. Otros métodos, que en su momento precisaremos, son de nuestra autoría, claro, basados en procedimientos que previamente se han presentado y en exploraciones realizadas en los programas computarizados utilizados.

Los diferentes métodos de construcción de los SAC los clasificamos de la siguiente manera:

- A partir de la revolución de Figuras de Ancho Constante (FAC).  $\bullet$
- A partir del método de Weber (basado en el tetraedro de Reuleaux).

Vale la pena precisar que justo a partir de estudiar este último método, nos surgieron dos caminos de exploración para generar métodos de construcción de SAC:

Camino 1: Dado que el tetraedro de Reuleaux se basa en un tetraedro regular, y es posible construir un SAC a partir de estos, tenemos como hipótesis que es posible generar métodos de construcción de SAC con base en los demás sólidos platónicos.

Camino 2: Dado que el tetraedro de Reuleaux se basa en un tetraedro regular, y es posible construir un SAC a partir de estos, tenemos como hipótesis que al considerar el tetraedro como una pirámide con ciertas condiciones (su "base" es un polígono regular, su eje es perpendicular a la pase por su centro), es posible generar métodos de construcción de SAC con base en otras pirámides con condiciones similares a estas.

En lo que sigue, vamos a presentar los métodos de construcción siguiendo la clasificación anteriormente presentada.

#### **3.1 A partir de la Revolución de FAC**

El primer métodos de construcción de los Sólidos de Ancho Constante (SAC) estudiado surge al revolucionar Figuras Planas de Ancho Constante (FAC). Para ello, basta con determinar la recta sobre la cual se llevará a cabo revolución de la FAC que se tome como base. A continuación haremos una descripción de los SAC que se generan a partir de FAC específicas:

## **3.1.1 SAC a partir de revolucionar FAC generadas por un polígono regular de un número impar de lados**

Montejano (1998) menciona que para generar SAC basta con revolucionar FAC<sup>2</sup> a partir de una recta "especial" que sirva de eje de revolución. En términos generales, esa recta es el eje de simetría de la FAC. No obstante, en ocasiones no es evidente determinar ese eje. Presentaremos ejemplos de caracterización de rectas que terminan siendo ejes de simetría del FAC que producen SAC luego de realizar la respectiva revolución.

- Si se toma una FAC cuyo polígono base es un polígono regular de un número impar de lados, el eje de revolución debe ser un eje de simetría de dicho polígono. Para ejemplificar el método, tomaremos el caso del **triángulo de Reuleaux:**
- I. Sean ABC los vértices de un triángulo de Reuleaux, que denotaremos  $\triangle$ ABC. Ver [Figura 4](#page-39-0)

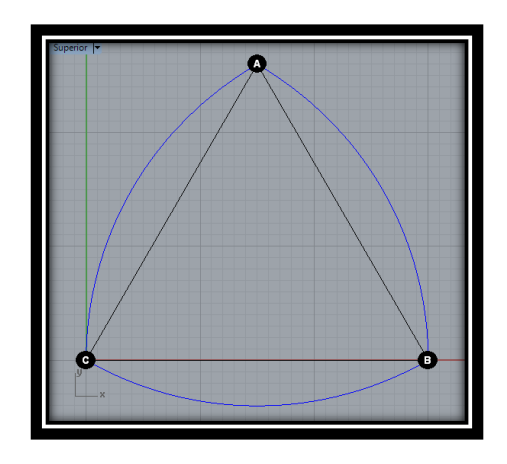

Figura 4 Triángulo de Reuleaux

<span id="page-39-0"></span>II. Definimos el punto D como el punto medio del lado opuesto al vértice A del triángulo, en otras palabras el CB) y trazamos AD, el cual es eje de simetría ΔABC equilátero (polígono base). Ver [Figura 5.](#page-40-0)

 $\overline{a}$ 

<sup>2</sup> Para ver varias FAC, el trabajo de grado realizado por Martha Orejuela y Leidi Gil en el año 2010, denominado "Figuras De Ancho Constante: Una Temática para Explorar", presenta varios métodos de construcción para la creación de figuras de ancho constante (FAC).

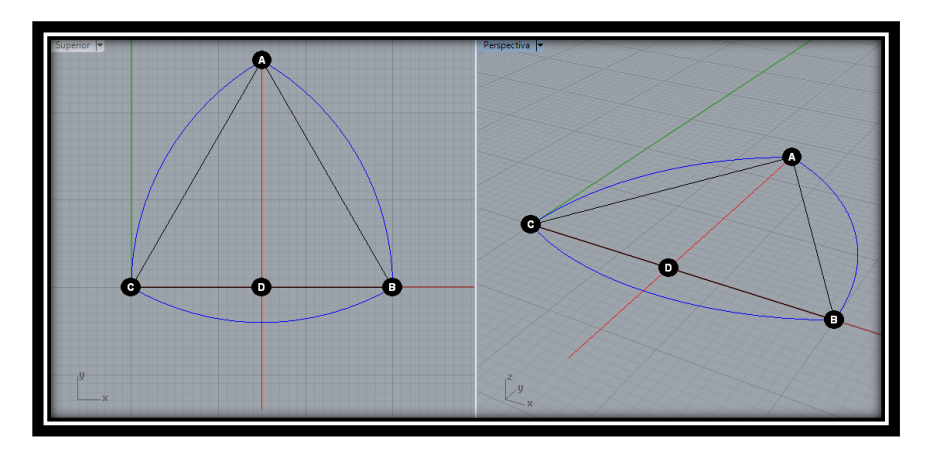

Figura 5 Eje de simetría polígono base

<span id="page-40-0"></span>III. Revolucionamos el  $\triangle$ ABC con respecto al eje AD. La superficie generada por la revolución, determina un sólido de ancho constante. Ver [Figura 6](#page-40-1)

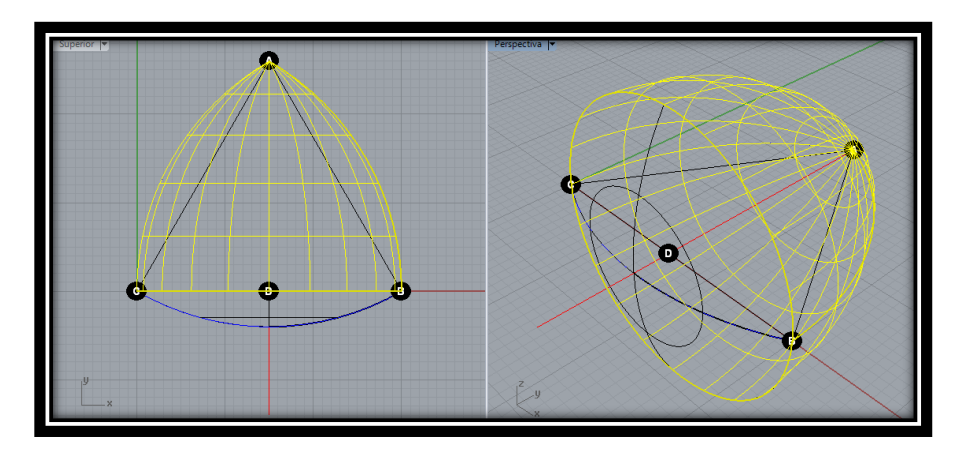

Figura 6 Revolución de la FAC

<span id="page-40-1"></span>IV. Para verificar que el sólido es un SAC, construimos sendos planos soporte, respecto de los extremos de algunos de sus diámetros. Ver [Figura 7,](#page-41-0) donde se pueden apreciar diferentes planos soportes (resaltados en color rojo) con los respectivos diámetros y como se observa, el ancho de la figura siempre es el mismo.

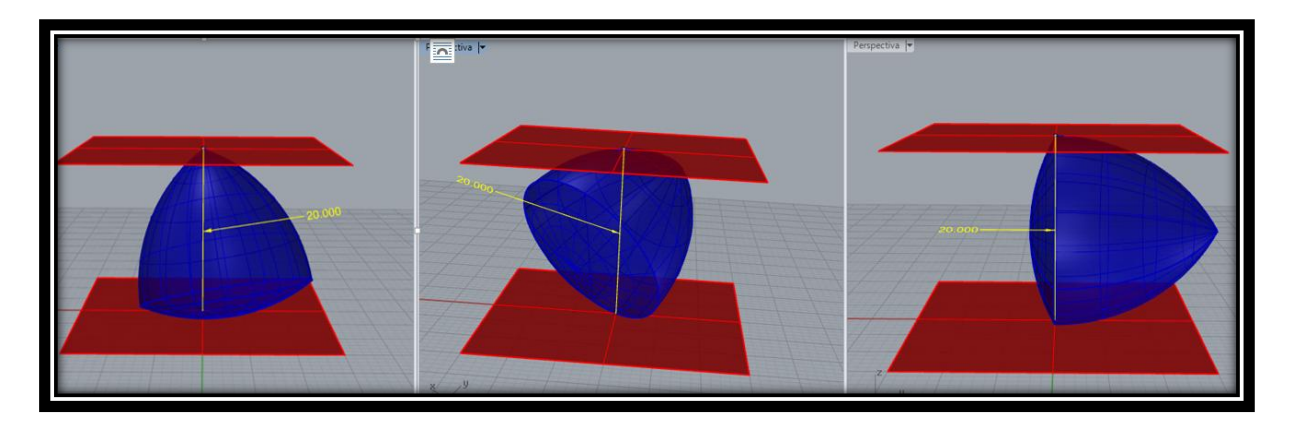

Figura 7 Planos soportes y diámetros en diferentes direcciones.

<span id="page-41-0"></span>A modo de ilustración presentamos el caso del pentágono, análogo al caso anterior:

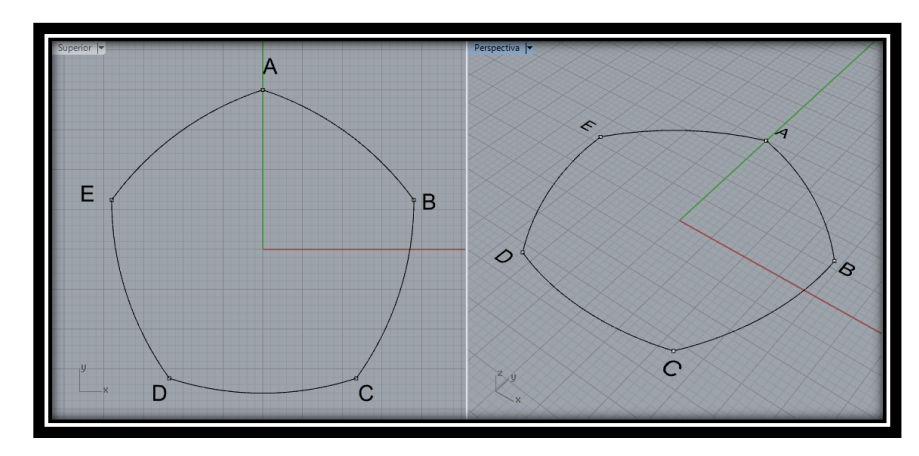

I. Dada la FAC ABCDE. Ve[r Figura 8](#page-41-1)

Figura 8 FAC a partir del pentágono

<span id="page-41-1"></span>II. Definimos el punto F como el punto medio del lado opuesto al vértice A del pentágono, en otras palabras el DC, y trazamos AF. Esta recta es el eje de simetría del pentágono regular ABCDEF (polígono base). Ver [Figura 9](#page-42-0)

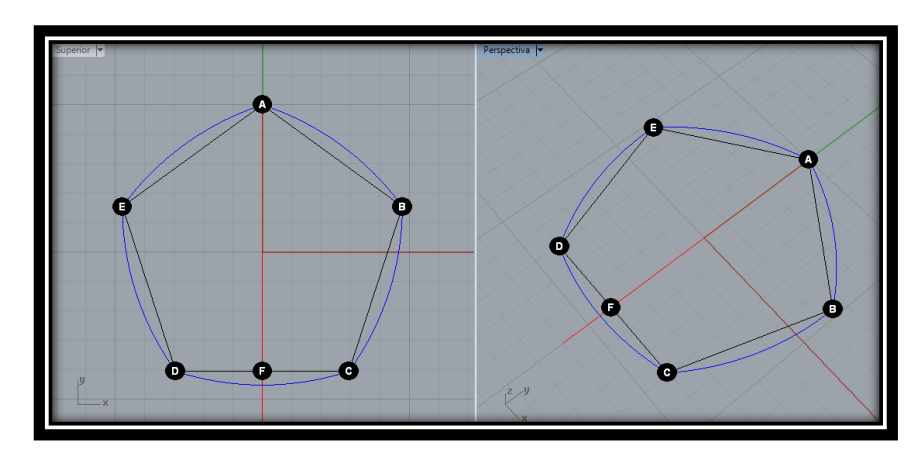

Figura 9 Eje de simetría de polígono base para la FAC a partir del pentágono

<span id="page-42-0"></span>III. Revolucionamos la FAC ABCDE alrededor del eje AF. Para obtener el sólido de ancho constante (SAC). Ve[r Figura 10](#page-42-1)

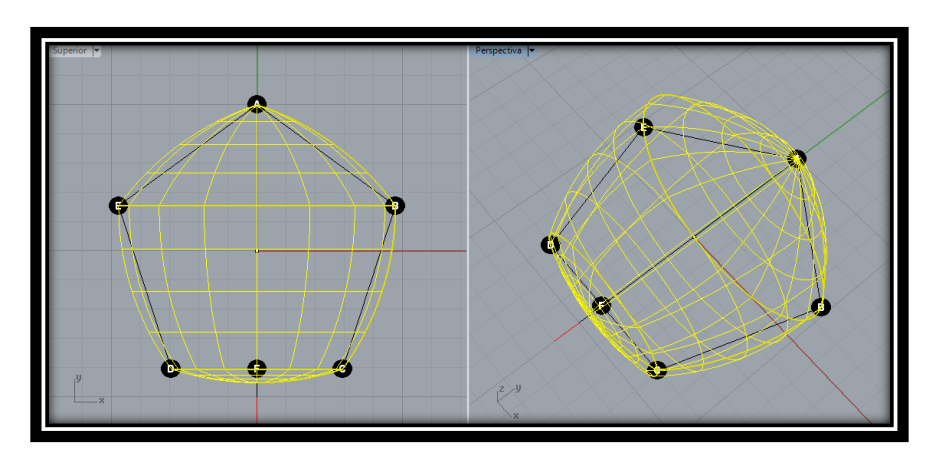

Figura 10 Revolución de la FAC a partir del pentágono

<span id="page-42-1"></span>IV. El sólido resultante de dicha revolucion es un SAC, nuevamente lo comprobamos midiendo anchos del sólido en varias direcciones. Ver [Figura 11](#page-43-0)

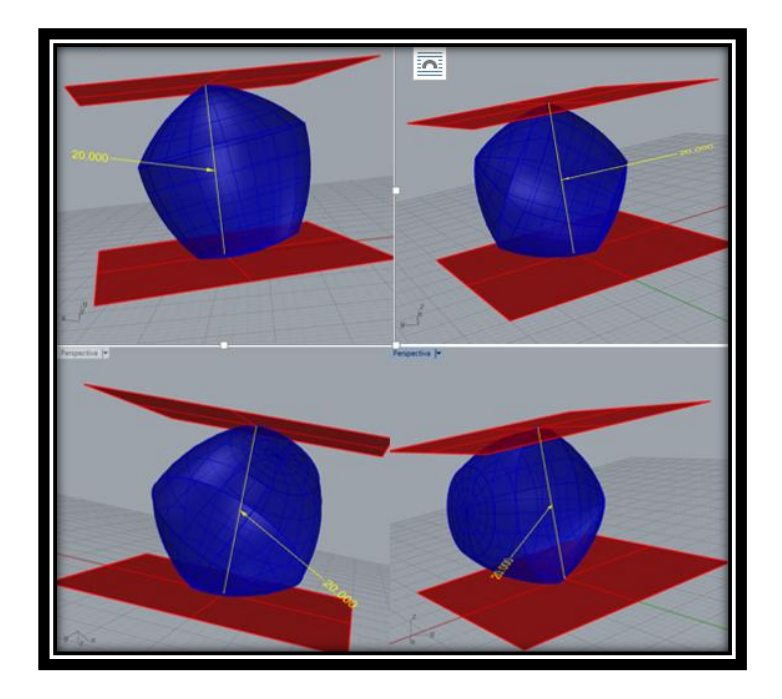

Figura 11 Planos soportes y diámetros en diferentes direcciones

<span id="page-43-0"></span>**Extensión del triángulo de Reuleaux:** Como pudimos consultar en Gil y Orjuela (2019), quienes se basaron en Radamacher y Töeplitz, (1990) a partir de cualquier FAC es posible crear otras FAC; el método consiste en redondear las "puntas" de las figuras de ancho constante utilizando arcos de circunferencia. Ver [Figura 12.](#page-44-0)

A continuación, tomaremos una extensión del triángulo de Reuleaux y, con base en ella, ilustraremos el método de la generación de SAC a partir de su revolución:

- I. Dado un triángulo  $\triangle ABC$  (de Reuleaux) y  $\triangle ABC$  equilátero como su respectivo polígono base.
- II. Construimos  $\alpha$  la nueva FAC que surge de la extensión<sup>3</sup> del  $\triangle$ ABC.

 $\overline{a}$ 

 $3$  Denotamos como  $\alpha$  la nueva FAC "extensión" del tetraedro de Reuleaux, dicha extensión se construye extendiendo los lados del triángulo equilátero, el cual es la base de la construcción del triángulo de Reuleaux, seguido a esto se construyen circunferencias con centro en los vértices del triángulo y un radio cualquiera, los arcos de circunferencia de menor longitud, determinados por las extensiones de los lados del triángulo forman parte del nuevo SAC, ahora con centro nuevamente en cada uno de los vértices del triángulo equilátero y radio la distancia del segmento que tiene como extremos el vértice del triángulo y el extremo del arco que está contenido en la extensión del mismo lado del triángulo en la que está el vértice de uno de los arcos construimos las tres circunferencias y nuevamente elegimos el arco de circunferencia de menor longitud determinados por la extensión de los lados y que tienen los dos puntos extremos en común con los otros arcos de menor circunferencia realizados anteriormente, la unión entre los 6 arcos escogidos es una FAC de extensión.

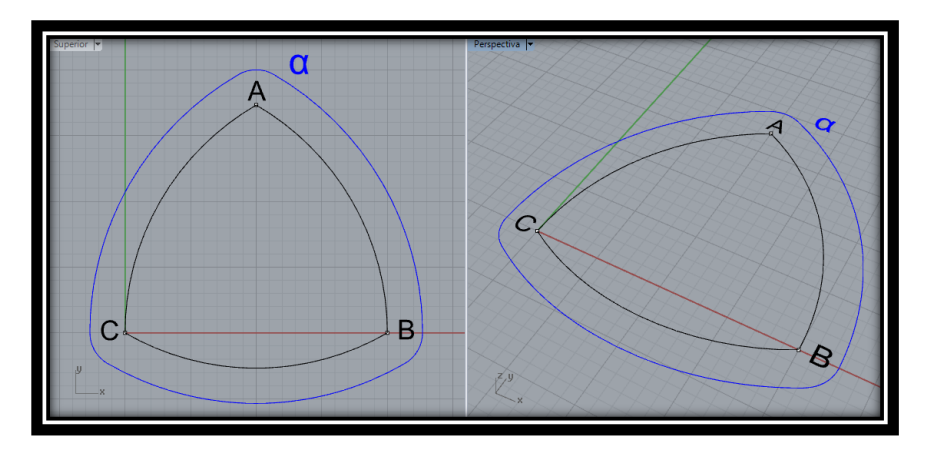

Figura 12 Extensión del Triángulo de Reuleaux

<span id="page-44-0"></span>III. Definimos el punto D como el punto medio del lado CB del triángulo (e.g., CB) y trazamos AD, el cual es eje de simetría  $\triangle$ ABC equilátero (polígono base).

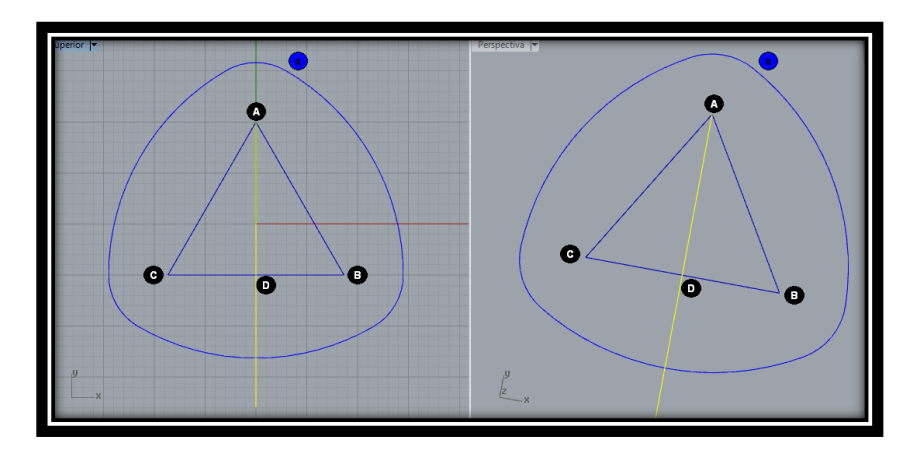

Figura 13 Eje de simetría del polígono base para la extensión del triángulo de Reuleaux

IV. Revolucionamos  $\alpha$  con respecto al eje AD. La superficie generada por la revolución, determina un sólido de ancho constante (SAC). Ver [Figura 14](#page-45-0)

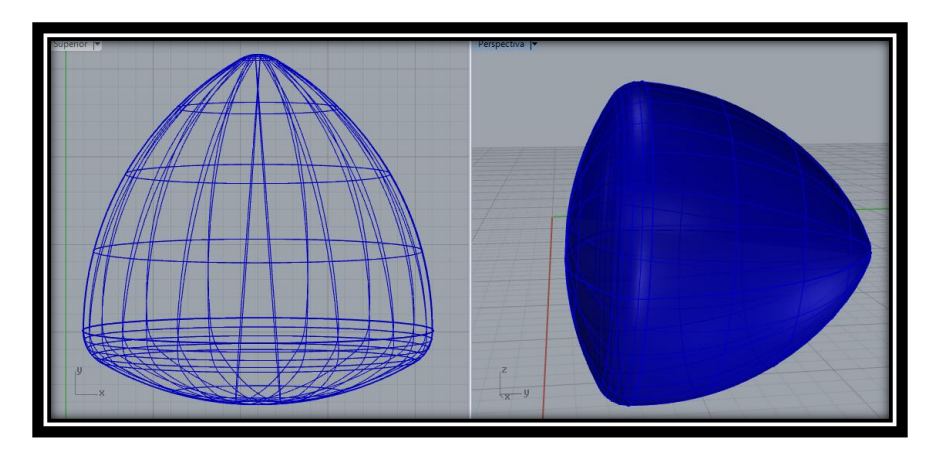

Figura 14 SAC obtenido al revolucionar la extensión del triángulo de Reuleaux

<span id="page-45-0"></span>V. El sólido resultante de dicha revolucion nuevamete resulta ser un SAC. La figura siguiente verifica que los anchos de la figura para dos direcciones cualesquiera es la misma, ver [Figura 15.](#page-45-1)

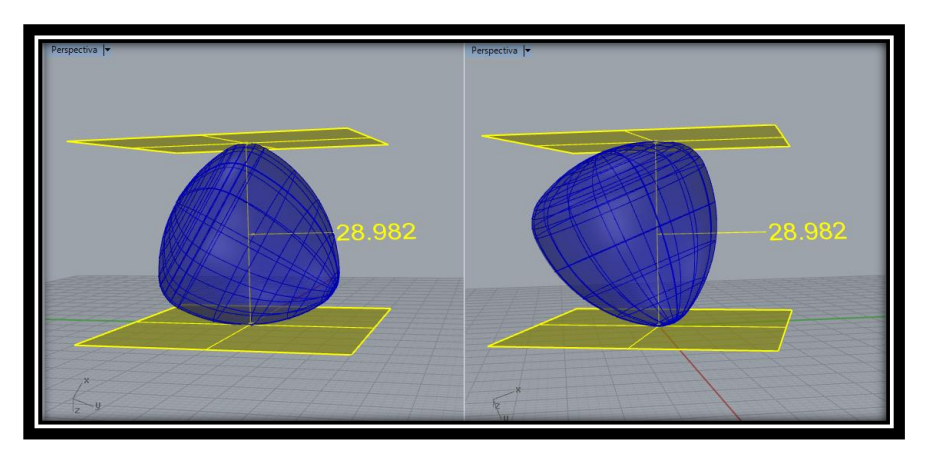

Figura 15 Planos soportes y diámetros en diferentes direcciones

## <span id="page-45-1"></span>**3.1.2 SAC a partir de revolucionar FAC generadas por un polígono regular de un número par de lados**

Siguiendo la misma idea que se presentó anteriormente, presentamos métodos de construcción SAC vía revolución de FAC que se basan en polígono regulares de número par de lados.

## **Caso del Cuadrado**

I. Construimos la figura de ancho constante ABCDEF basada en el cuadrado ABDF que se exponen en el trabajo de (Gil, L. & Orjuela, M, 2010). Ve[r Figura 16.](#page-46-0)

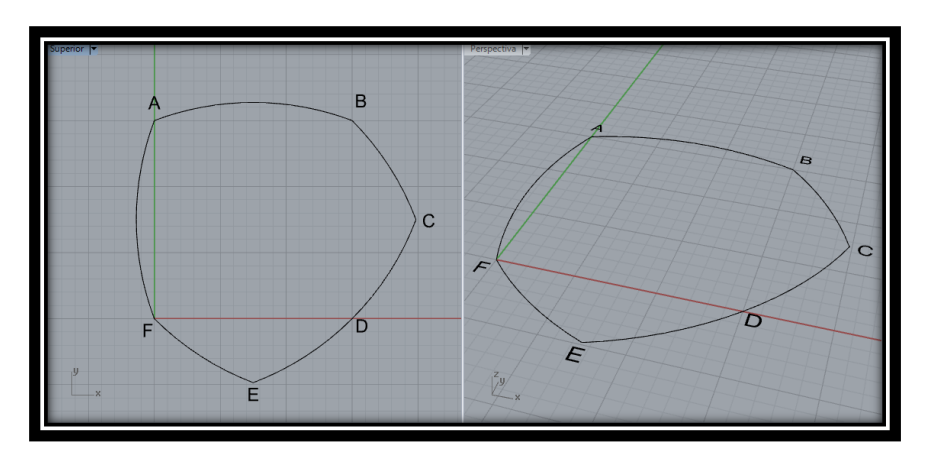

Figura 16 FAC obtenida a partir de un cuadrado.

<span id="page-46-0"></span>II. Trazamos AD, que contiene la diagonal del cuadrado con extremos en un vértice del mismo y en el punto medio del arco con mayor longitud de la FAC. Dicha recta es eje de simetría tanto del cuadrado ABDF como de la FAC en cuestión. Ver [Figura 17.](#page-46-1)

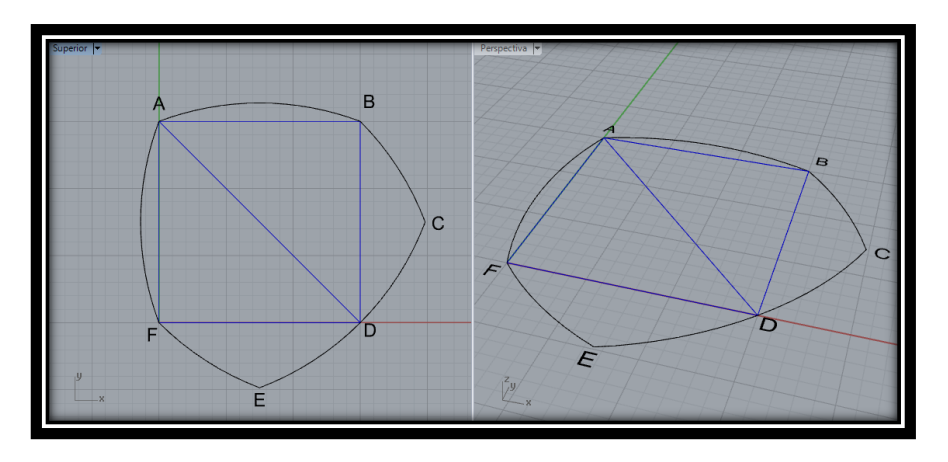

Figura 17 Polígono base y eje de simetría como diagonal

<span id="page-46-1"></span>III. Revolucionamos la figura de ancho constante ABCDEF alrededor del eje AD. Para obtener el sólido de ancho constante (SAC). Ver [Figura 18](#page-47-0)

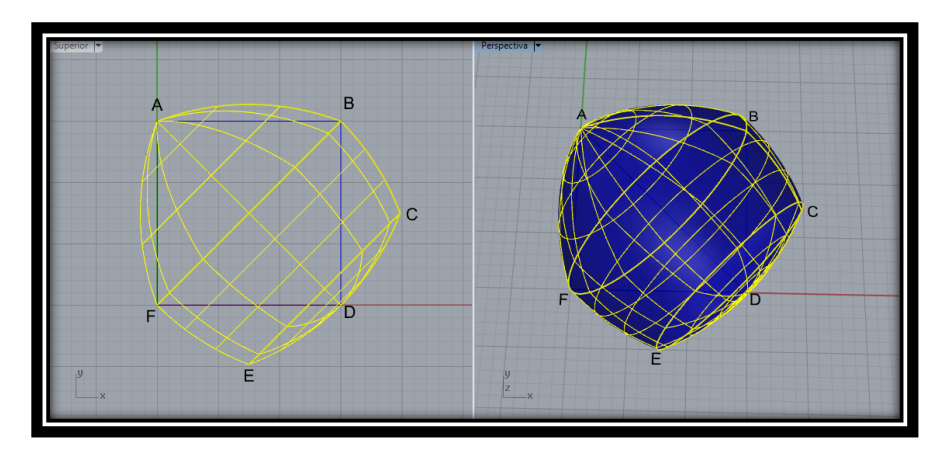

Figura 18 Revolución de FAC a partir del cuadrado

<span id="page-47-0"></span>IV. A continuación se ilustra la verificación de que el sólido conformado es de ancho contante, mostrando anchos de la misma para varias direcciones. Ver [Figura 19](#page-47-1)

<span id="page-47-1"></span>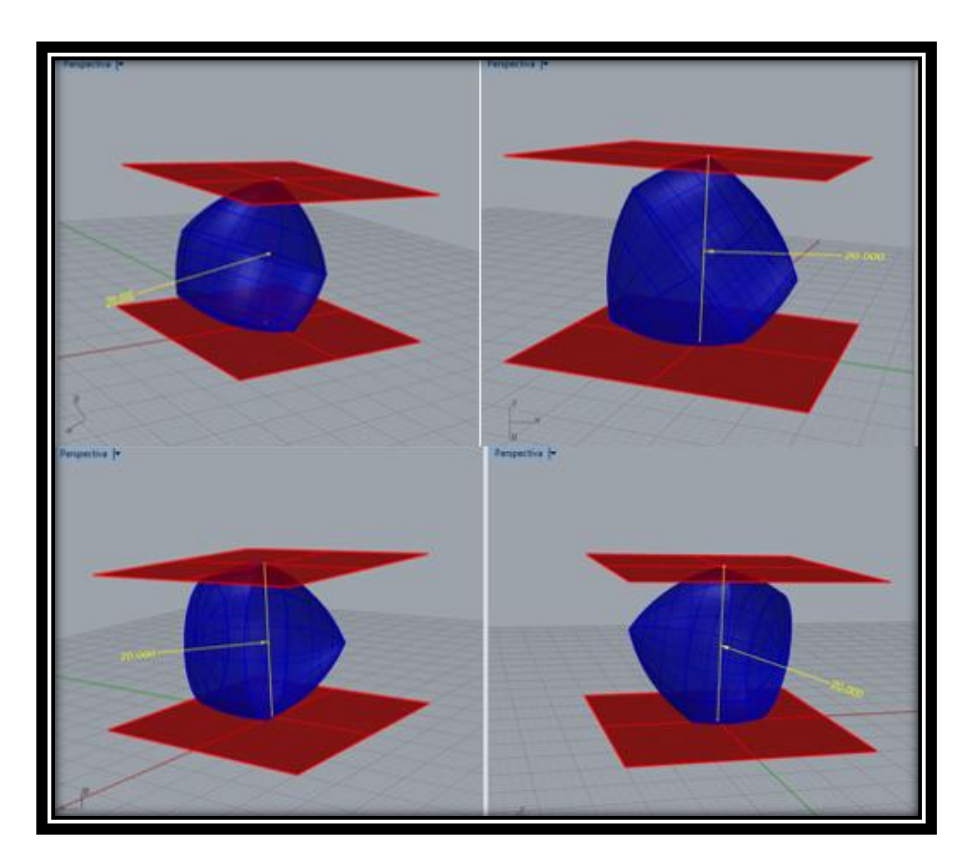

Figura 19 Planos soportes y diámetros de la revolución en diferentes direcciones

#### **3.1.3 Justificación General del Método de Revolución**

Los sólidos mostrados durante la sección efectivamente resultan ser SAC debido a que partimos en un principio de una FAC "base" la cual ya sabemos es de ancho constante, esto es, que en todas las direcciones del plano que contiene dicha FAC, esta tiene el mismo diámetro. Al hacer revolucionar tal FAC en el espacio, para este caso, hacer una rotación respecto de un eje de simetría de la FAC y tener presente que esta transformación es una isometría en el espacio, se garantiza que en cualquier dirección espacial, el diámetro de la figura se mantiene invariante, lo que implica que el sólido generado tiene el mismo ancho (diámetro) en cualquier dirección, hecho que lo convierte en un SAC.

Antes de terminar esta sección, vale la pena comentar que al revolucionar un SAC respecto a una recta que sea su eje de simetría, claramente se genera un SAC, que para este caso, es análogo a SAC que se revoluciona; para ejemplificar, piénsese en revolucionar una esfera respecto de uno de sus ejes; resultado de tal revolución la misma esfera. La justificación de ello, es análoga a la anteriormente escrita. Un punto importante por mencionar: no todos los SAC tienen eje de simetría, razón por la cual este comentario no es generalizable. Ahora bien, si se toman figuras planas o sólidos que son subconjuntos de FAC y SAC, respectivamente, y se hace una rotación respecto del eje simetría del FAC o SAC original, claramente, el resultado es el mismo SAC generado con antelación cuando se toma por completo la FAC o el SAC bases. Las siguientes representaciones ilustran lo dicho: Veamos:

1. Tomar un FAC y quitar de ella un subconjunto de su superficie perteneciente a uno de los semiplanos determinados por uno de sus ejes de simetría (Ver [Figura](#page-48-0)  [20\)](#page-48-0).

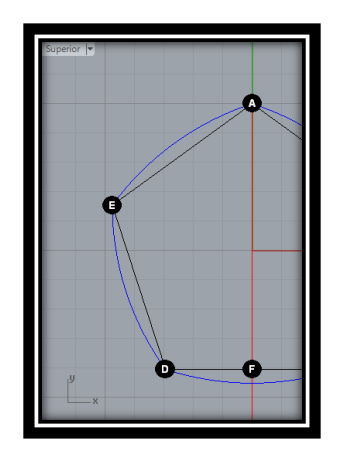

<span id="page-48-0"></span>Figura 20 FAC para revolución

2. Rotar la figura resultante, respecto del tal eje de simetría. El resultado, es la mismo SAC de la [Figura 11.](#page-43-0)

Algo análogo se puede hacer con un SAC que tiene eje de simetría, quitándole un subconjunto de su superficie perteneciente a uno de los semiespacios determinado por un plano que contiene dicho eje de simetría (Ver [Figura 21](#page-49-0) como un ejemplo). La figura resultante es la misma de la Figura 18.

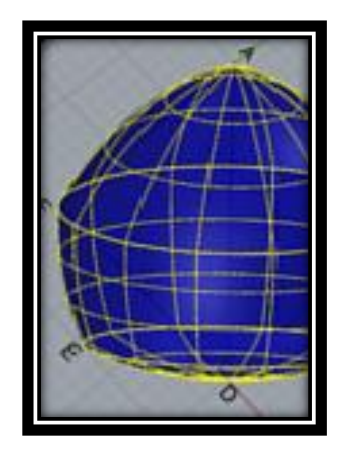

Figura 21 SAC análogo

## <span id="page-49-0"></span>**3.2 A partir del Método de Weber: SAC de Reuleaux**

A continuación presentamos la manera como (Weber, C, 2009) construye un sólido de ancho constante (SAC), a partir de una extrapolación del método de construcción del Triángulo de Reuleaux, es decir, mediante la utilización de esferas con centros en los vértices de un tetraedro regular y radios de igual medida a la de sus aristas; ahora bien, esto no es suficiente, hay que hacer ciertos ajustes los cuales serán expuestos en su momento. Como se dijo antes, fue este método el que nos permitió un campo amplio de exploración. Más adelante precisaremos en qué sentido ello fue permitido y explicitaremos los métodos que surgieron en ese marco de exploración. Para generar un contexto adecuado que nos permita entender este panorama, iniciaremos con la propuesta de Weber para construir un SAC con base en un tetraedro regular.

## **3.2.1 SAC con base en tetraedro regular**

I. Construir el Tetraedro regular ABCD. Ver [Figura 22.](#page-50-0)

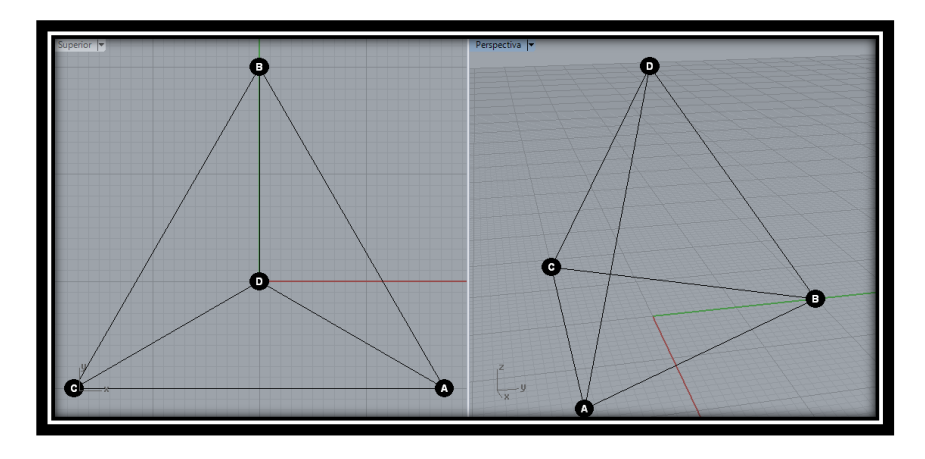

Figura 22 Tetraedro regular

<span id="page-50-0"></span>II. Con centro en los vértices del tetraedro A, C y radio igual a la medida de las aristas laterales, construimos sendas esfera con el fin de determinar el arco de menor longitud determinado por la intersección de las dos esferas y los vértices del tetraedro D y B, ver [Figura 23.](#page-50-1)

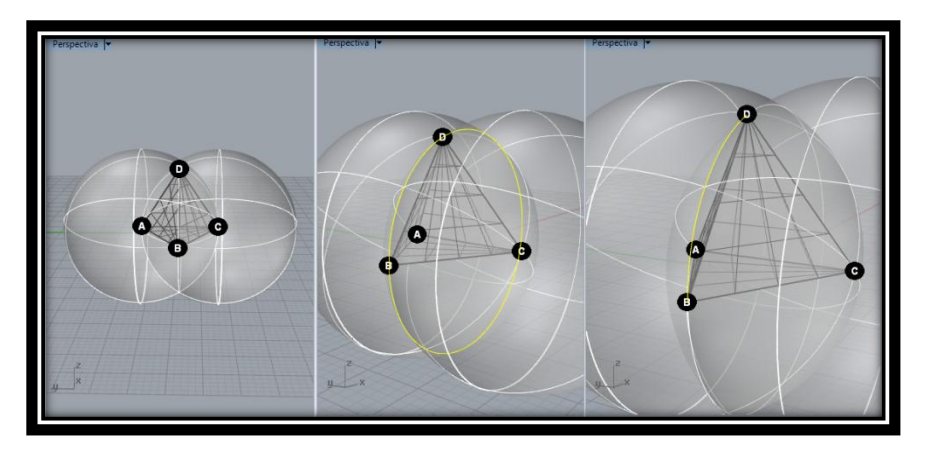

Figura 23 Arco de menor longitud

<span id="page-50-1"></span>III. Con centro en A y radio igual a la medida de las aristas laterales, construimos una esfera con el fin de obtener el sector esférico de menor cantidad de superficie, que es determinado por la contrucción (análoga al paso II) de los arcos de menor longitud Ver [Figura 23](#page-50-1) cuyos extremos son los vértices B,C,D, Ver [Figura 24.](#page-51-0)

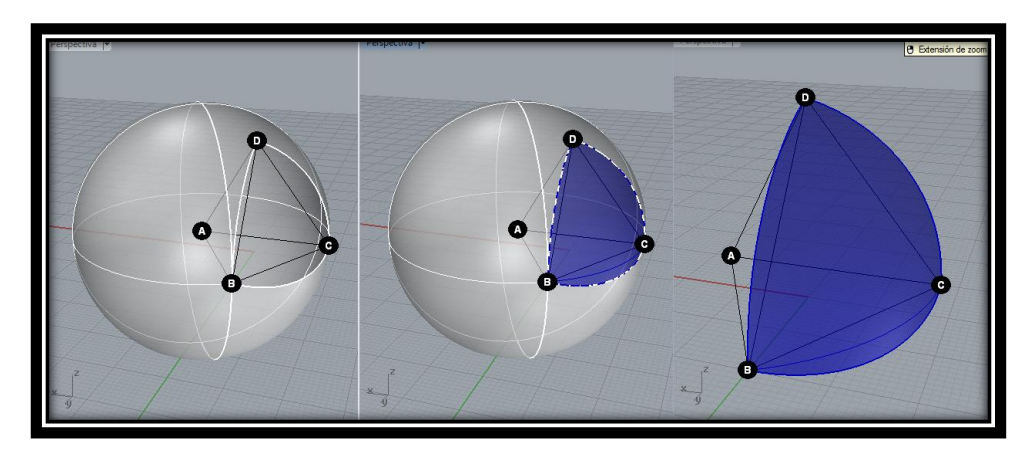

Figura 24 Esfera y sector esférico generado

<span id="page-51-0"></span>IV. De forma análoga, realizamos esferas para cada uno de los vértices del tetraedro ABCD, con el fin de obtener siempre el sector esférico de menor superficie determinado de la misma manera que se describió en el paso anterior. Así la unión de los cuatro sectores esféricos correspondientes a cada una de las caras del Tetraedro se conoce como el Tetraedro de Reuleaux. Ver [Figura 25.](#page-51-1)

<span id="page-51-1"></span>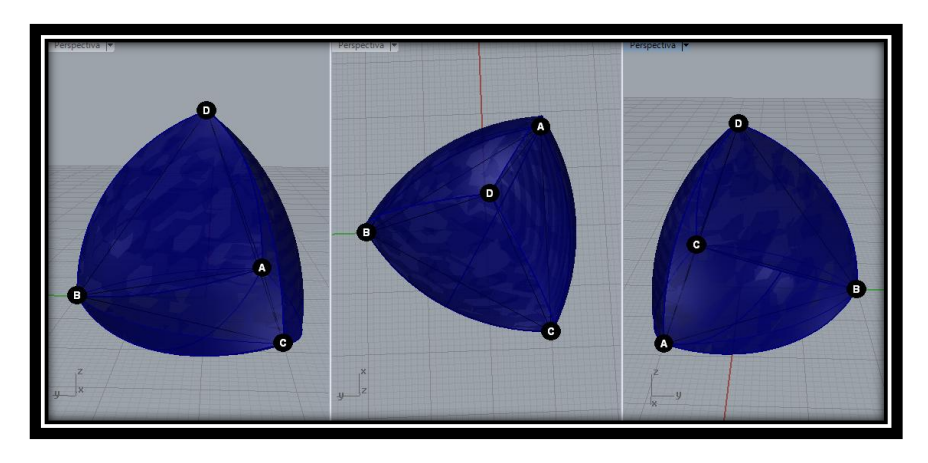

Figura 25 Tetraedro de Reuleaux

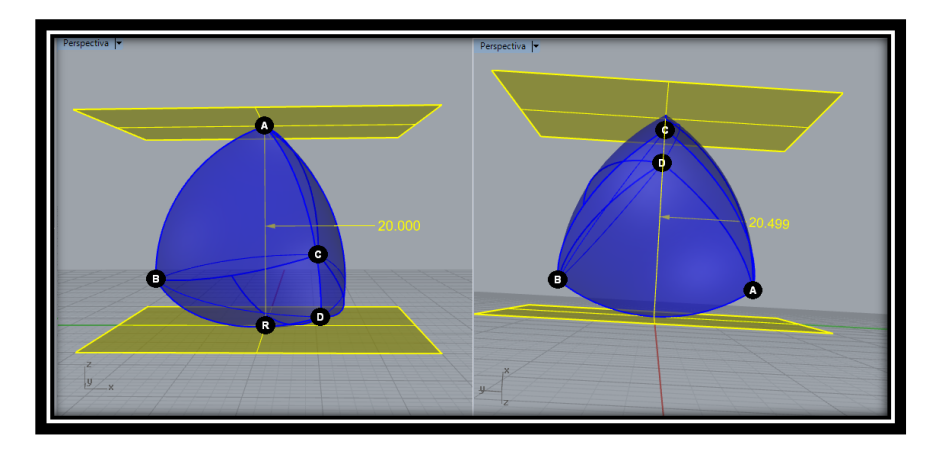

Figura 26 Diámetros en diferentes direcciones

<span id="page-52-0"></span>Ahora bien, debido a que el sólido mostrado en la [Figura 25](#page-51-1) posee distintos diámetros en varias direcciones, específicamente aquellas determinadas por los diámetros cuyos extremos están en los arcos determinados por los puntos que son extremo de las artistas de tetraedro que no se intersecan (*v.g.*,, A y B, y C y D) (ver [Figura 26\)](#page-52-0), surge la pregunta: ¿es posible hacerle algún tratamiento a este sólido, para que se transforme en uno de ancho constante? La respuesta es sí. En lo que sigue, presentamos un procedimiento tal, propuesto por Weber (2009).

V. Construimos los planos que contienen las caras de tetraedro regular con el vértice común D. Ve[r Figura 27](#page-52-1)

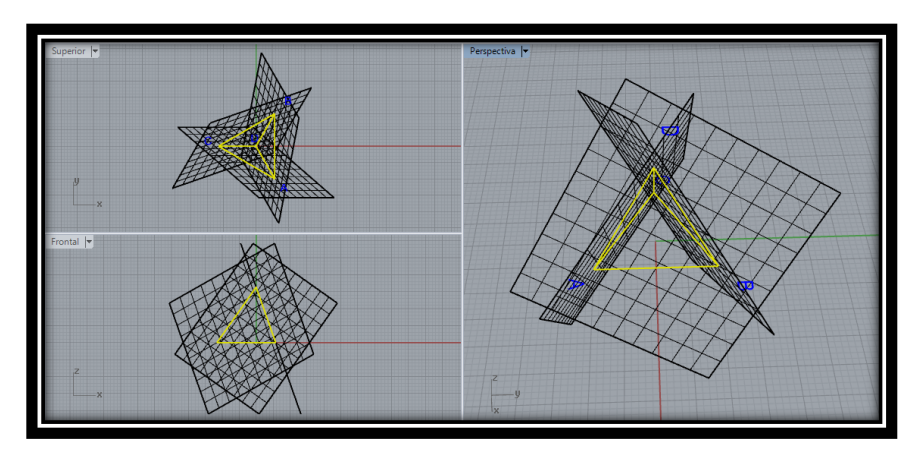

Figura 27 Planos para ajuste del sólido

<span id="page-52-1"></span>VI. Intersecamos los tres planos resultantes, con el Tetraedro de Reuleaux.

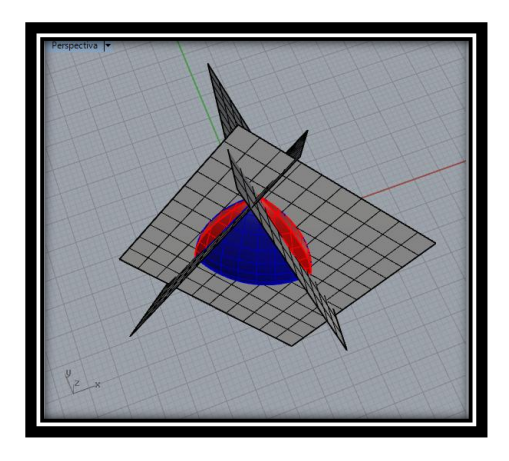

Figura 28 Intersección planos resultantes con el Tetraedro de Reuleaux

Como se muestra en la [Figura 26,](#page-52-0) el Tetraedro de Reuleaux presenta mayor ancho en las zonas rojas, razón por la cual estas son las partes que merecen un tratamiento especial para generar un SAC. En primera instancia, las vamos a sustraer del Tetraedro de Reuleaux. Llamaremos a estas zonas, lugares de ajuste. Ver [Figura 29.](#page-53-0)

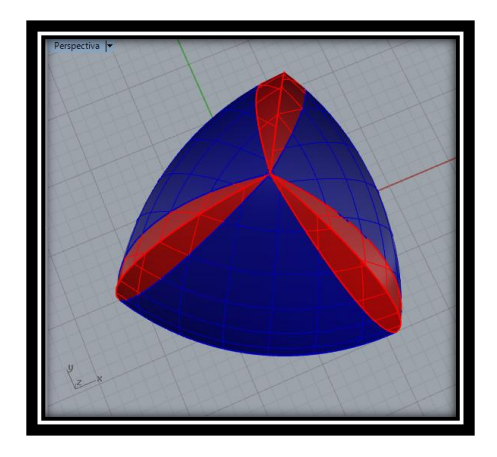

Figura 29 lugares de ajuste el ajuste

<span id="page-53-0"></span>VII. La figura resultante de hacer tal sustracción se presenta en la [Figura 30](#page-54-0)

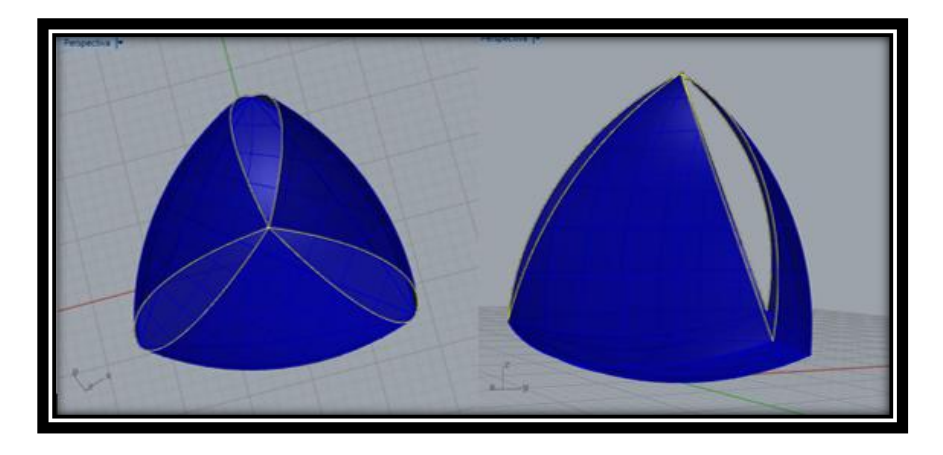

Figura 30 Sustracción de superficies sobrantes

<span id="page-54-0"></span>Al hacer tal sustracción, se generan "huecos" que están conformados por los arcos determinados por la intersección del Tetraedro de Reuleaux con los planos generados en el paso I.

La idea de Weber fue reemplazar las superficies sustraídas por superficies de revolución. Pero, ¿qué objeto revolucionar? Precisamente, los arcos referidos anteriormente se constituyen en la respuesta a esa pregunta. La pregunta ahora es ¿cuál eje de revolución tomar? La respuesta es "natural": la arista del tetraedro determinada por los extremos del arco a revolucionar; de manera específica la revolución a realizar se realiza teniendo como rango la amplitud del ángulo diedro opuesto por dicha arista, al ángulo diedro determinado por los semiplanos que contienen las caras del tetraedro regular. El arco revolucionado en ese rango, se ilustra en la [Figura 31,](#page-54-1) con color verde.

VIII. Revolucionamos los arcos mencionado en el párrafo anterior, ve[r Figura 31.](#page-54-1)

<span id="page-54-1"></span>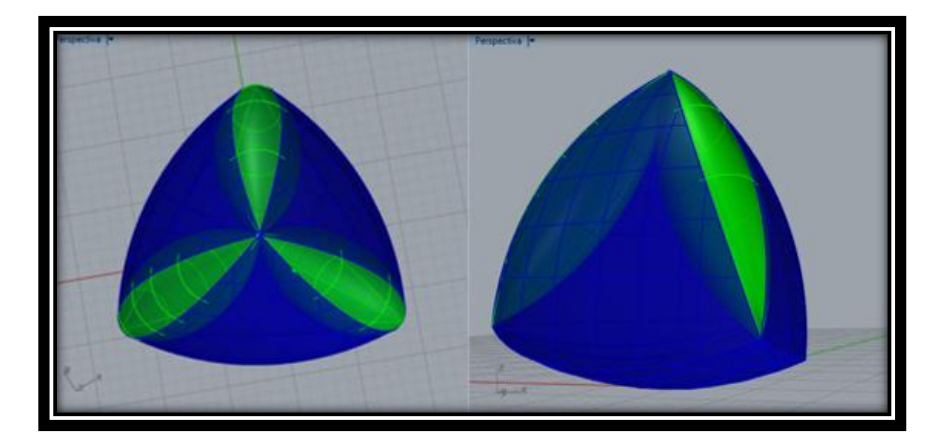

Figura 31 Superficies de revolución del ajuste

Al realizar estas superficies de revolución para cada sección resultante de la sustracción, los anchos del nuevo sólido, para cualquier dirección, tienen la misma medida, dejando atrás el inconveniente que se mostró en la [Figura 26](#page-52-0) y terminando por generar un SAC. En conclusión, la unión de las tres superficies de revolución con la superficie restante del tetraedro de Reuleaux (la que efectivamente tomamos en cuenta), conforman un sólido de ancho constante, con base en el tetraedro regular. Llamaremos a este sólido, SAC de Reuleaux. Ver [Figura 32.](#page-55-0)

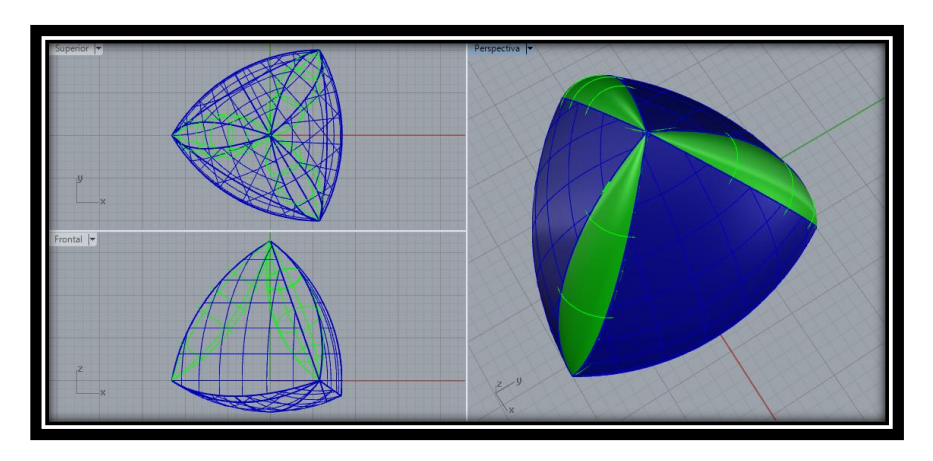

Figura 32 SAC de Reuleaux

#### <span id="page-55-0"></span>**3.2.2 Justificación del Método de Weber**

Ahora bien, como nos dimos pudimos dar cuenta, el método anterior se fundamentó en el Tetraedro de Reuleux y algunos ajustes que tuvieron que hacerse para lograr diámetros constantes en cualquier dirección. Con el ánimo de precisar la justificación del métoco que acabamos de presetar, nos adentramos en una exploración, particularmente en el software Cabri 3D. Para ello, hicimos los siguiente:

I. Construimos un tetraedro regular y las esferas que permiten generan el tetraedro de Reuleaux. Enseguida, marcamos los arcos de intersección de las esferas, mencionados en los pasos III y IV del método de la sección 3.2.1. Ver [Figura 33.](#page-56-0)

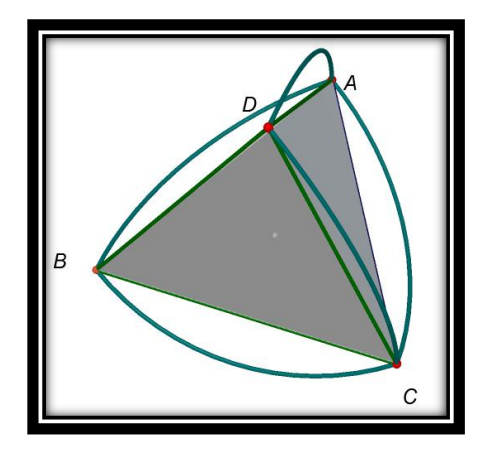

Figura 33 Tetraedro de Reuleaux en Cabrí 3D

<span id="page-56-0"></span>II. Luego trazamos la circunferencia que permite determinar el arco (menor) de intersección del plano determinado por los puntos C, B y D, y la esfera de centro C y radio CB. Recordemos que este arco es el que utiliza Weber para hacer el respectivo ajuste. Ver [Figura 34.](#page-56-1)

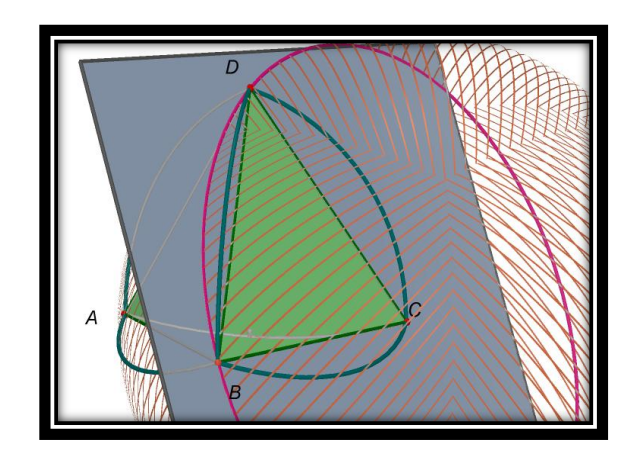

Figura 34 Circunferencias para arco menor

- <span id="page-56-1"></span>III. Ahora, la idea era precisar cirunferencias análogas a la anterior, que permiten determinar los arcos que conforman la superficie de revolución que utiliza Weber para ajutar el tetraedro de Reuleaux. Para generar tales circunferencias, necesitamos un plano, un radio y claro, su centro. Para precisar estos datos, hicimos la siguiente exploración:
	- a) Tomamos como plano aquel determinado por la arista  $BD$  y un punto cualquiera del arco AC determinado en el paso I, ve[r Figura 35.](#page-57-0)

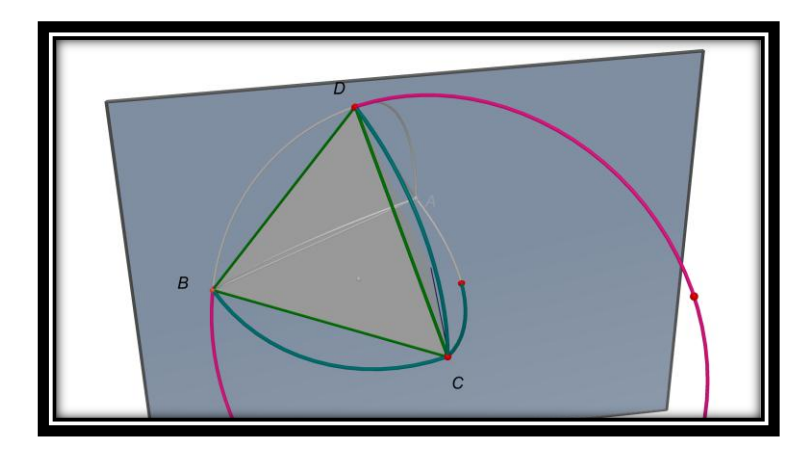

Figura 35 Plano determinado por una arista

<span id="page-57-0"></span>b) Enseguida, utilizamos la herramienta *rotación* del Software, para hacer la rotación de la circunferencia del paso II alrededor de BD con dirección del plano del literal a. Esto es para simular la revolución hecha por Weber. La idea con esto fue precisar el centro de las circunferencia y los radios, que para ese momento ya se tenía determinado (BC) producto de lo hecho en el paso II. El resultado de la rotación en la circunferencia verde que se presenta en la [Figura](#page-57-1)  [36.](#page-57-1) Esta figura muestra también, varios resultados de la rotación, al cambiar la dirección del plano referido.

<span id="page-57-1"></span>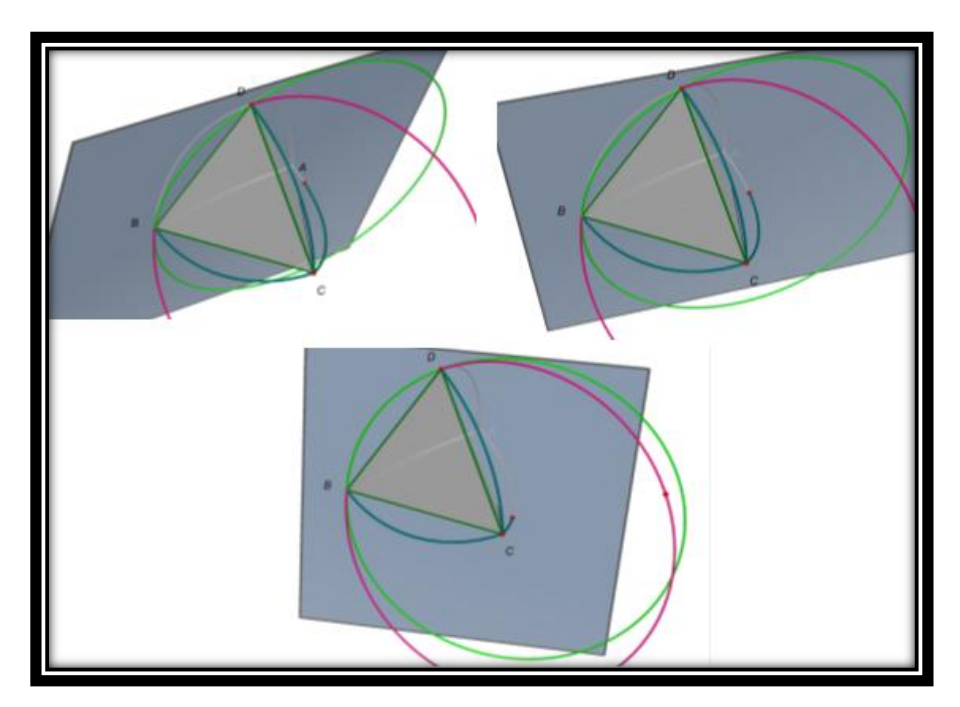

Figura 36 Resultado de la rotación

c) Al estudiar los centros de las circunferencias de color verde, nos percatamos que estas pertenecen el arco AC construido en el paso 1.

Hecha la exploración antes descrita, justificar el método de Weber es relativamente sencillo. Centrémonos primero en las circunferencias azules de la [Figura 30\)](#page-54-0). Estas garantizan que se genera un SAC pues las cuerdas a considerar en cualquier dirección se generan de la siguiente manera: tómese un punto R cualquiera en tales casquetes (tomar por ejemplo de la [Figura 26\)](#page-52-0), la cuerda a considerar seria  $RA$ , es decir, un radio cualquiera de la esfera que determina dicho casquete. Claro, los planos soporte relativos a tales puntos son los perpendiculares a la cuerda  $RA$  por los puntos  $A \, y \, R$ . Estos planos son tangentes al SAC en los puntos R y A gracias a uno de los teoremas expuestos en el marco teórico de este documento (Plano tangente a una esfera).

Concentremos ahora en las zonas de ajuste (ver paso VIII del método de Weber); basta con ilustrar la justificación para una de tales zonas (las demás se hace de manera análoga); por ejemplo la que usamos para presentar la exploración antes realizada. En este caso, el arco que se revoluciona, como se vio, genera arcos que son subconjunto de las circunferencias con radio BC y centro un punto T del arco AC (referenciado en el paso I de la exploración); tales circunferencias están en el plano determinado por los puntos  $C$  y la arista  $BD$ . Como tales circunferencias tienen el mismo radio, en la dirección del plano (dirección cualquiera en la sección de ajuste) se garantiza que la superficie generada por el arco revolucionado junto con el arco AC, determinan cuerdas cuya longitud es el radio de la circunferencias mencionadas; en otras palabras, para cada arco e producto de la rotación (en la revolución) existe un punto T en el arco AC, tal que al tomar un punto P en  $\varepsilon$ , TP es igual a la medida de la arista BD. Para estos casos los planos soporte se generan con los planos perpendiculares a los segmentos TP por el punto T y el punto P, respectivamente. Claro, estos resultan ser tangente a las circunferencias trazadas en el ítem b del paso III de la exploración, y a la circunferencia que contiene el arco AC del paso I de tal exploración (esto gracias al Teorema Recta tangente a una circunferencia). Así, tales planos también son tangentes a la generada con la revolución (o rotación) antes descrita.

Con lo dicho en los últimos párrafos, la figura resultante del método de Weber, es un SAC de ancho la medida de la arista del tetraedro.

# **3.3 SAC a partir de la modificación del Método de Weber: Nuestro primer aporte**

Con lo presentado en la sección anterior, nos preguntamos si había lugar a realizar ajustes de una manera distinta a la que propone Weber en su método, esto es, sin hacer uso de las revolciones de arco. En lo que sigue, presentamos el resultado de nuestra exploración en relación con este asunto.

Observamos un camino para realizar un procedimiento de construcción para los SAC, a partir del tetraedro regular, cuya principal diferencia con el método de Weber radica en que ya no vamos a necesitar realizar la revolución de los arcos; en lugar de ello, utilizaremos sectores esféricos resultantes de la intersección de esferas (que llamaremos "esferas de ajuste") con el sólido a ajustar, como lo veremos durante los pasos IV y V del siguiente procedimiento. Este descubrimiento es nuestro primer aporte original para generar un método de construcción de un SAC.

En un principio, seguimos los primeros tres pasos del procedimiento seguido por Weber; en adelante, se presentamos los pasos que se distancian de dicha propuesta y que se constituyen en nuestro descubrimiento:

I. Realizar la intersección entre las cuatro esferas con centro en cada uno de los vértices del tetraedro; con lo cual obtenemos el Tetraedro de Reuleaux. Ver [Figura](#page-59-0)  [37.](#page-59-0) En adelante, llamaremos estos arcos de intersección, aristas del Tetraedro de Reuleaux.

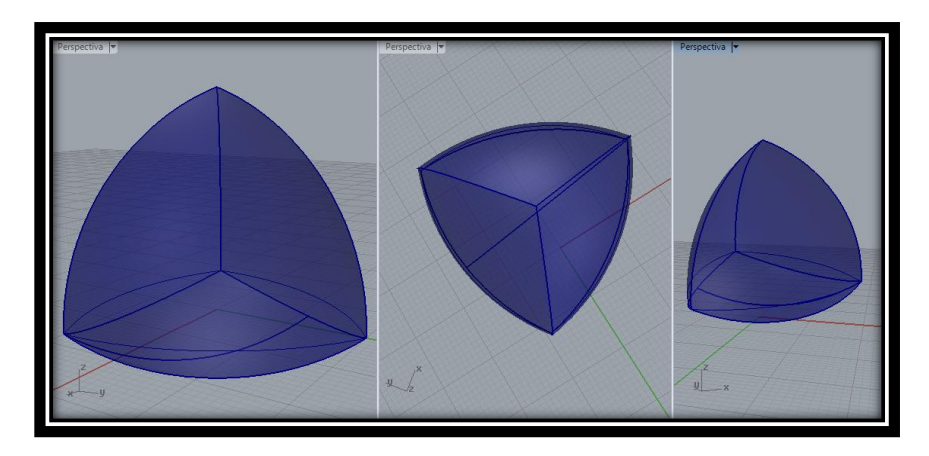

Figura 37 Sólido resultante para el ajuste

<span id="page-59-0"></span>En las exploraciones realizadas para la efectiva realización del método, pudimos dar cuenta que es necesario realizar ajustes debido a que el sólido tiene diámetros diferentes en distintas direcciones como dejamos en evidencia en la [Figura 26.](#page-52-0)

Para dicho ajuste tenemos que construir un número de esferas igual a la mitad del número aristas que tiene el tetraedro base; en este caso como hemos construido las primeras esferas con radio igual a la medida de una de las aristas del tetraedro, vamos a tomar como diámetro del SAC esta misma medida.

Las esferas anteriormente mencionadas, realizarán el ajuste del tetraedro de Reuleaux para conformar un SAC. De manera específica, describimos cómo realizar tales ajustes:

II. Determinamos en la [Figura 38,](#page-60-0) los puntos que van a servir como centro de las esferas con las cuales realizaremos los primeros ajustes; estos centros serán los puntos medio de tres de las aristas del Tetraedro de Reuleaux que tienen un extremo en común (aristas con un mismo vértice, siguiendo la idea de Weber); esto debido a que necesitamos ajustar los sectores que nos generan inconvenientes [\(Figura 29\)](#page-53-0), esto es los sectores opuestos a tales aristas.

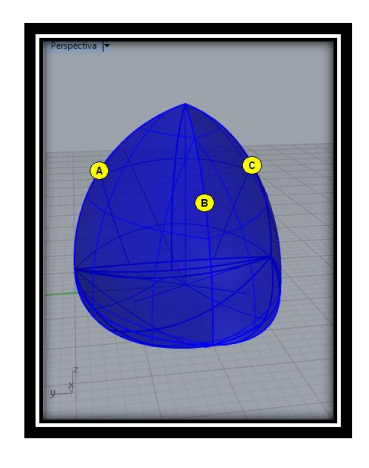

Figura 38 Centro de esferas para ajustes (opción 1)

<span id="page-60-0"></span>III. Con centro en A (uno de los puntos ya mencionados en el paso II) y radio igual al que venimos trabajando (longitud de una de las aristas del tetraedro base), construimos la esfera que servirá para realizar el ajuste. En la [Figura 39](#page-61-0) mostramos una de tales esferas ajuste con el objetivo de ilustrar la superficie de la [Figura 38](#page-60-0) a ajustar.

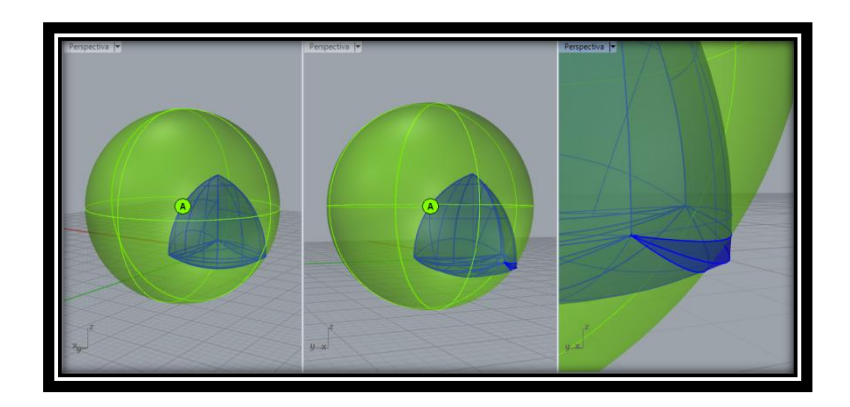

Figura 39 Esfera de ajuste y superficie a ajustar

<span id="page-61-0"></span>IV. Realizamos la intersección entre la esfera de ajuste y la [Figura 37](#page-59-0) resultando uno de los "sobrantes" del sólido que se desean ajustar. La superficie en color rojo de la [Figura 40](#page-61-1) es aquella parte sobrante.

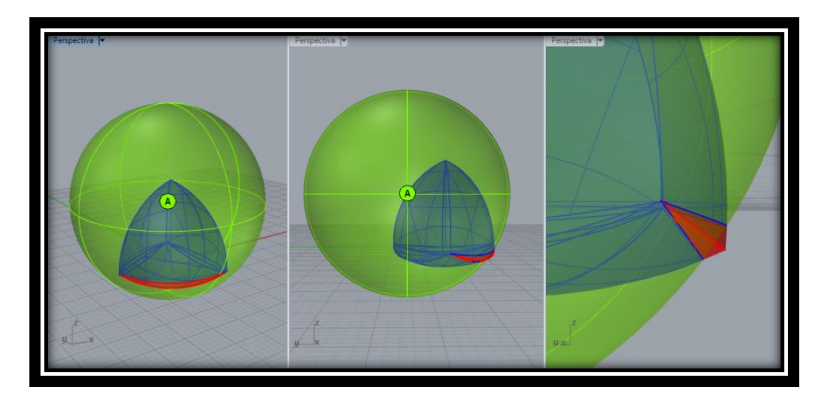

Figura 40 Superficie sobrante del sólido

<span id="page-61-1"></span>V. Se escoge ahora el sector de la esfera construida en el paso III, que tiene menor superficie y determinado por la intersección caracterizada en el paso IV. Ver [Figura 41.](#page-61-2)

<span id="page-61-2"></span>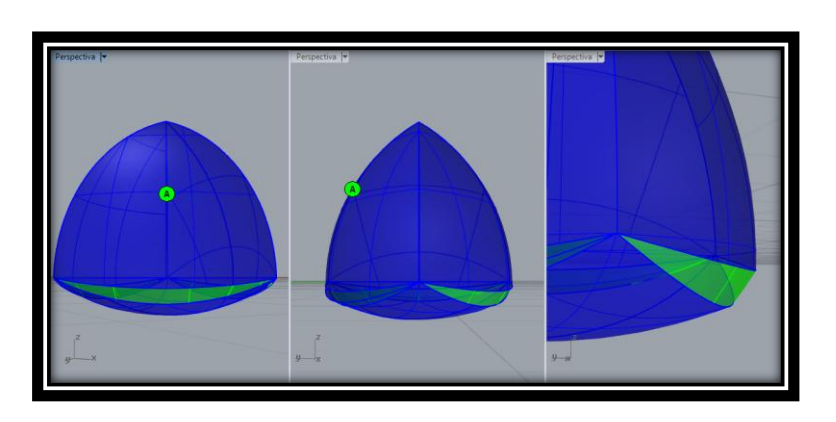

Figura 41 Sólido resultante del primer ajuste

VI. Luego de haber determinados sectores esféricos análogos a los descritos en el paso V pero usando como centros de esferas con el mismo radio todos los puntos (B y C) indicados en el paso II, finalmente el sólido resultante de la unión entre la parte de la [Figura 37](#page-59-0) (sin los sobrantes) con dichos sectores esféricos es un SAC. Ver [Figura 42.](#page-62-0)

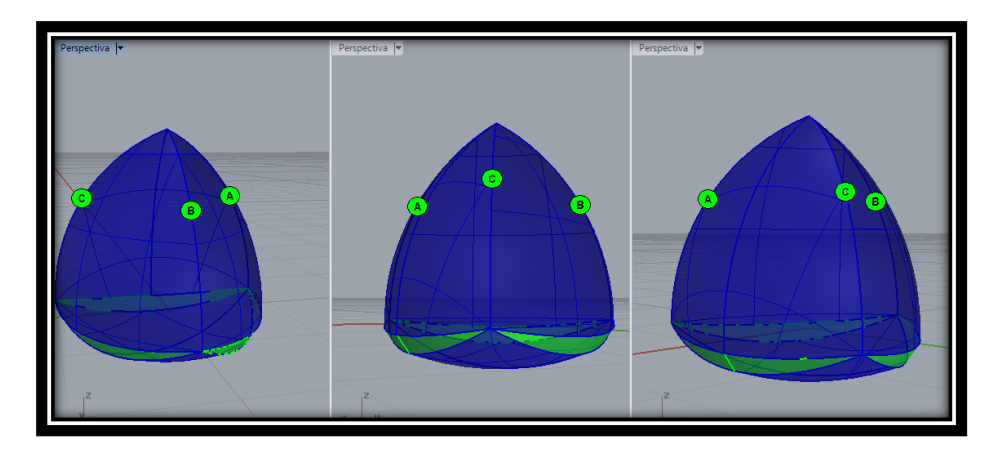

Figura 42 Sólido resultante a partir de los ajustes

<span id="page-62-0"></span>Luego de hacer estos la [Figura 43](#page-62-1) muestra el sólido obtenido hasta el momento.

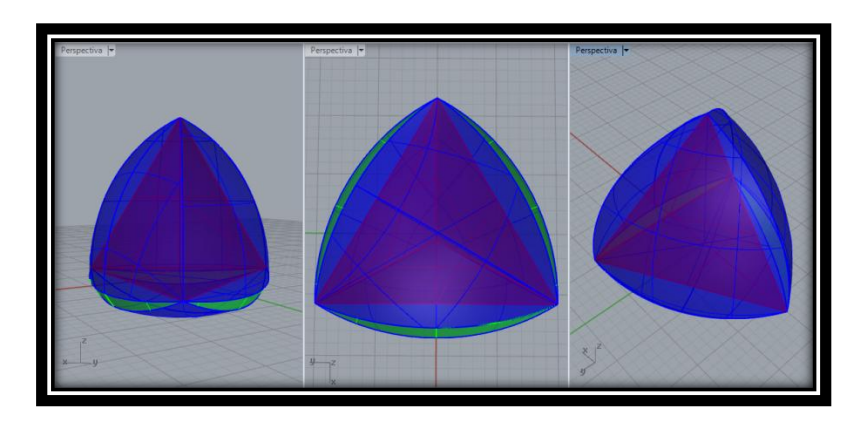

Figura 43 Sólido obtenido de los primeros ajustes

#### <span id="page-62-1"></span>**Ajuste final:**

Hechos los pasos anteriores, debemos precisar que aún no tenemos un SAC. Al explorar el sólido mostrado en la Figura 44, nos pudimos percatar que al construir los supuestos planos soporte relativos a las zonas de color verde producto del ajuste presentado con anterioridad, el plano opuesto  $\delta$  al plano tangente a dicha zona verde resulta ser no tangente al sólido construido, razón por la cual se debe hacer un último ajuste. En la [Figura 45](#page-63-0), se ilustra tales planos y el sector del sólido que genera el inconveniente antes mencionado. Específicamente, dicho sector se muestra en la ilustración de la derecha de la [Figura 45](#page-63-0).

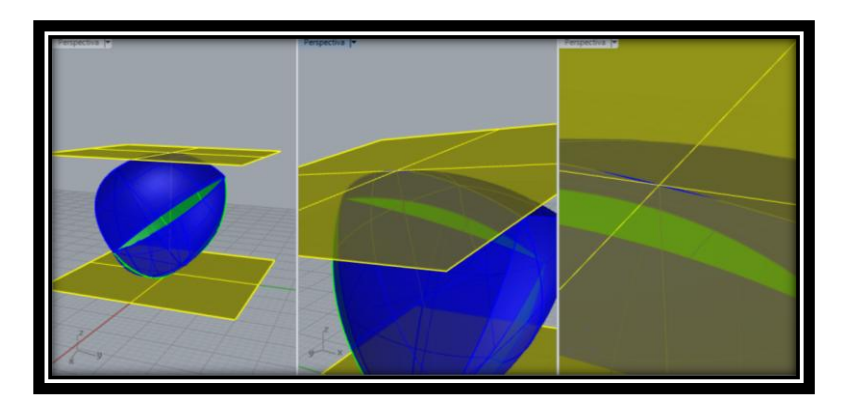

Figura 45 Sector del ajuste final

<span id="page-63-0"></span>Como anteriormente lo mencionamos la distancia (diámetro del solido) ente los dos planos que se construyeron como supuestos soporte, es la medida del diámetro que queremos que tenga el SAC (*i.e.*, la medida de la arista del tetraedro base). Para solventar el inconveniente, bastaría con "rebanar" el sector sobrante del Sólido mostrado en la Figura 46, con planos análogos al plano  $\delta$  antes referido. Dado que los planos soporte son perpendiculares a un diámetro en cualquier dirección, para construir los planos  $\delta$  primero generamos cualquier cuerda que sería diámetro del sólido (*i.e.*, cualquier radio cuyo extremo *P* pertenezca al sector verde de la esfera referida en el paso III del método), luego el plano perpendicular  $\alpha$  a estos radios por los puntos *P* y finalmente el plano  $\delta$  paralelo a  $\alpha$  por el otro extremo de la cuerda. De esta forma se garantiza que el diámetro es constante en cualquier dirección en este sector problemático y que los planos  $\alpha$  y  $\delta$  resultan ser tangentes a la figura y por ende soportes. En la [Figura 47](#page-63-1), se ilustran varios planos  $(\alpha \vee \delta)$  con las características antes mencionadas.

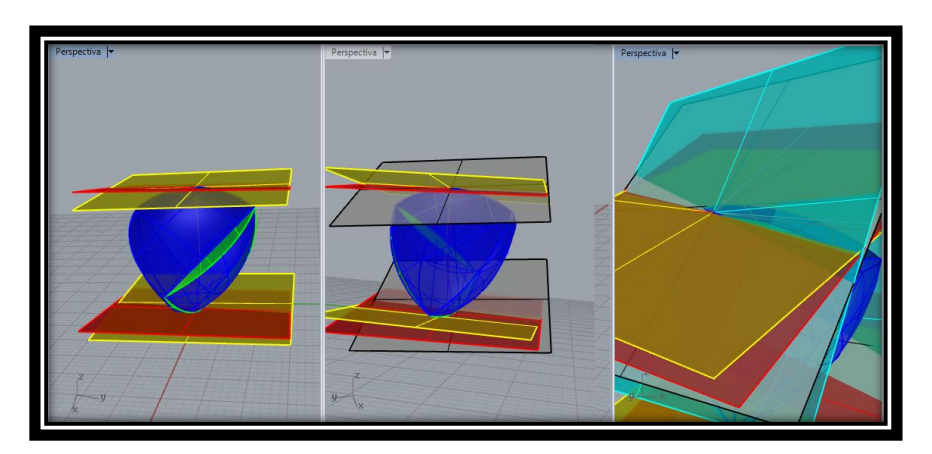

<span id="page-63-1"></span>Figura 47 Planos soportes para ajuste final

Lastimosamente, por imposibilidad de los software utilizados debido a la falta de dinamismo de Rhinoceros y representación de sólidos producto de intersección (entre otros sólidos) de Cabri 3D, no podemos ilustrar el SAC resultante; no obstante este sólido será muy parecido al presentado en la [Figura 43](#page-62-1). Este tipo de ajuste, como se verá, será utilizado en todos los método que presentaremos a continuación.

#### **3.3.1 Justificación**

Estudiaremos solo los sectores de ajuste (la justificación relativa a los sectores esféricos de color azul de la [Figura 38,](#page-60-0) es análoga a la hecha para el SAC de Weber). Los sectores verdes de la [Figura 41,](#page-61-2) producto del procedimiento antes descrito, resultan generar un ancho constante debido a que se están construyendo esferas que tienen el mismo radio para generar los sectores azules (medida de una arista del poliedro base); siempre en búsqueda de garantizar el mismo diametro en cualquier direccion (ancho constante). Así, si se toma un punto R cualquiera en tales casquetes verdes, la cuerda a considerar seria  $RA$ , con A el punto medio de la arista del Tetraedro de Reuleaux opuesta a tal casquete; con base en lo dicho, tal cuerda sería un radio cualquiera de la esfera que determina dicho casquete. En tal sentido, los planos soporte relativos a tales puntos  $(R y A)$  son los perpendiculares a la cuerda RA por dichos puntos. Estos planos son tangentes al SAC en los puntos R y A gracias a uno de los teoremas expuestos en el marco teórico de este documento (Plano tangente a una esfera). Vale la pena comentar, que el método que sigue, es análogo al presentado en esta sección; la diferencia es que se toman aristas del tetraedro de Reuleaux diferentes a las que se escogieron en el anterior procedimiento. En tal sentido, la justificación de la validez de los métodos siguientes y de la sección 3.4, es en esencia el mismo acá expuesto.

## **3.3.2 Otro SAC a partir del Tetraedro: Ajustes diferentes a los del anterior método**

Por otro lado, es posible crear otro SAC diferente de manera análoga a como se construyó el anterior mediante la escogencia de otra combinación de los puntos [\(Figura 38\)](#page-60-0) que nos servirán como centro de esferas de ajuste, las cuales nos permitirán ajustar otras tres aristas (del tetraedro de Reuleaux) respecto del método expuesto en la sección anterior. Veamos el procedimiento:

I. A partir del paso II descrito anteriormente, determinamos los puntos que van a servir como centro de las esferas con las cuales realizaremos los primeros ajustes, los cuales serán los puntos medios de las tres aristas (del tetraedro de Reuleaux) de la [Figura 37.](#page-59-0) Ver [Figura 48.](#page-65-0)

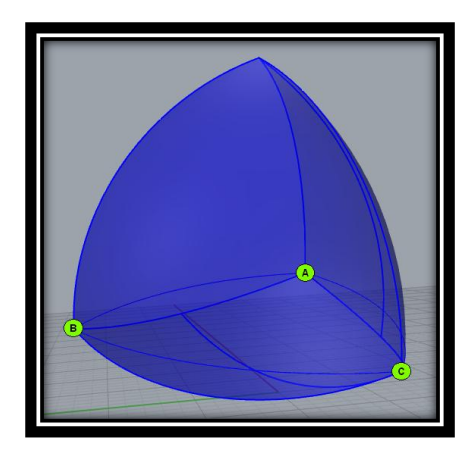

Figura 48 Centros de esferas para ajustes (opción 2)

<span id="page-65-0"></span>II. Ahora con centro en A (uno de los puntos ya mencionados en el paso I) y radio igual al que venimos trabajando (aristas del tetraedro regular base), construimos la esfera que servirá para realizar el ajuste. En la [Figura 49](#page-65-1) mostramos una de tales esferas ajuste para ilustrar la superficie de l[a Figura 37](#page-59-0) a ajustar.

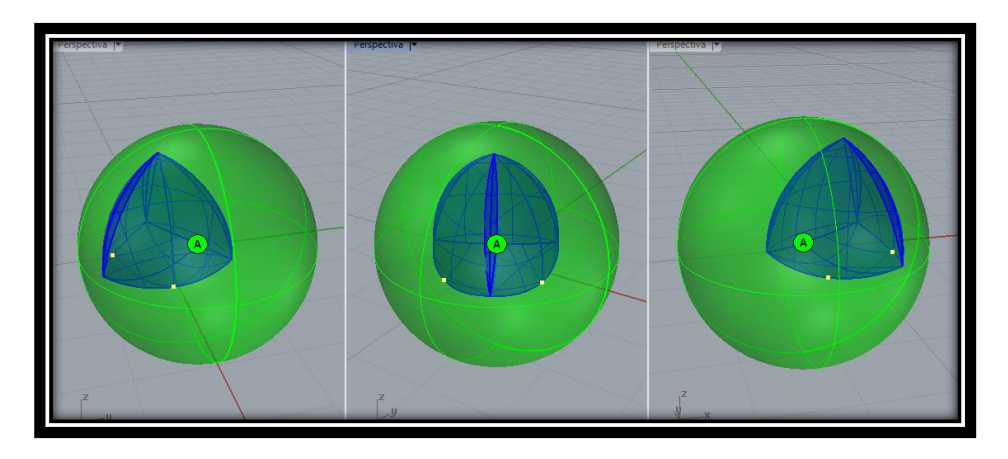

Figura 49 Esfera de ajuste y superficie a ajustar

<span id="page-65-1"></span>III. De manera análoga a los pasos IV, V y VI del método de la sección anterior, se obtiene un SAC diferente basado en el tetraedro de Reuleaux. Ver [Figura 50.](#page-66-0)

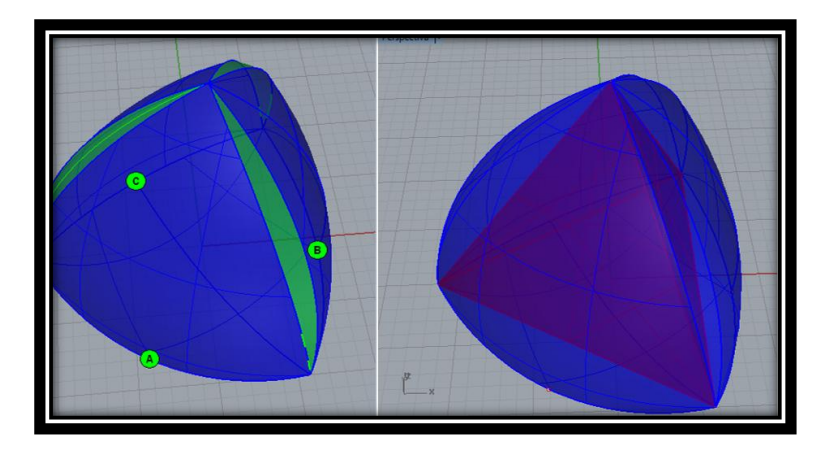

Figura 50 SAC a partir del tetraedro (opción 2)

<span id="page-66-0"></span>IV. Se hace necesario realizar un ajuste de forma análoga al mostrado anteriormente en la página [64.](#page-63-0)

Vale la pena decir que es posible una tercera opción en la escogencia de los puntos que van a ser los centros de las esferas para los ajustes y radio igual a la medida de una de las aristas del tetredro de Reuleaux: dichos puntos son dos puntos medios (C y D) de dos aristas de una "cara" de tal tetraedro y un tercer punto medio (A) de la arista de otra "cara" diferente a la determinada por las dos aristas anteriores. Ver [Figura 51.](#page-66-1)

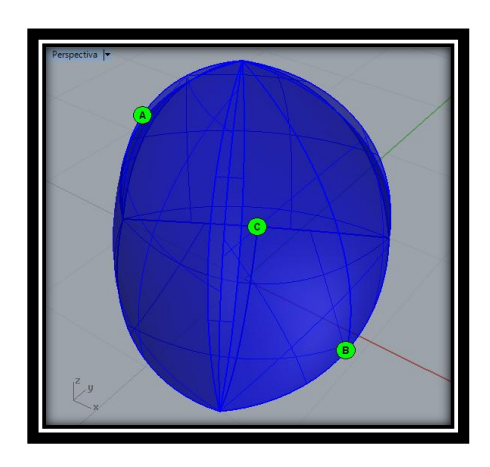

Figura 51 Centro de esferas de ajuste (opción 3)

<span id="page-66-1"></span>El sólido resultante es un SAC. Ver [Figura 52](#page-67-0)

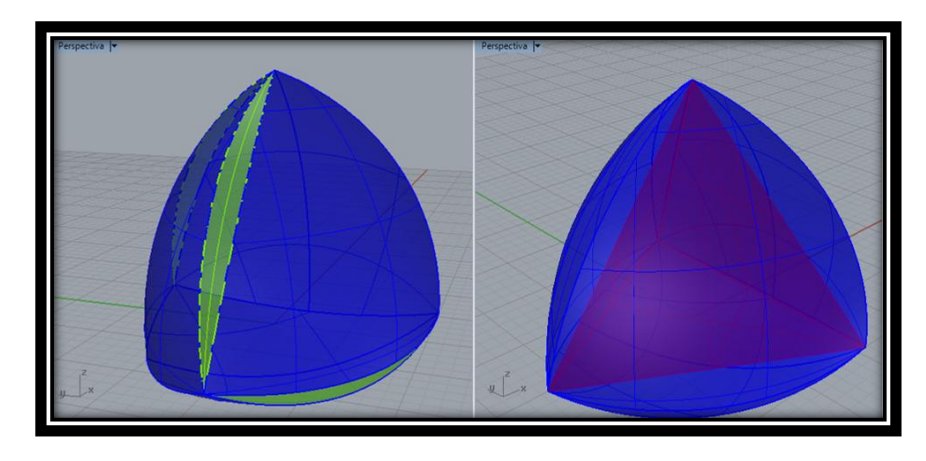

Figura 52 SAC a partir del tetraedro (opción 3)

## <span id="page-67-0"></span>**3.4 SAC a partir de otros Poliedros Regulares: Nuestro segundo aporte**

Como dijimos en la introducción del capítulo 3, el método de Weber nos permitió caminos de exploración para precisar métodos de construcción de SAC. En lo que sigue, presentamos uno de tales caminos, el cual consiste en replicar el método presentado en la sección 3.3, pero ahora utilizando de base otros poliedros regulares, a saber, cubo y octaedro.

## **3.4.1 El caso del cubo**

Continuando nuestro proceso de estudio, fijamos ahora nuestra atención en el siguiente sólido platónico el cual creímos conveniente para nuestra exploración, el cubo.

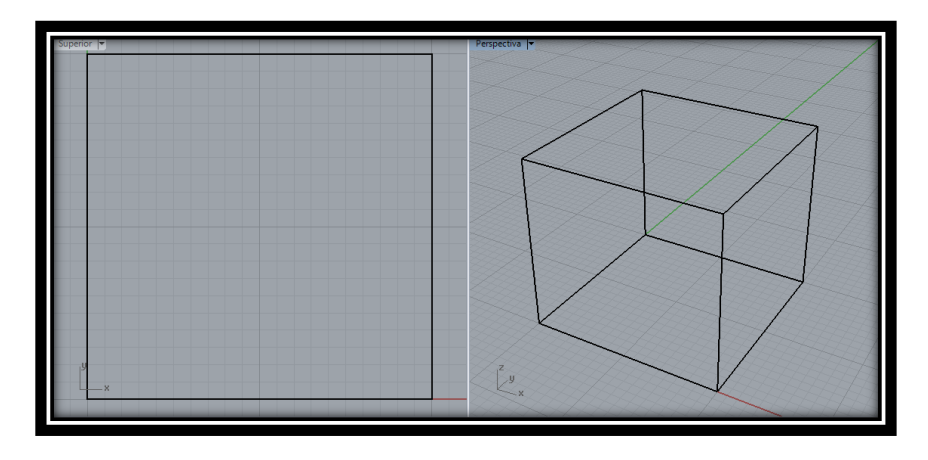

I. Construir un cubo (Poliedro base). Ver [Figura 53](#page-67-1)

<span id="page-67-1"></span>Figura 53 Cubo Base

II. Construimos las esferas con centro en cada uno de los vértices del cubo y radio igual a la medida de una de las diagonales. En seguida se marcan las circunferencias de intersecciones de cada tres de tales esferas con el fin de obtener el sector esférico de menor cantidad de superficie determinado por arcos de dichas cirunferencias tal como se ilustra en la [Figura 54.](#page-68-0)

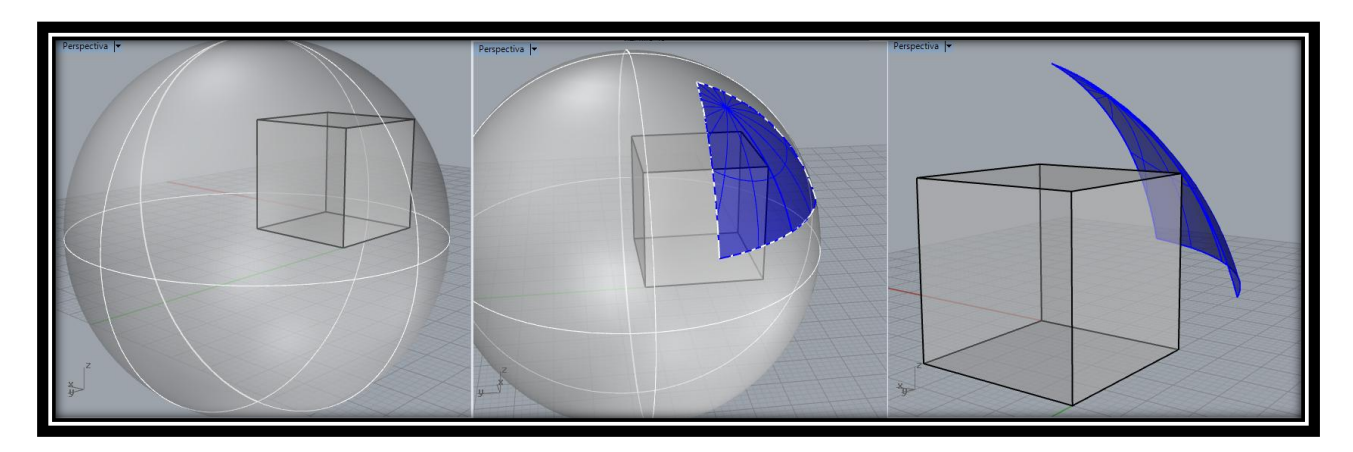

Figura 54 Esfera y sector esférico generado

<span id="page-68-0"></span>III. Al determinar los sectores para cada terna de esferas, obtenemos la siguiente figura que llamaremos "Octaedro redondo". Ver [Figura 55.](#page-68-1)

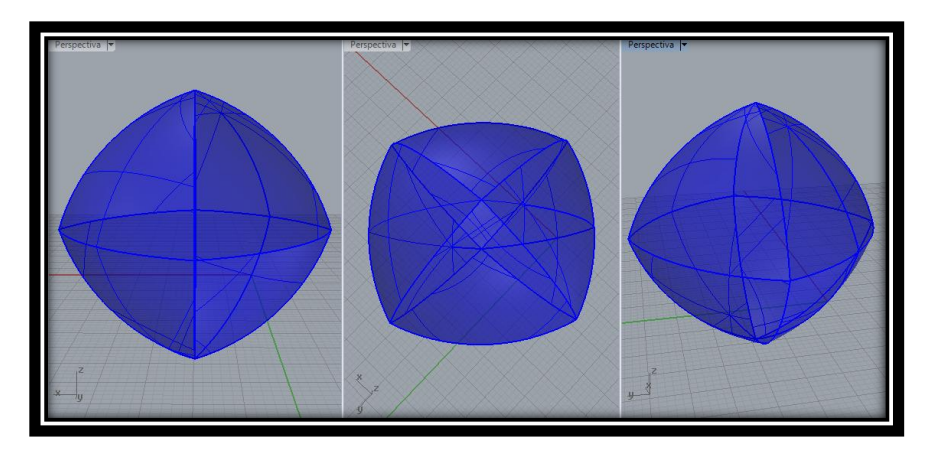

Figura 55 Sólido resultante para el ajuste "Octaedro Degenerado"

<span id="page-68-1"></span>Luego de realizar el procedimiento del paso III, de manera análoga a como está en la página 52 para el Tetraedro de Reuleaux es necesario realizar ajustes debido a que el sólido tiene diámetros diferentes en distintas direcciones ver [Figura 56,](#page-69-0) particularmente en aquellos sectores caracterizados por ser un par de vertices opuestos o un par de aristas opuestas del octaedro redondo.

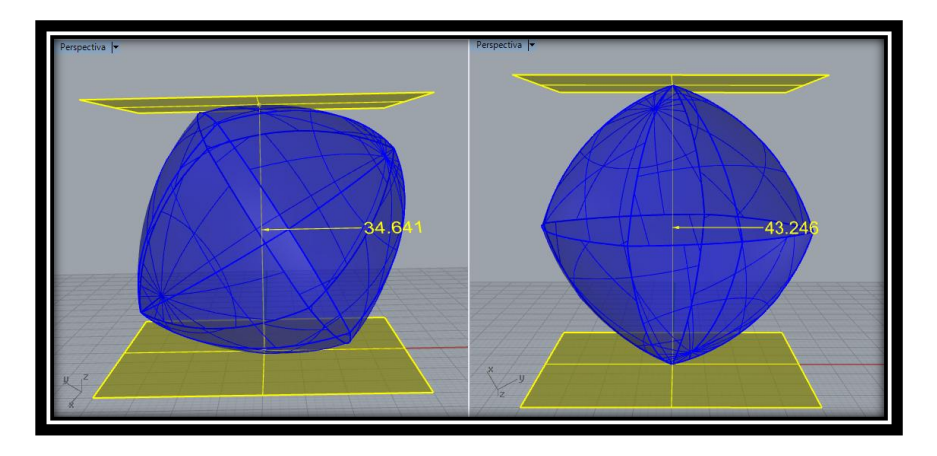

Figura 56 Diámetros de diferente longitud

<span id="page-69-0"></span>Nuevamente, durante el proceso de exploración pudimos dar cuenta que de la escogencia de las aristas a realizar el ajuste se crearán diferentes sólidos de ancho constante.

Para dicho ajuste tenemos que construir, tal como se hizo en los métodos de la sección 3.3, un número de esferas igual a la mitad del número aristas que tiene el poliedro base, en este caso como hemos construido las primeras esferas con radio igual a la medida de una de las diagonales del cubo, vamos a tomar como diámetro del SAC esta misma medida.

IV. Ahora determinamos en la [Figura 57,](#page-69-1) los puntos que van a servir como centro de las esferas con las cuales realizaremos los primeros ajustes, los cuales serán 3 vértices que determinan una de las caras del octaedro redondo.

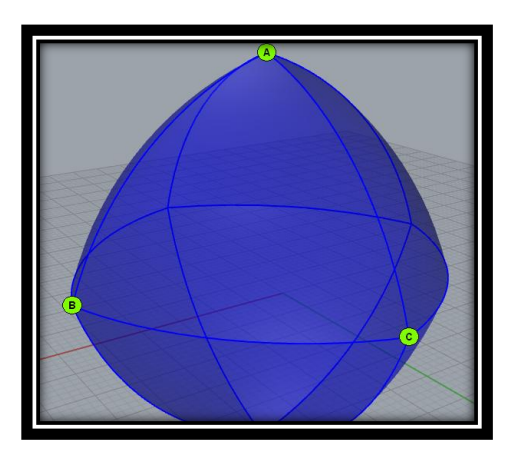

Figura 57 Centro de esferas para primeros ajustes

<span id="page-69-1"></span>V. Con centro en A (uno de los puntos ya mencionados en el paso IV) y radio igual al que venimos trabajando (medida de una de las diagonales del cubo), construimos la esfera que servirá para realizar el ajuste. En la [Figura 58](#page-70-0) mostramos una de

tales esferas ajuste con el objetivo de ilustrar la superficie de la [Figura 55](#page-68-1) a ajustar.

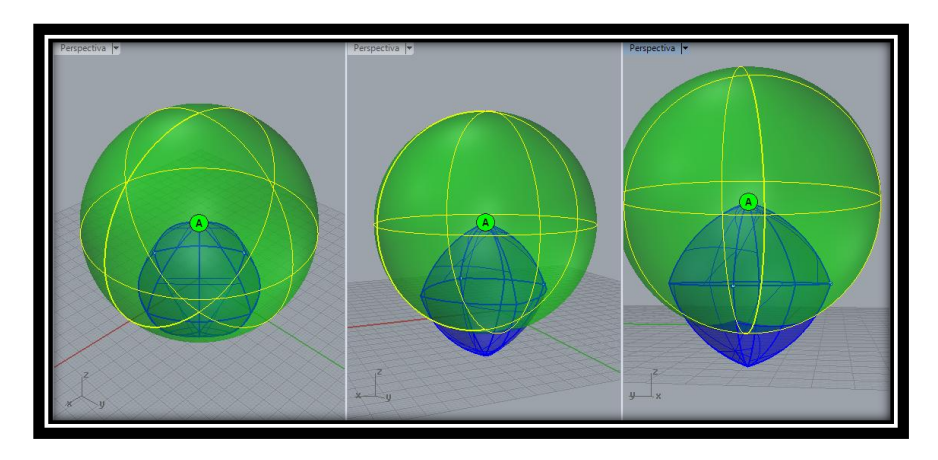

Figura 58 Esfera para primeros ajustes y superficie a ajustar

<span id="page-70-0"></span>VI. Realizamos la intersección entre la esfera de ajuste y la [Figura 55](#page-68-1) resultando uno de los "sobrantes" del sólido que se desean ajustar. La superficie en color rojo de la [Figura 59](#page-70-1) es aquella parte sobrante.

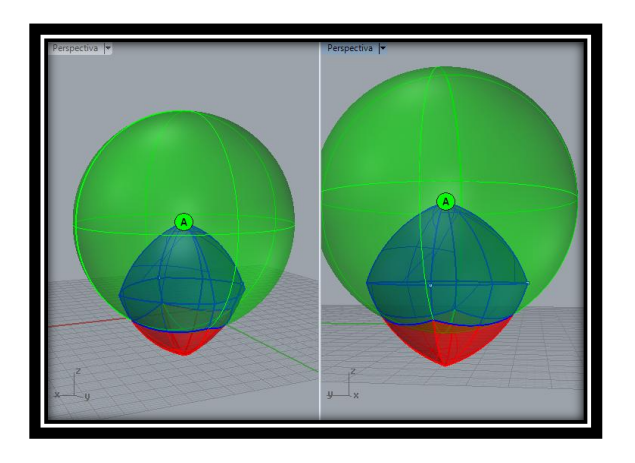

Figura 59 Superficie sobrante del sólido

<span id="page-70-1"></span>VII. Se escoge ahora el sector de la esfera construida en el paso V, que tiene menor superficie y determinado por la intersección caracterizada en el paso VI. [Figura](#page-71-0)  [60.](#page-71-0)

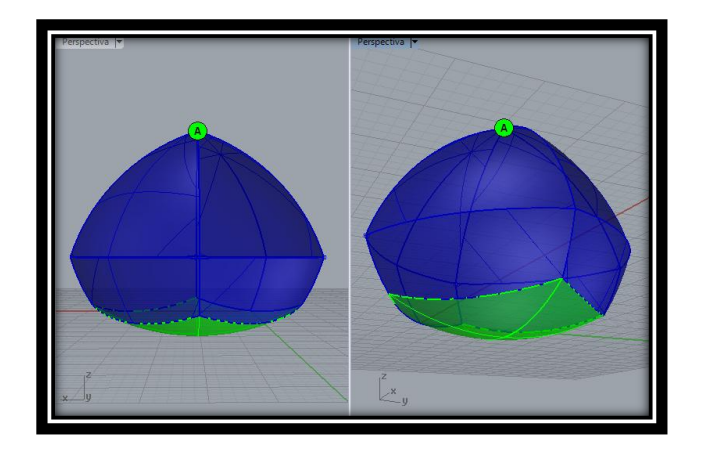

Figura 60 Sólido resultante del primer ajuste

<span id="page-71-0"></span>VIII. Luego de haber determinado sectores esféricos análogos a los descritos en el paso VII pero usando como centros de esferas con el mismo radio los puntos (B y C) indicados en el paso IV, finalmente el sólido resultante de la unión entre la parte de la [Figura 55](#page-68-1) (sin los sobrantes) con dichos sectores esféricos es la [Figura 61.](#page-71-1)

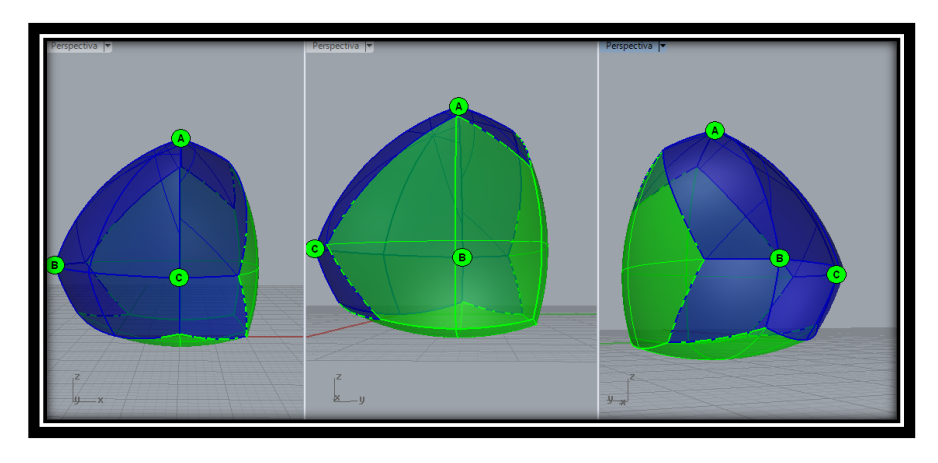

Figura 61 Primeros Ajustes del Octaedro Degenerado

<span id="page-71-1"></span>De manera análoga al paso III el sólido generado en la [Figura 61](#page-71-1) todavía no es un SAC, porque todavía tiene diámetros diferentes en distintas direcciones.

IX. Escogeremos dos nuevas "caras" del sólido de la Figura 52 que tiene forma de "pentágonos degenerados" generadas en el paso anterior, los vértices D y E de dichos pentágonos que no son vértices del cubo, los cuales serán los centros de esferas para los segundos ajustes como se ilustra en l[a Figura 62.](#page-72-0)
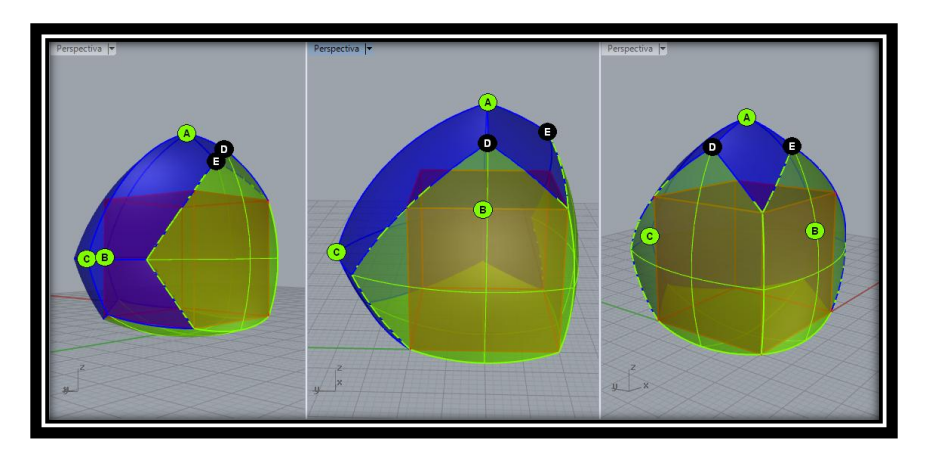

Figura 62 Centro de esferas para segundos ajustes

X. Con centro en D y el mismo radio usual del paso V. Construimos una esfera para hacer los segundos ajustes con el fin de obtener el sector esférico de menor cantidad de superficie, que es determinado por la construcción (análoga al paso VI) . Ver [Figura 63](#page-72-0)

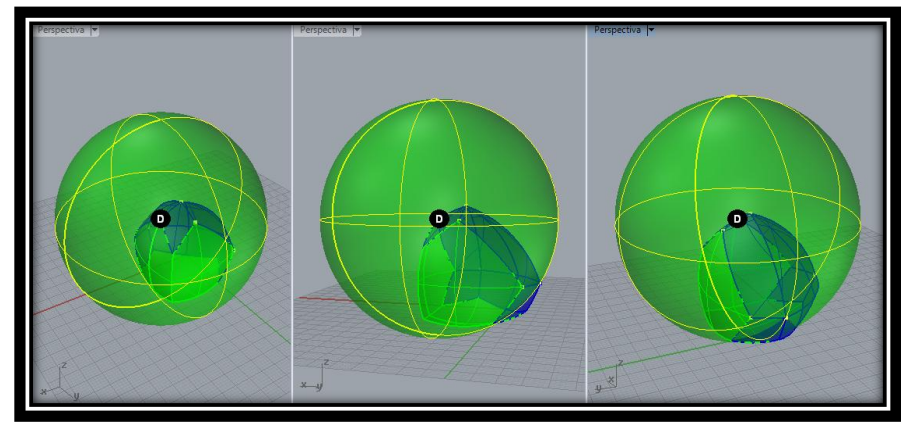

Figura 63 Esfera para segundos ajustes y superficie a ajustar

<span id="page-72-0"></span>XI. Realizamos la intersección entre la esfera de ajuste y la [Figura 61,](#page-71-0) resultando uno de los "sobrantes" del sólido que se desea ajustar. La superficie en color rojo de la [Figura 64](#page-73-0) es la parte sobrante.

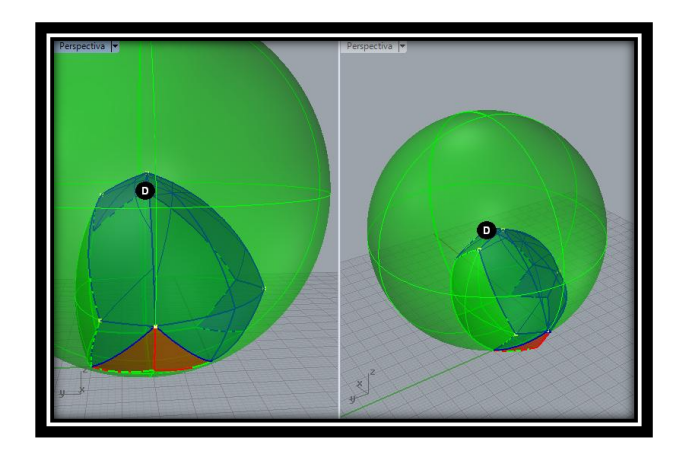

Figura 64 Superficie sobrante del sólido

<span id="page-73-0"></span>XII. Se escoge ahora el sector de la esfera construida en el paso X, que tiene menor superficie y determinado por la intersección caracterizada en el paso XI. [Figura](#page-73-1)  [65.](#page-73-1)

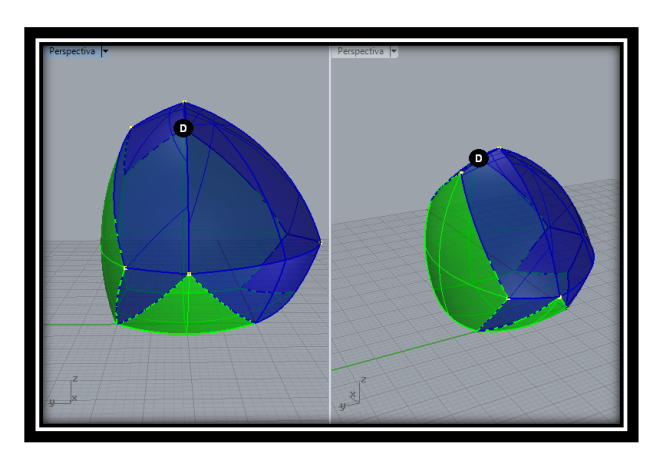

Figura 65 Sólido resultante del ajuste

<span id="page-73-1"></span>XIII. Luego de haber determinado sectores esféricos análogos a los descritos en el paso XII pero usando como centros de esferas el punto E (caracterizado en el paso IX), finalmente se obtiene un SAC. Ver [Figura 66.](#page-74-0)

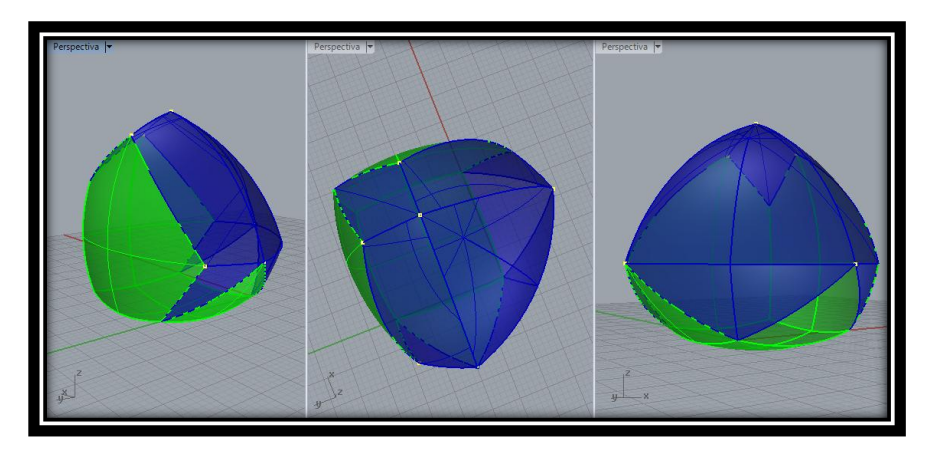

Figura 66 SAC a partir de un cubo

<span id="page-74-0"></span>XIV. Se hace necesario realizar un ajuste de forma análoga al mostrado anteriormente en la página [64,](#page-63-0) es decir en los sectores opuestos a las zonas de color verde.

Como se evidenció en la construcción del sólido anterior, es posible llegar a obtener un sólido diferente que también es de ancho constante, solo modificando la forma de escogencia de las aristas de ajuste.

Así como presentamos las diferentes combinaciones posibles para hacer ajustes al Tetraedro de Reuleaux y obtener un SAC, es natural y pertinente pensar si en el caso del ocatedro redondo (generado a partir del cubo), tomar otros puntos de "ajuste" permite generar un SAC diferente al ilustrado antes: surgen entonces las preguntas ¿se podrá generar un SAC diferente escogiendo otros puntos? ¿se deben tomar la misma cantidad de puntos para el ajuste?

En la [Figura 67](#page-75-0) observamos otro SAC con base en el cubo como el anterior, pero con la misma cantidad (seis en cada caso) y una forma diferente de escogencia de los puntos que serán los centros de las esferas de ajuste.

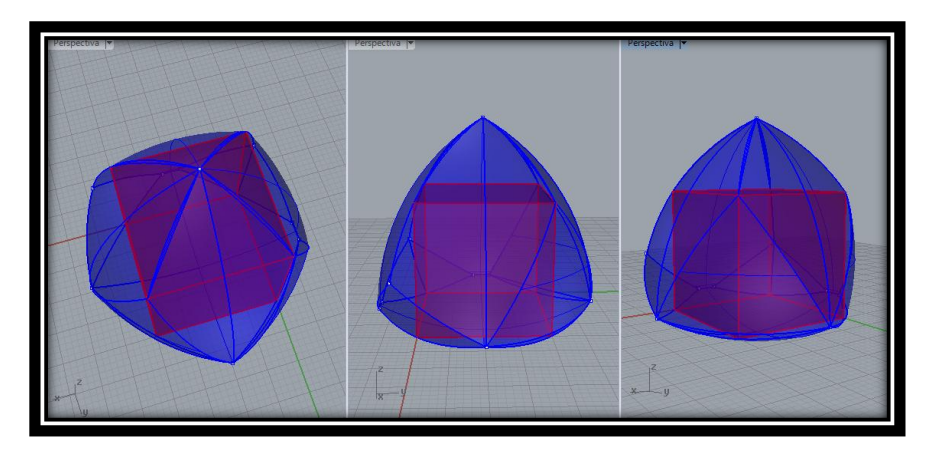

Figura 67 SAC con diferentes puntos de ajuste

<span id="page-75-0"></span>Para este caso como es de esperar, también se hace necesario realizar un ajuste de forma análoga al mostrado anteriormente en la página [64.](#page-63-0)

### **3.4.2 En el caso del Octaedro**

Para este sólido trabajamos el mismo método de construcción que hemos venido estudiando y así dar luces a una generalización del método de construcción estudiado.

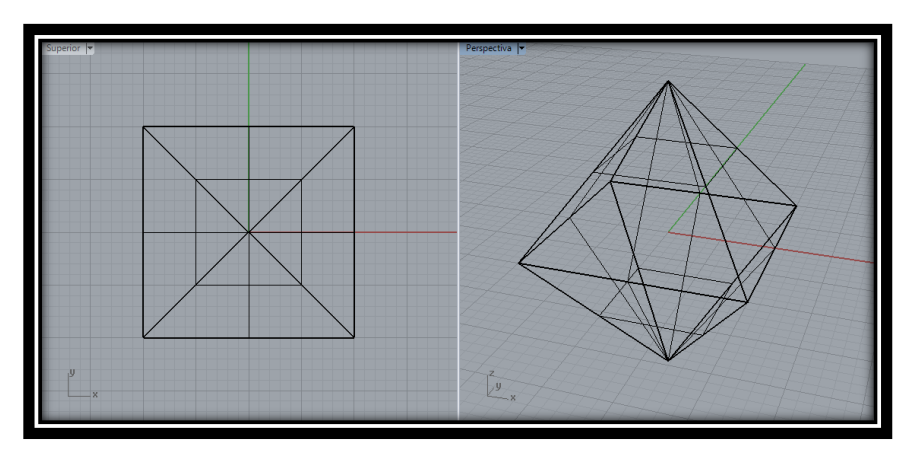

I. Construir un octaedro. Ver [Figura 68.](#page-75-1)

Figura 68 Octaedro Base

<span id="page-75-1"></span>II. Construimos las esferas con centro en cada uno de los vértices del octaedro "base" y radio igual a la medida de una de sus diagonales. En seguida se marcan las circunferencias de intersecciones de cada tres de tales esferas con el fin de obtener el sector esférico de menor cantidad de superficie determinado por arcos de dichas cirunferencias tal como se ilustra en la [Figura 69](#page-76-0)

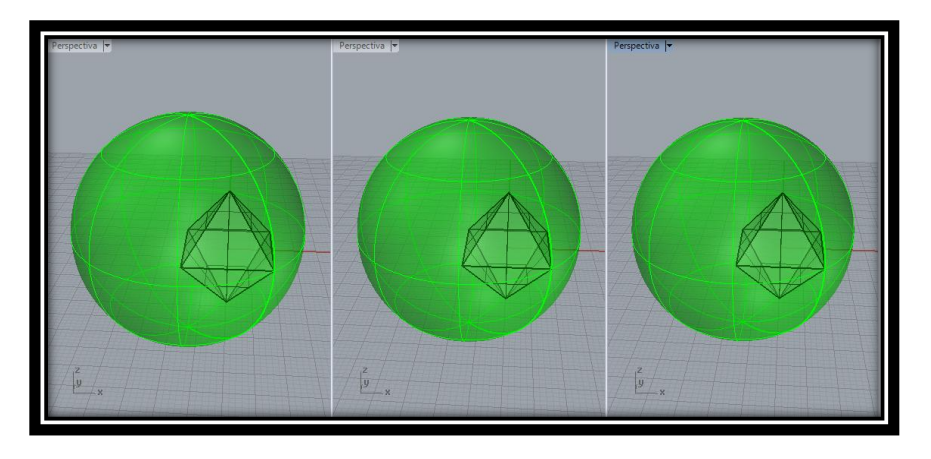

Figura 69 Esfera de ajuste de superficie

<span id="page-76-0"></span>III. Como se muestra en la [Figura 70](#page-76-1) de forma análoga al paso II, se determinan los sectores para cada terna de esferas, obtenemos la siguiente figura que llamaremos "Cubo degenerado".

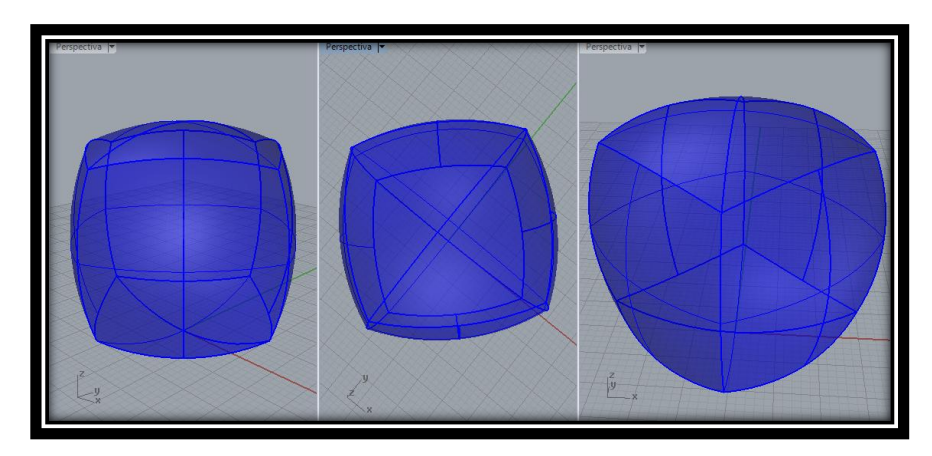

Figura 70 Sólido resultante para ajuste "cubo degenerado"

<span id="page-76-1"></span>Como el lector podrá inducir de los métodos presentados hasta el momento, el cubo degenerado no es un SAC, Luego de hacer varias exploraciones, notamos que para este caso, tendremos que 10 sectores asociados a 10 de sus 12 aristas.

Apartir de este punto se vuelve a realizar la escogencia de las aristas para relizar el ajuste y como ya lo hemos visto, tal escogencia nos determinará la forma del SAC que se obtiene.

IV. Fijamos los puntos medios de las cuatro aristas que conforman cualquiera de las caras (cara inicial) del cubo degenerado, con el fin que sean centro de las esferas con las cuales se realizará el ajuste. [Figura 71.](#page-77-0)

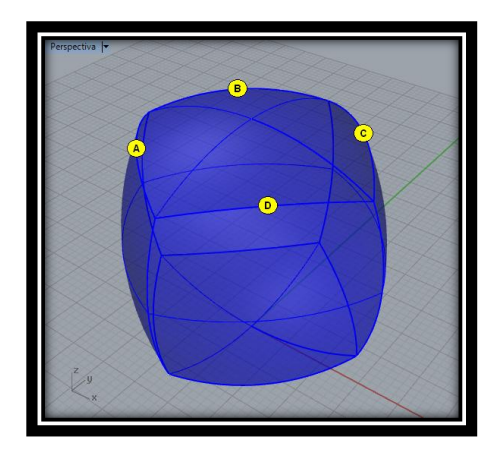

Figura 71 Centros de Esferas para primeros ajustes

<span id="page-77-0"></span>V. Con centro en A (uno de los puntos mencionados en el paso IV) y radio igual al que venimos trabajando (medida de una de las diagonales del octaedro base), construimos la esfera que servirá para realizar el ajuste. En la [Figura 72,](#page-77-1) mostramos una de tales esferas ajuste con el objetivo de ilustrar la superficie de la [Figura 70](#page-76-1) a ajustar.

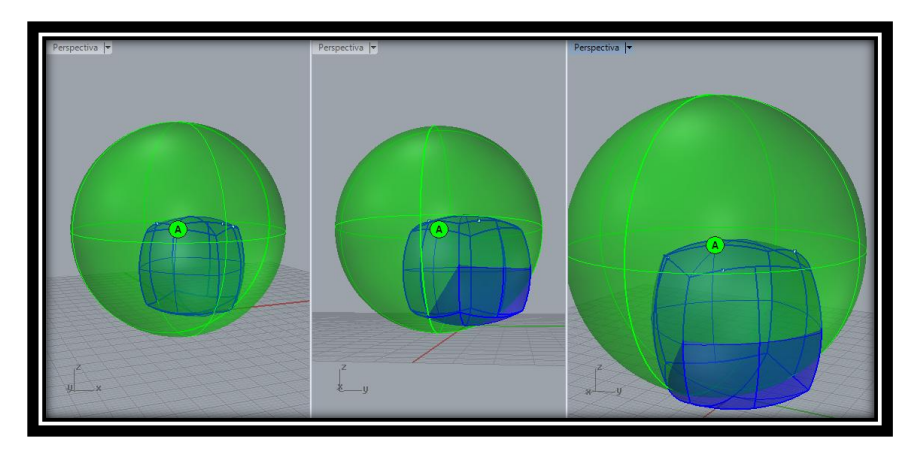

Figura 72 Esfera para ajuste y superficie a ajustar

<span id="page-77-1"></span>VI. Realizamos la interseccion entre la esfera de ajuste y la [Figura 70,](#page-76-1) resultando uno de los "sobrantes" del sólido que se desean ajustar. La superficie en color rojo de la [Figura 73](#page-78-0) es aquella parte sobrante.

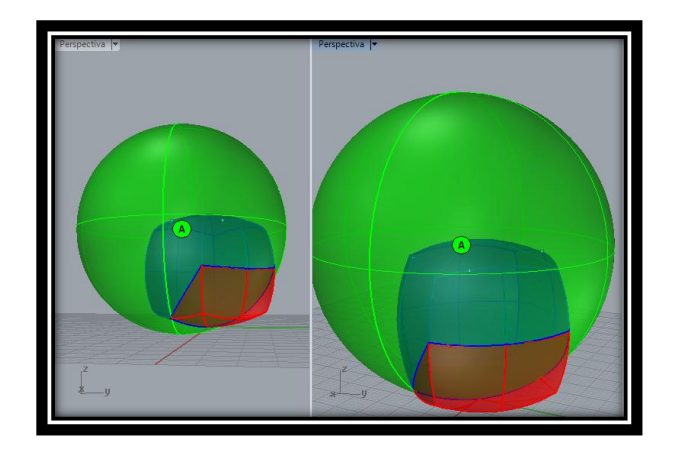

Figura 73 Superficie sobrante del sólido

<span id="page-78-0"></span>VII. Se escoge ahora el sector de la esfera construida en el paso V, que tiene menor superficie y determinado por la intersección caracterizada en el paso VI. Ver [Figura 74.](#page-78-1)

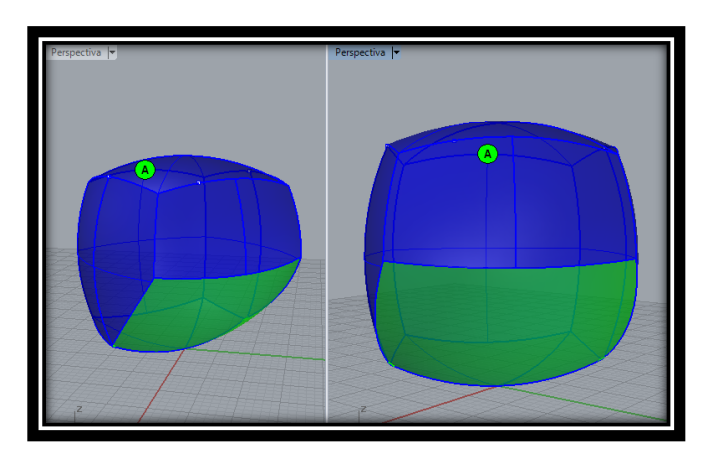

Figura 74 Sólido resultante del primer ajuste

<span id="page-78-1"></span>VIII. Luego de haber determinado sectores esféricos análogos a los descritos en el paso VII pero usando como centros de esferas con el mismo radio todos los puntos (B, C y D) indicados en el paso IV, se genera un sólido resultante de la unión entre la parte de la [Figura 70](#page-76-1) (sin los sobrantes) con dichos sectores esféricos. [Figura 75.](#page-79-0)

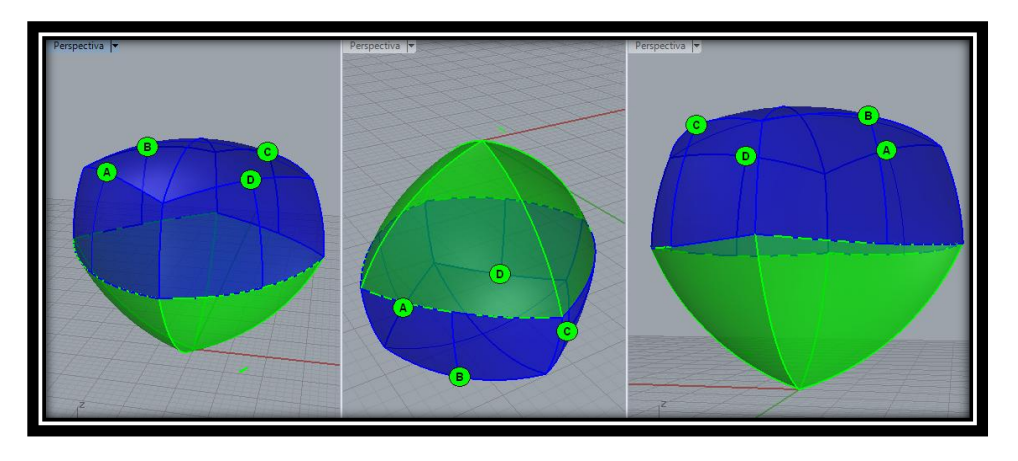

Figura 75 Sólido con primeros ajustes

<span id="page-79-0"></span>Este sólido aún no resulta ser de ancho constante. Falta realizar 6 ajustes más.

IX. Ahora escogemos una de las caras que comparten exactamente una arista en común con la mencionada en el paso IV, los puntos medios E y F de las aristas de dicha cara que comparten exactamente un vértice en común de la cara inicial en la [Figura 75,](#page-79-0) para construir los centros de esferas para el segundo grupo de ajustes como se ilustra en la [Figura 76.](#page-79-1)

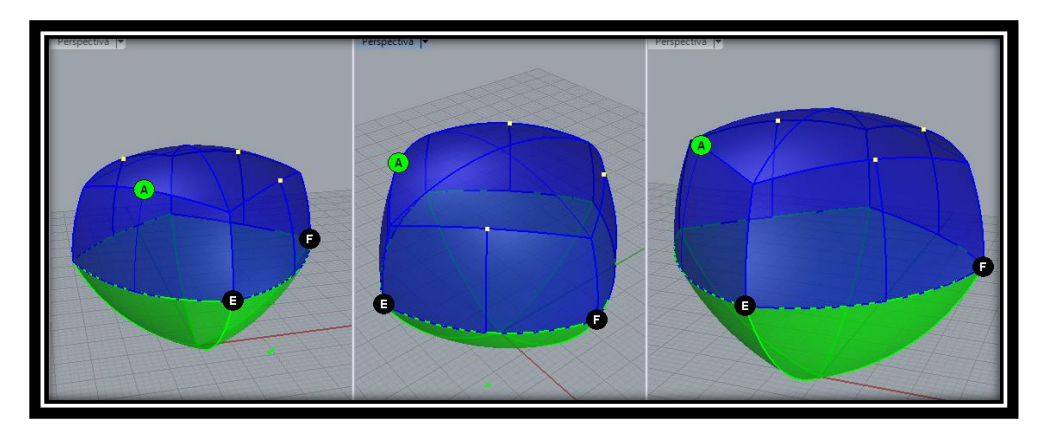

Figura 76 Centro de esferas para segundo grupo de ajustes

<span id="page-79-1"></span>X. De manera análoga al paso V, con centro en E (uno de los puntos mencionados en el paso anterior) y radio igual al que venimos trabajando (longitud de una de las diagonales del octaedro), construimos la esfera que servirá para realizar uno de los segundos ajustes. En la [Figura 77](#page-80-0) mostramos una de tales esferas ajuste con el objetivo de ilustrar la superficie de la [Figura 76](#page-79-1) a ajustar.

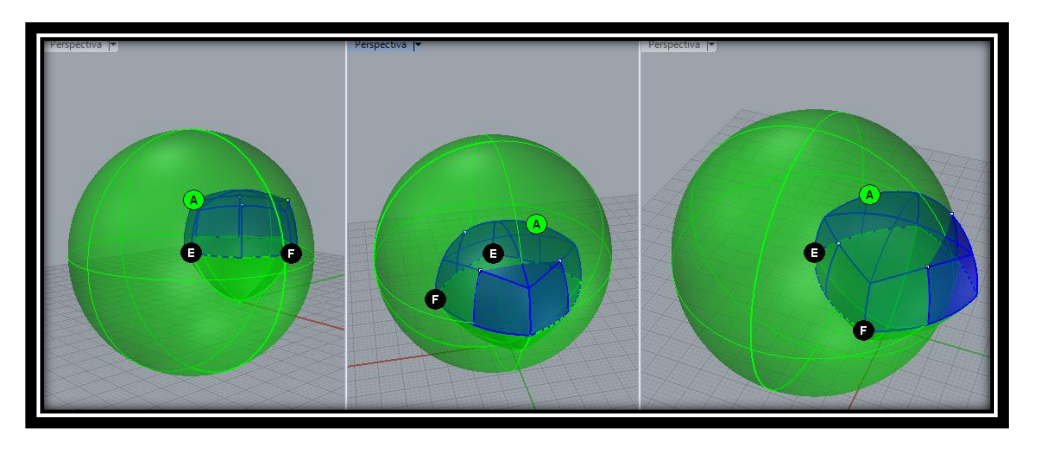

Figura 77 Esfera para segundo ajuste y superficie a ajustar

<span id="page-80-0"></span>XI. Como el lector ya se habrá percatado y con el fin de no extendernos en tantas ilustraciones, se muestra en la [Figura 78](#page-80-1) el sólido resultante conformado por la unión de la [Figura 75](#page-79-0) (sin los sobrantes), con dichos sectores esféricos obtenidos por este grupo de ajustes.

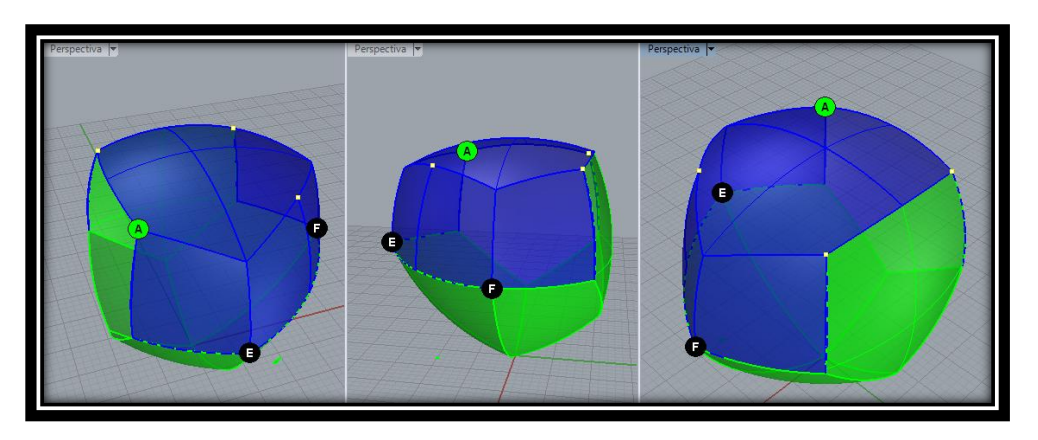

Figura 78 Sólido con segundo grupo de ajustes

<span id="page-80-1"></span>XII. Para continuar con el tercer grupo de ajustes, volvemos a realizar la escogencia de dos nuevos puntos (G y H); estos son los puntos resultantes de la intersección de las esferas de ajuste realizadas en el paso X y las "diagonales" de la cara inicial del cubo degenerado.

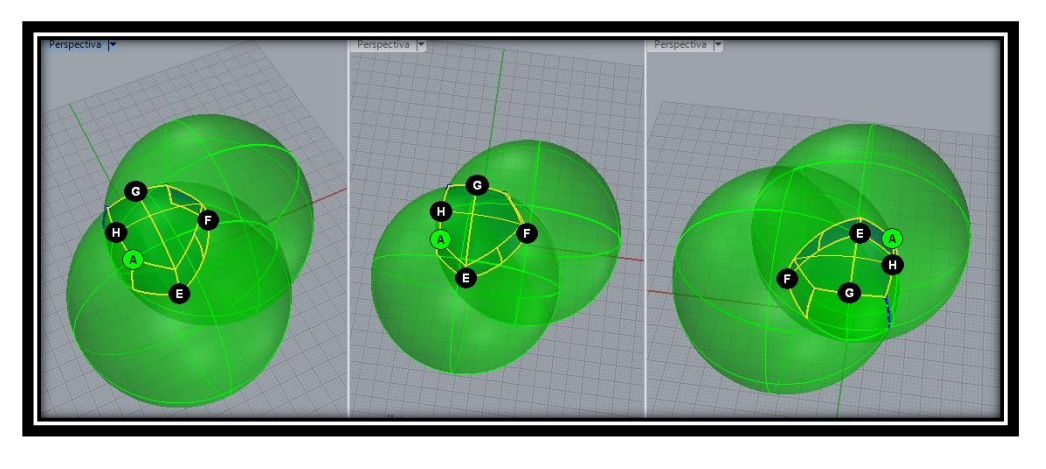

Figura 79 Centro de esferas para tercer grupo de ajustes del cubo redondo

XIII. Con centro en G (uno de los puntos mencionados en el paso anterior) y radio igual al que venimos trabajando (medida de una de las diagonales del octaedro), construimos la esfera que servirá para realizar el ajuste. En la [Figura 80](#page-81-0) mostramos una de tales esferas ajuste para ilustrar la superficie de la [Figura 78](#page-80-1) a ajustar.

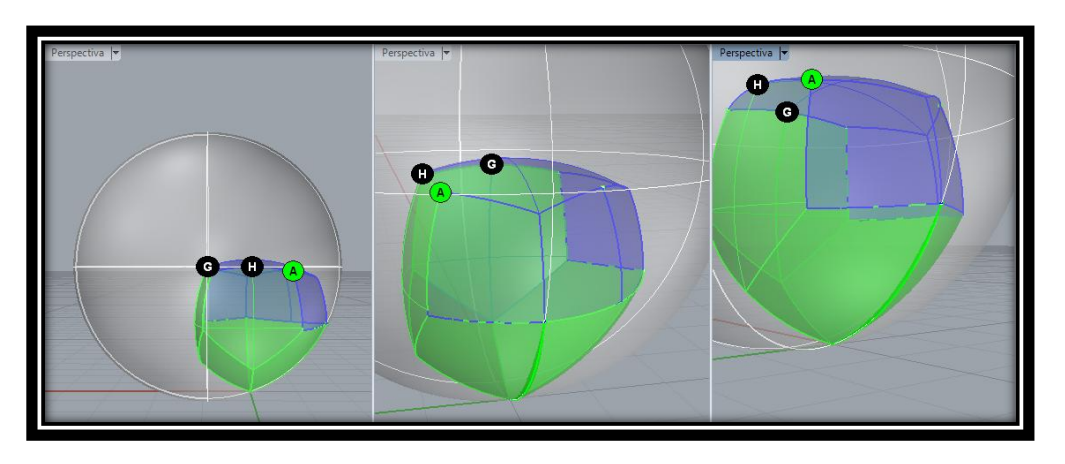

Figura 80 Esfera para tercer grupo de ajustes y superficie a ajustar

<span id="page-81-0"></span>XIV. Realizamos la intersección entre la esfera de ajuste y la [Figura 78,](#page-80-1) resultando uno de los "sobrantes" del sólido que se desea ajustar. La superficie en color rojo de la [Figura 81](#page-82-0) es aquella parte sobrante.

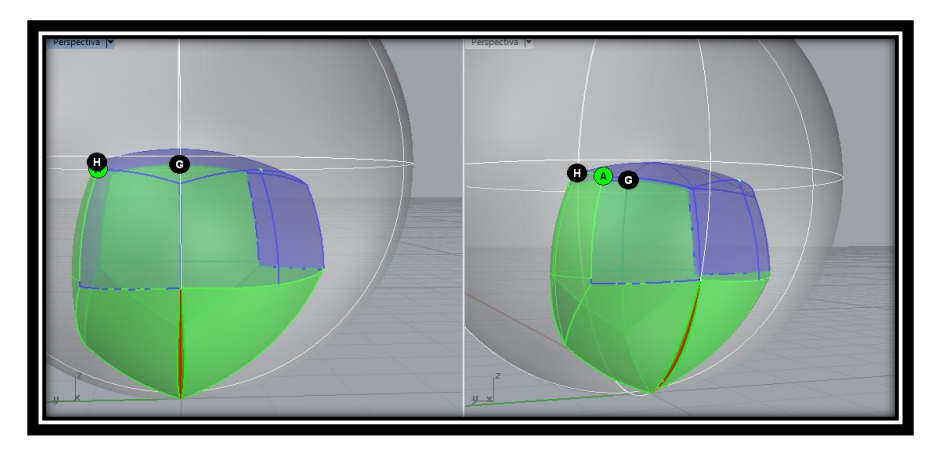

Figura 81 Superficie sobrante del sólido

<span id="page-82-0"></span>XV. Se escoge ahora el sector de la esfera construida en el paso XIII, que tiene menor superficie y determinado por la intersección caracterizada en el paso anterior. Ver [Figura 82.](#page-82-1)

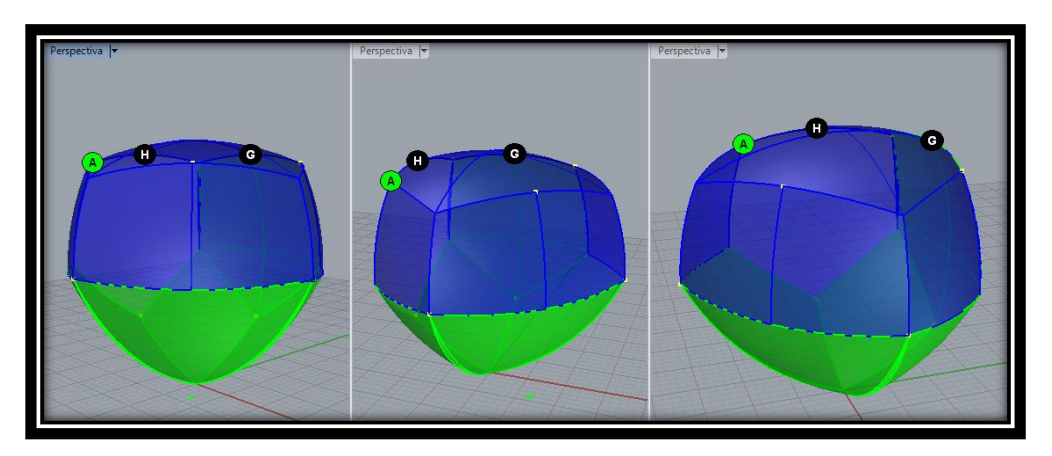

Figura 82 Sólido resultante del tercer grupo de ajustes

<span id="page-82-1"></span>XVI. Finalmente y como últimos puntos para realizar el cuarto grupo de ajustes del sólido resultante del paso anterior, ( y así poder generar un SAC), escogeremos de las dos "nuevas" caras de pentágonos degenerados creadas en el punto anterior, los vértices I y J de dichos pentágonos que no son vértices del octaedro regular. Ver [Figura 83.](#page-83-0)

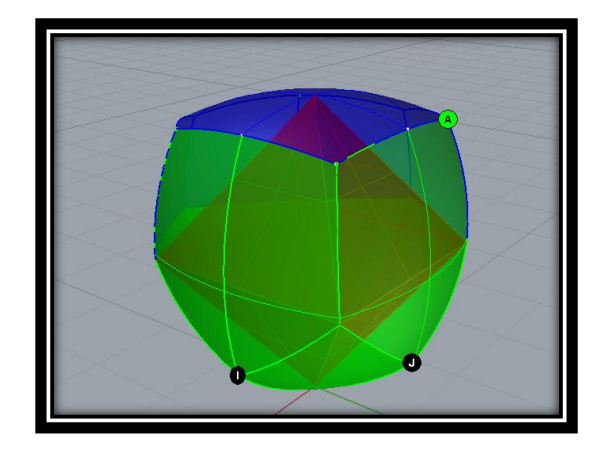

Figura 83 Centro de esferas para el cuarto grupo de ajustes

<span id="page-83-0"></span>XVII. Realizamos el cuarto grupo de ajustes de manera análoga a como se ha venido trabajando a lo largo del documento. Finalmente, obtenemos un SAC como se muestra en la [Figura 84.\(](#page-83-1)Se utilizaron en total 10 puntos de ajustes para este caso)

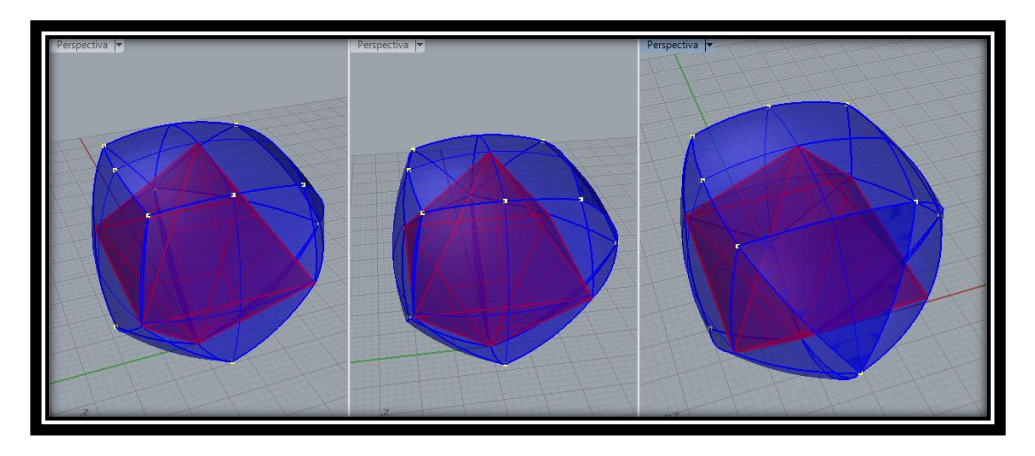

Figura 84 SAC basado en el octaedro primera escogencia

<span id="page-83-1"></span>XVIII. Se hace necesario realizar un ajuste de forma análoga al mostrado anteriormente en la página [64.](#page-63-0)

Como ya es costumbre, son varios los SAC que se pueden generar a partir del octaedro regular. Todo depende de la escogencia y cantidad de otros puntos que nos permitirán ajustar sectores problemáticos. En la [Figura 85](#page-84-0) mostramos los resultados obtenidos al hacer otras combinaciones de puntos ajuste (se necesitaron de 9 puntos de ajuste para este caso).

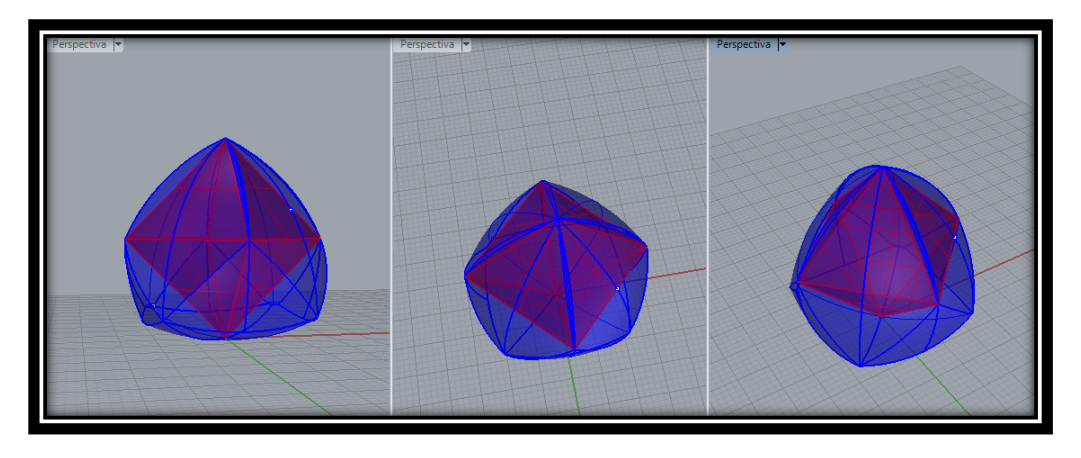

Figura 85 SAC basado en octaedro escogencia alternativa

### <span id="page-84-0"></span>**3.5 SAC a partir de Pirámides Rectangulares: Nuestro tercer aporte**

Presentaremos, en lo que sigue, nuestro segundo camino de exploración fundamentado en el método de Weber, en correspondencia con lo planteado en la introducción del capítulo 3. Este método parte del presupuesto de considerar el tetraedro regular como una pirámide rectangular cuya base está conformada por un por un polígono regular (para ese caso, un triángulo equilátero). Lo que queremos es extender el método considerando otras pirámides con esas características, rectangulares y con base un polígono regular. El asunto interesante es determinar, para cada caso, qué medida de aristas para la pirámide considerar y qué puntos tener en cuenta para construir las esferas "naturales" (i.e., las que no se usan para "ajustar" la figura) con centro ese punto y radio tales aristas.

En lo que sigue, presentamos los procedimientos surgidos de nuestra exploración.

# <span id="page-84-1"></span>**3.5.1 Pirámides Rectangulares con base un Polígono Regular de cantidad impar de lados**

Como se dijo, la clave del procedimiento está en determinar las medidas de las aristas que conforman la pirámide y las características de las esferas "naturales" cuyo sector conformará el potencial SAC. Haciendo un primer acercamiento, nos dimos cuenta que al tomar pirámides rectangulares cuyas bases son un polígono regular de cantidad impar de lados, determinar las medidas de tales aristas, los centros y radios de aquellas esferas, fue relativamente fácil; estos son:

Medidas de aristas: la medida de las aristas que son los lados del polígono base puede ser cualquiera; mientras que la medida de las aristas que tienen como extremo un punto en la recta perpendicular de la potencial pirámide, debe tener la medida de las diagonales de mayor medida del polígono base.

- Centro de las esferas: los vértices de la pirámide.  $\bullet$
- Radio de las esferas: diagonal de mayor medida del polígono base.

Claro, con estas características, pretendemos que la SAC resultante tenga como ancho la medida del radio escogido para las esferas. Además, se garantiza que cada vértice de la pirámide, quede contenida en tal SAC.

Presentemos el caso particular para la pirámide rectangular con base un pentágono regular; en medio de la descripción del procedimiento, indicamos las características de las esferas "ajuste", que son específicas para cada caso.

Para ilustrar el método, usamos una pirámide rectangular de base un pentágono regular.

## **3.5.1.1 Caso SAC a partir de la pirámide rectangular de base un pentágono regular**

I. Contruimos la una piramide rectangular cuya base sea determiada por un pentágono regular y la medida de las aristas laterales sea igual la medida de las diagonales del pentágono (base), ve[r Figura 86.](#page-85-0)

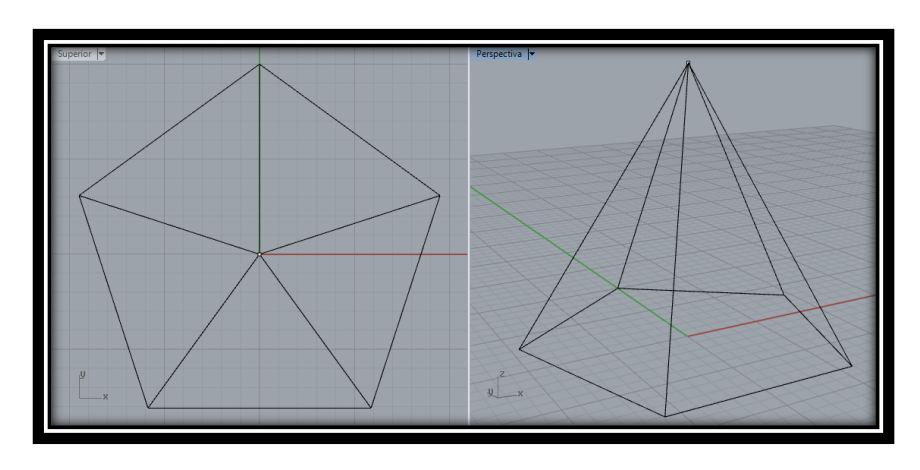

Figura 86 Pirámide de base pentagonal

<span id="page-85-0"></span>II. Con centro en el vértice superior de la pirámide y radio igual a la medida de las aristas laterales, construimos una esfera con el fin de obtener el sector esférico de menor cantidad de superficie. Determinado por la intersección de la esfera con la base de la pirámide. Ve[r Figura 87.](#page-86-0)

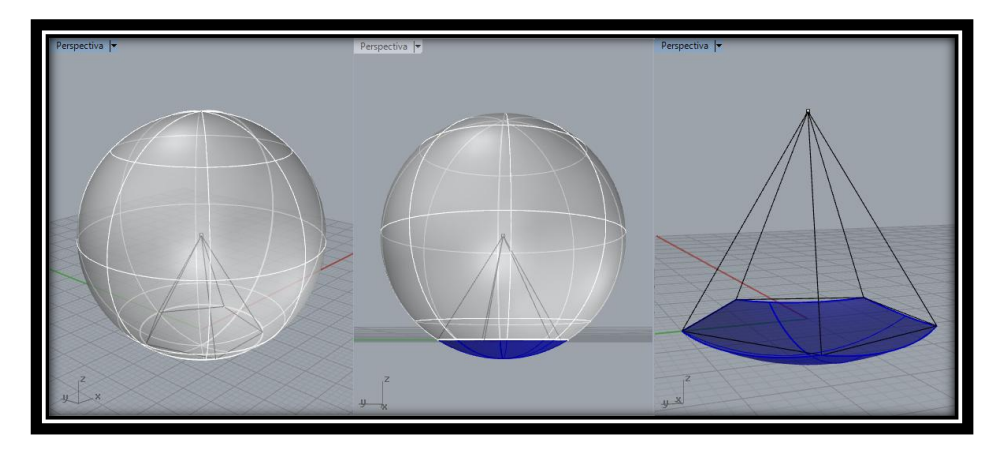

Figura 87 Esfera y sector esférico generado

<span id="page-86-0"></span>III. Construimos esferas con centro en cada uno de los vértices de la base de la pirámide y radio igual a la medida de una de sus aristas laterales, con el fin de obtener sectores esféricos análogos al paso II. Determinados por los arcos de circunferencias generadas como intersección de cada una de las esferas. Ver [Figura](#page-86-1)  [88](#page-86-1)

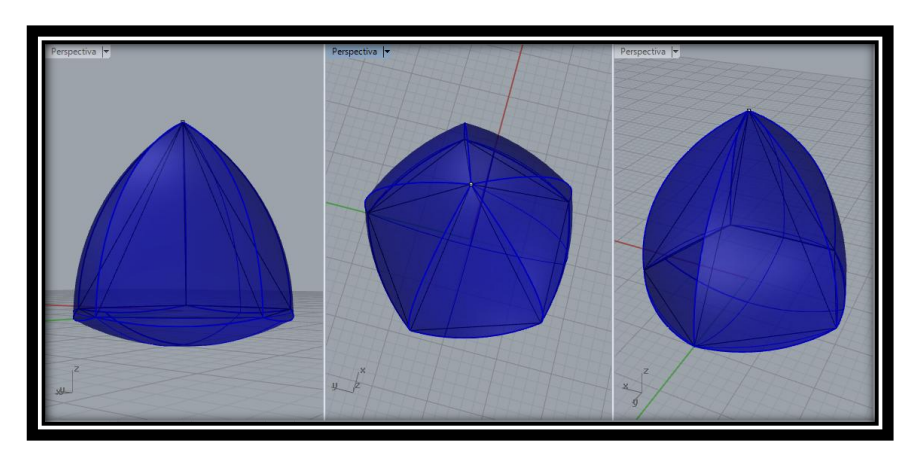

Figura 88 Sólido resultante para ajuste

<span id="page-86-1"></span>Debido a que este sólido mostrado en la [Figura 88](#page-86-1) posee distintos diámetros en diferentes direcciones, este problema se presenta en aquellos sectores de la base opuestos a las aristas [\(Figura 89\)](#page-87-0), es necesario realizar un ajuste al sólido mencionado.

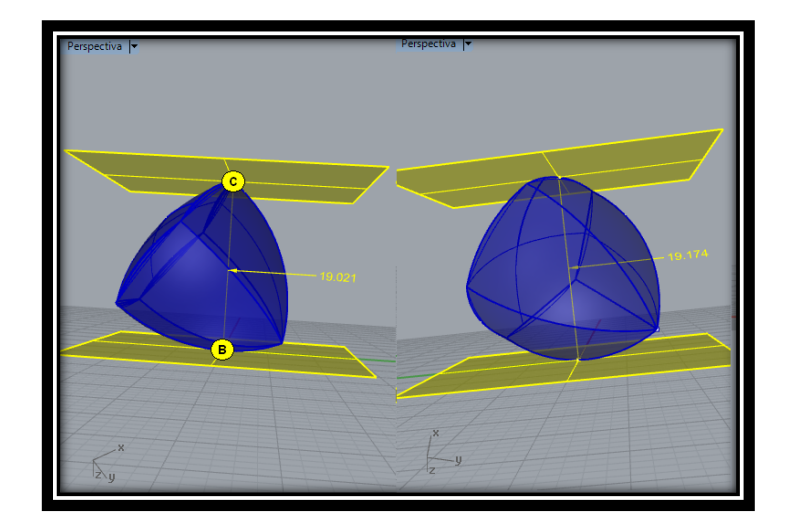

Figura 89 Verificación de anchos en diferentes direcciones

<span id="page-87-0"></span>Nos centramos ahora en los arcos "laterales" generados por las intersecciones de las esferas construidas en el paso III, con el fin de construir las esferas "ajuste" que permitirán "ajustar" el sólido de la [Figura 88](#page-86-1) para transformarla en SAC, acción que se caracterizó en nuestro "Primer Aporte" y que hemos venido empleando en los últimos métodos realizados.

<span id="page-87-1"></span>IV. Fijamos los puntos medios de los arcos laterales de la [Figura 88,](#page-86-1) con el fin que sean centro de las esferas con las cuales se realizará el ajuste, ver [Figura 90.](#page-87-1)

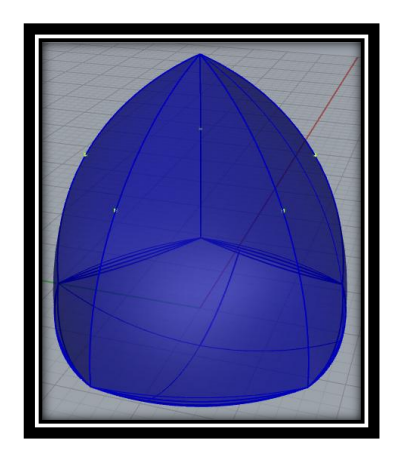

Figura 90 Centro de esferas para ajustes

V. Con centro en A (uno de los puntos mencionados en el paso IV) y radio igual al que venimos trabajando (longitud de las aristas de la pirámide), construimos la esfera que servirá para realizar el ajuste. En la [Figura 91,](#page-88-0) mostramos una de tales esferas ajuste con el objetivo de ilustrar la superficie de la [Figura 88](#page-86-1) a ajustar.

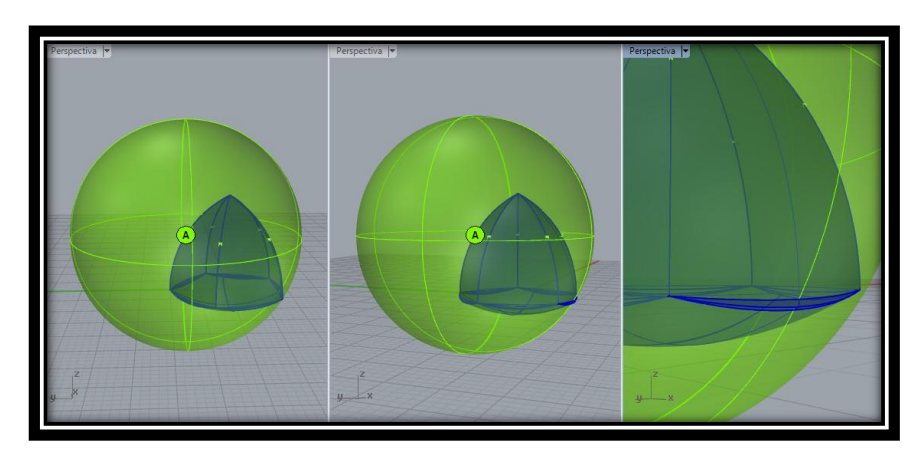

Figura 91 Esfera para ajuste y superficie a ajustar

<span id="page-88-0"></span>VI. Realizamos la intersección entre la esfera de ajuste y la [Figura 88,](#page-86-1) resultando uno de los "sobrantes" del sólido que se desean ajustar. La superficie en color rojo de la [Figura 92](#page-88-1) es aquella parte sobrante.

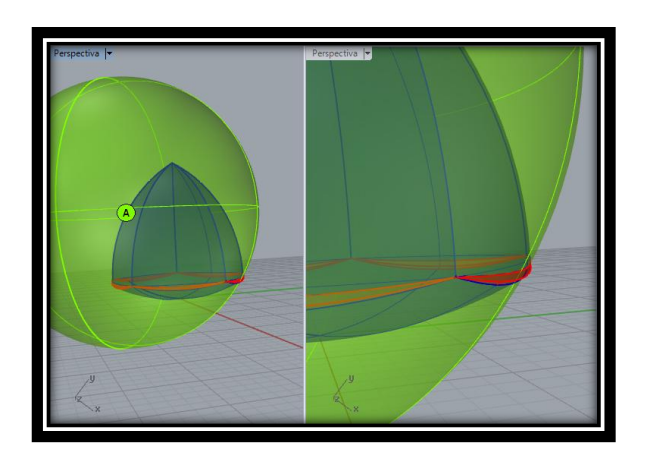

Figura 92 Superficie sobrante del sólido.

<span id="page-88-1"></span>VII. Se escoge ahora el sector de la esfera construida en el paso V, que tiene menor superficie y determinado por la intersección caracterizada en el paso VI. Ver [Figura](#page-89-0)  [93.](#page-89-0) 

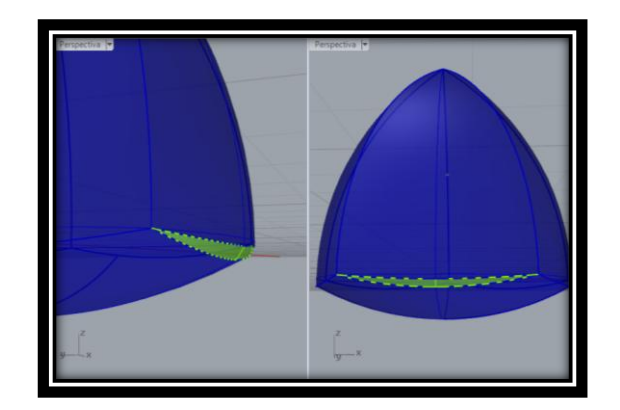

Figura 93 Sólido resultante del primer ajuste

<span id="page-89-0"></span>VIII. Luego de haber determinados sectores esféricos análogos a los descritos en el paso VII pero usando como centros todos los puntos indicados en el paso IV, finalmente el sólido resultante de la unión entre la parte de la [Figura 88](#page-86-1) (sin los sobrantes) con dichos sectores esféricos, es un SAC [\(Figura 94\)](#page-89-1).

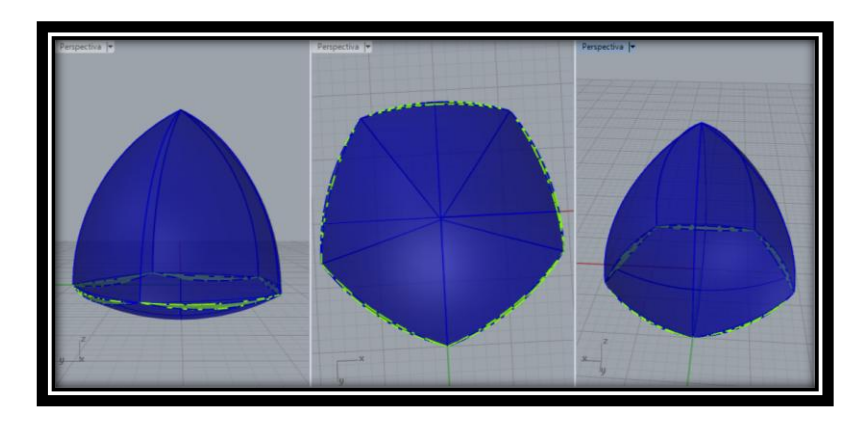

Figura 94 SAC resultante a partir de la pirámide de base pentagonal

<span id="page-89-1"></span>IX. Se hace necesario realizar un ajuste de forma análoga al mostrado anteriormente en la página [64.](#page-63-0)

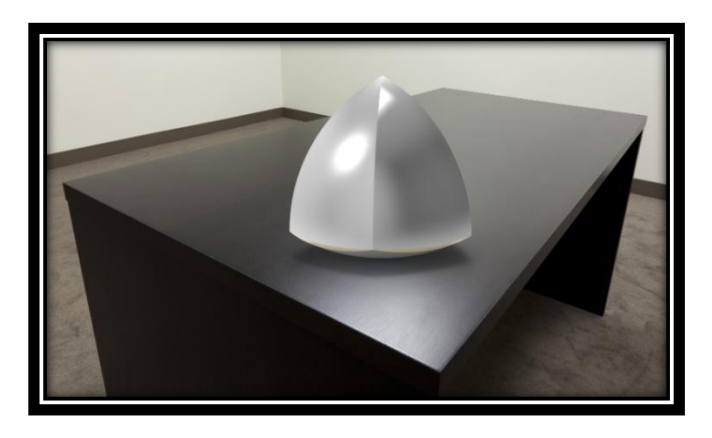

Figura 95 SAC pirámide con base pentagonal

## **3.5.1.2 Generalización SAC a partir de pirámides rectangulares de base n-ágono regular, n impar**

En general, para la construcción de SAC a partir de pirámides rectangulares de base n-ágono regular con n impar, es posible seguir un procedimiento de similares características las cuales empiezan con la construcción de esferas con centro en cada uno de los vértices de la pirámide y radio igual a la medida de las aristas laterales o a las diagonales de mayor longitud del polígono base, para así poder obtener el sólido resultante por la unión de cada uno de los sectores esféricos de menor cantidad de superficie que son determinados por cada una de las caras de la pirámide (caras que se determinan con los arcos de circunferencia que son intersección de las esferas construidas); seguido a esto y siempre con el fin de garantizar el ancho constante del sólido, se definen los sectores problemáticos del sólido, que deberán ser ajustados mediante esferas de radio igual a las iniciales y cuyos centros deben estar en algunos de los arcos antes referidos. Para este caso, estos arcos son los que tiene por extremo el vértice superior de la pirámide base; los centros son los puntos medio de tales arcos.

Al construir tales esferas, se generan las partes sobrantes del sólido inicial (surgido por las esferas "naturales") y a la vez, los sectores esféricos (subconjuntos de tales esferas) que ajustan la figura. Estos sectores unidos con las partes no sobrantes del sólido inicial es un SAC. En la figura 93 nostramos el SAC surgido de heptágono.

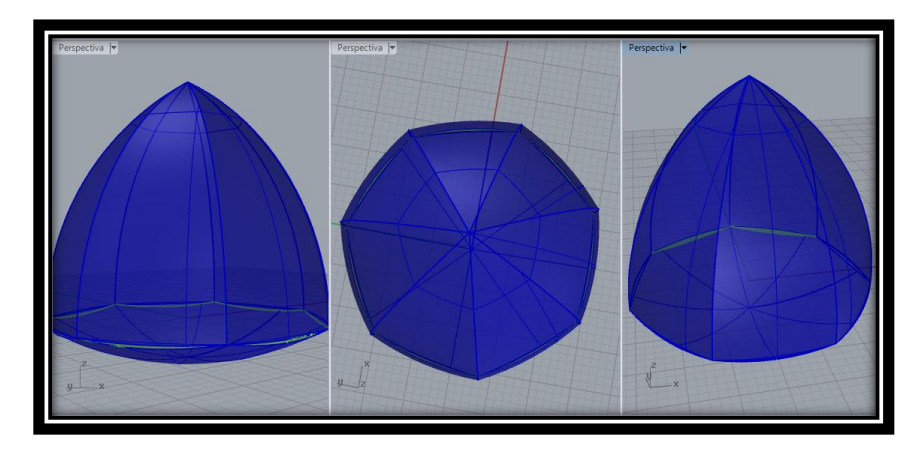

Figura 96 SAC a partir de la pirámide de base heptagonal

La justificación del método es análoga a la presentada para el SAC resultante del ajuste, propuesto por nosotros, del Tetraedro de Reuleaux presentada en la sección 3.3.1. La idea central consiste en construir esferas del mismo radio que tiene las esferas "naturales" previamente construidas. Así, se ajustan los sectores problemáticos y se garantizan los planos soporte a partir del Plano tangente a una esfera. El radio del SAC es el radio de tales esferas, para estos casos, la medida de las

diagonales de mayor longitud de los polígonos base. Esta justificación, aplica también para el método siguiente.

# <span id="page-91-1"></span>**3.5.2 Pirámides Rectangulares con base un Polígono Regular de cantidad par de lados**

De igual forma que en el caso de pirámides con base un polígono regular de cantidad impar de lados, la clave del procedimiento está en determinar las medidas de las aristas que conforman la pirámide y las características de las esferas "naturales" cuyo sector conformará el potencial SAC. En principio las medidas de las aristas de la pirámide, y el centro y radio de tales esferas "naturales" cumplen las mismas condiciones descritas para el caso de polígonos de cantidad impar de lados. En donde se presentan diferencias significativas, es en los centros de las esferas "ajuste", que son específicas para cada caso. Veamos el caso para bases de pirámide un cuadrado y un hexágono regular. Así, ilustramos los procedimientos:

## **3.5.2.1 Caso SAC a partir de la pirámide rectangular de base un cuadrado**

I. Contruimos la una pirámide rectangular cuya base sea determiada por un cuadrado y la medida de las aristas laterales sea igual la medida de las diagonales de dicho cuadrado (base). [Figura 97.](#page-91-0)

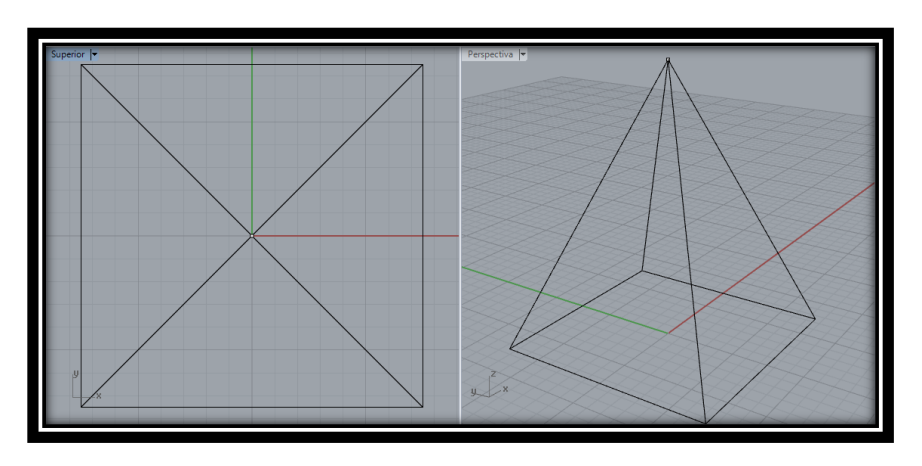

Figura 97 FAC pirámide de base cuadrada

<span id="page-91-0"></span>II. Realizamos una esfera con centro en el vértice superior de la pirámide y radio igual a la medida de las aristas laterales del tetraedro, construimos una esfera con el fin de obtener el sector esférico de menor cantidad de superficie determinado por la esfera y la base de la pirámide, ver [Figura 98.](#page-92-0)

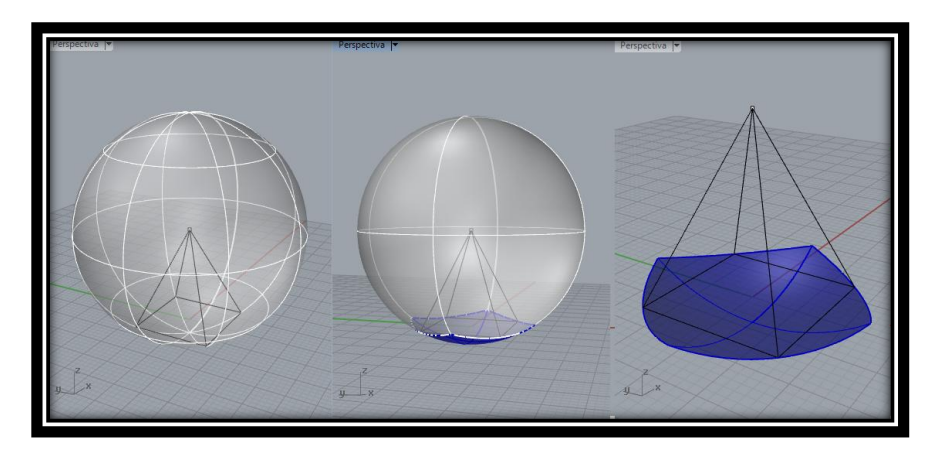

Figura 98 Esfera y sector esférico generado

<span id="page-92-0"></span>III. De forma análoga al paso II, realizamos esferas con centro en cada uno de los vértices de la base de la pirámide y radio igual a la medida de una de sus aristas laterales, con el fin de obtener siempre los sectores esféricos análogos al paso II. Determinados por los arcos de circunferencias generados como intersección de cada una de las esferas. Ver Figura 96

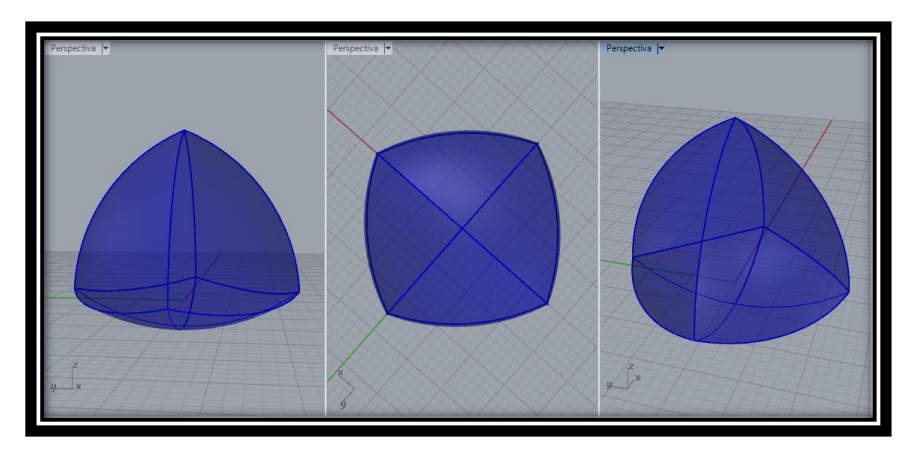

Figura 99 Sólido resultante para ajuste

<span id="page-92-1"></span>Como hemos venido evidenciando a lo largo de los diferentes métodos de construcción de SAC, luego de realizar el proceso mencionado en el paso III es necesario realizar ajustes debido a que el sólido tiene diámetros diferentes. Ver [Figura](#page-93-0)  [100](#page-93-0)

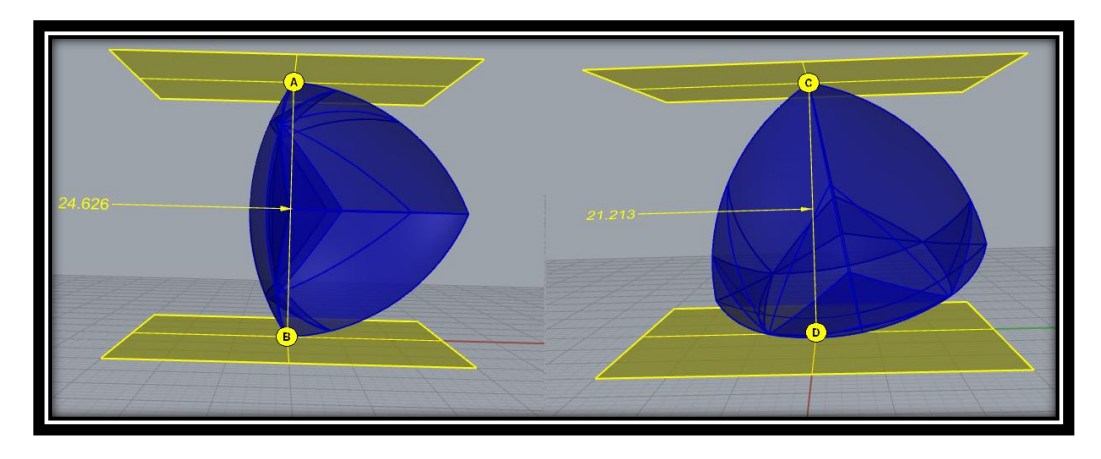

Figura 100 Diámetros de distinta longitud en diferentes direcciones

<span id="page-93-0"></span>IV. Fijamos en la [Figura 101](#page-93-1) los puntos que van a servir como centro a las esferas con las cuales realizaremos el primero grupo de ajustes, los cuales serán los puntos medios de los arcos laterales de la [Figura 99.](#page-92-1)

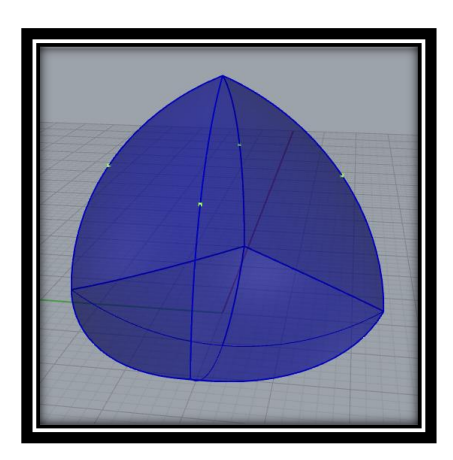

Figura 101 Centro de esferas para primeros ajustes

<span id="page-93-1"></span>V. Con centro en A (uno de los puntos ya mencionados en el paso IV) y radio igual al que venimos trabajando (longitud de las aristas de la pirámide), construimos la esfera que servirá para realizar el ajuste. En la [Figura 102](#page-94-0) mostramos una de tales esferas ajuste con el objetivo de ilustrar la superficie de la [Figura 99](#page-92-1) a ajustar.

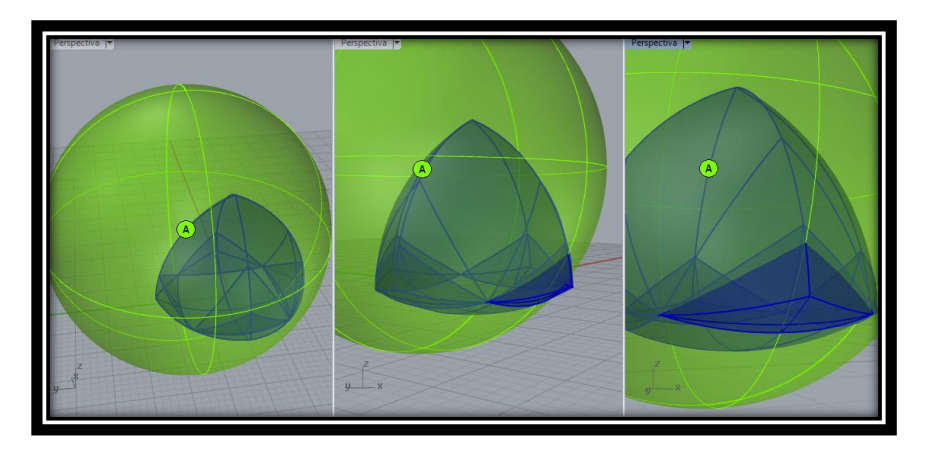

Figura 102 Esfera para primeros ajustes y superficie a ajustar

<span id="page-94-0"></span>VI. Realizamos la intersección entre la esfera de ajuste y la [Figura 99,](#page-92-1) resultando uno de los "sobrantes" del sólido que se desean ajustar. La superficie en color rojo de la [Figura 103](#page-94-1) es aquella parte sobrante.

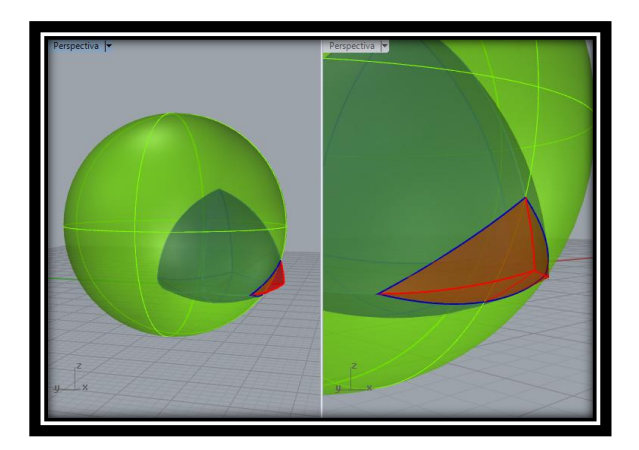

Figura 103 Superficie sobrante del sólido.

<span id="page-94-1"></span>VII. Se escoge ahora el sector de la esfera construida en el paso V, que tiene menor superficie y determinado por la intersección caracterizada en el paso VI. Ver [Figura](#page-95-0)  [104.](#page-95-0)

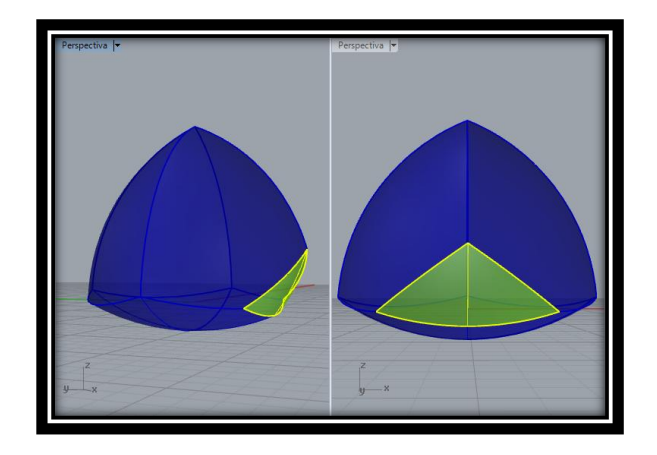

Figura 104 Sólido resultante del primer ajuste

<span id="page-95-0"></span>VIII. Luego de haber determinados sectores esféricos análogos a los descritos en el paso VII pero usando como centros todos los puntos indicados en el paso IV, finalmente el sólido resultante de la unión entre la parte de la [Figura 99](#page-92-1) (sin los sobrantes) con dichos sectores esféricos, todavía no es un SAC [\(Figura 105\)](#page-95-1).

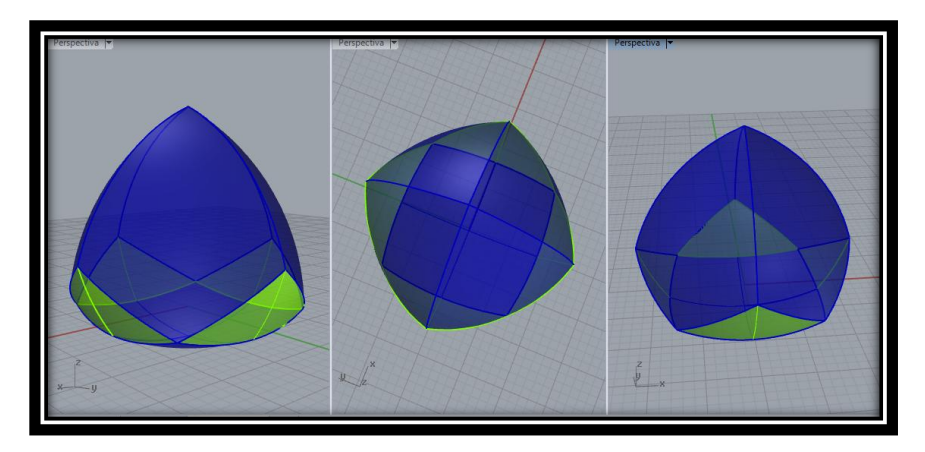

Figura 105 Primeros ajustes de la pirámide redonda.

<span id="page-95-1"></span>En este punto, el lector podrá pensar que el resultado mostrado en la [Figura 105](#page-95-1) ya es el un SAC; sin embargo, no es así. Aún falta hacer un grupo de ajustes más. Este hecho caracteriza la diferencia fundamental entre el método de la sección [3.5.1](#page-84-1) y la sección [3.5.2,](#page-91-1) en otras palabras la cantidad de ajustes necesarios.

Para continuar con el respectivo método de construcción determinaremos los nuevos centros y esferas para dichos "segundos" ajustes de la siguiente manera:

IX. Fijamos como centro de las esferas, que nos permitirán realizar los nuevos ajustes, los vértices de dos de las "nuevas caras" con un vértice en común generadas en el paso VIII (con forma de triángulos degenerados) que no son vértices de la base cuadrada de la pirámide, ver [Figura 106.](#page-96-0)

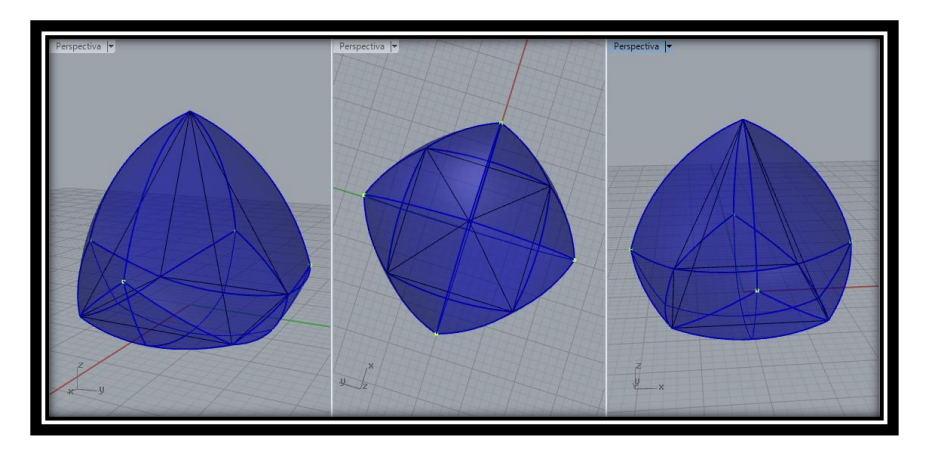

Figura 106 Centro de esferas para segundos ajustes

<span id="page-96-0"></span>X. Nuevamente, con uno de los puntos determinados en el paso IX y el mismo radio (usual) del paso V, en la [Figura 107](#page-96-1) construimos una esfera para realizar un nuevo ajuste.

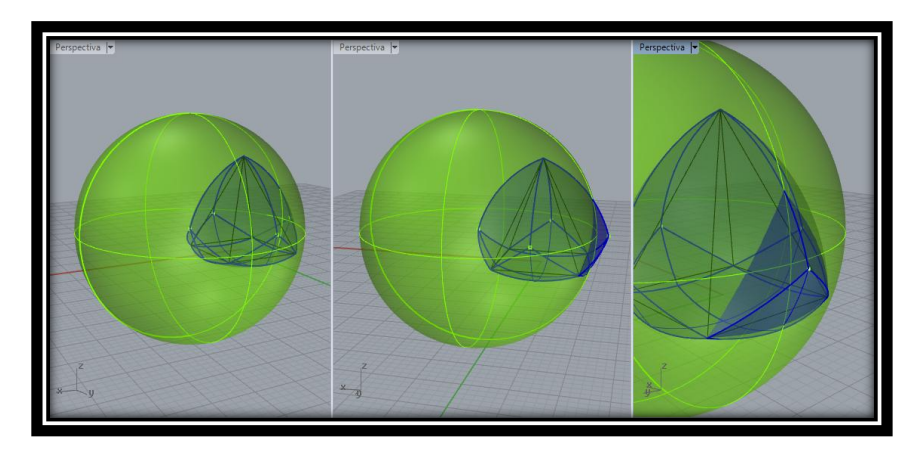

Figura 107 Esfera para segundos ajustes y superficie a ajustar

<span id="page-96-1"></span>XI. Realizamos la interseccion entre la esfera del ajuste y la [Figura 106,](#page-96-0) resultando uno de los "sobrantes" del solido que se desean ajustar, La superficie en color rojo de la [Figura 108](#page-97-0) es aquella parte sobrante.

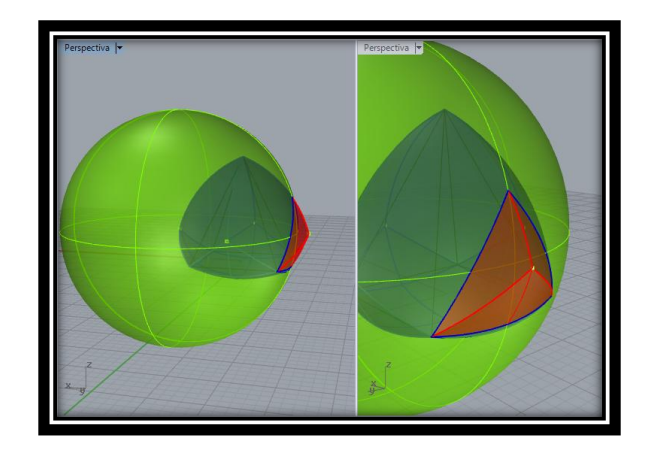

Figura 108 Superficie sobrante del sólido

<span id="page-97-0"></span>XII. Se escoge ahora el sector de la esfera construida en el paso X, que tiene menor superficie y determinado por la intersección caracterizada en el paso XI. [Figura](#page-97-1)  [109.](#page-97-1)

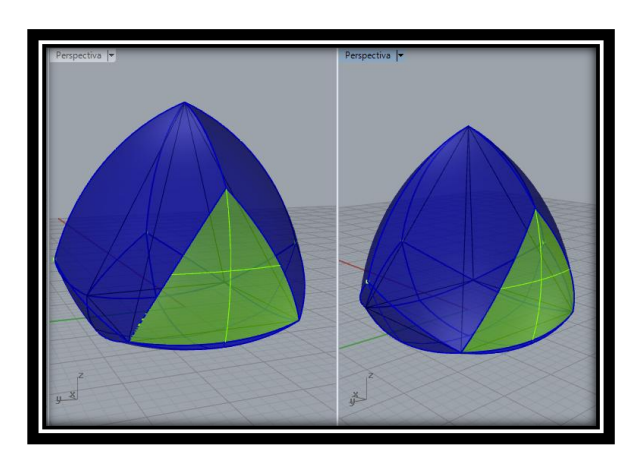

Figura 109 Sólido resultante del segundo ajuste

<span id="page-97-1"></span>XIII. Luego de haber determinado sectores esféricos análogos a los descritos en el paso XII, pero usando como centro el punto faltante en el paso X, finalmente el sólido resultante de la unión entre la parte de la [Figura 99](#page-92-1) (sin los sobrantes) con dichos sectores esféricos, es un SAC [\(Figura 110\)](#page-98-0).

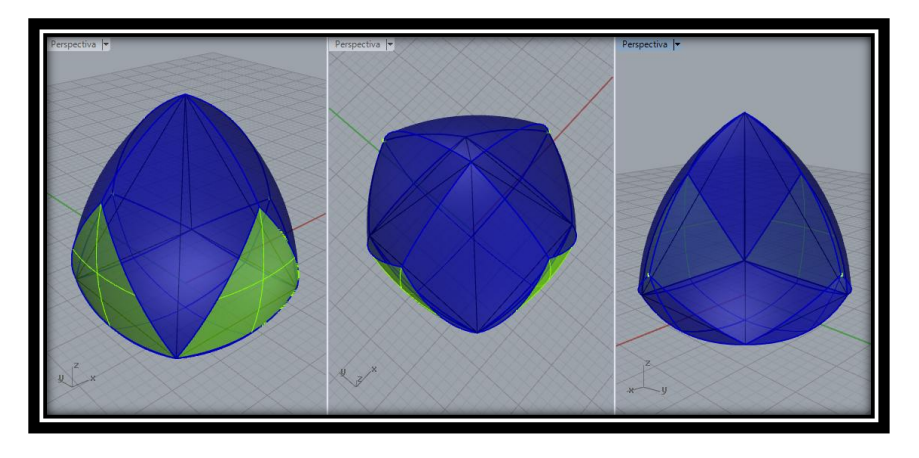

Figura 110 SAC a partir de la pirámide de base cuadrada

<span id="page-98-0"></span>Nuevamente como es de esperarse, como para los poliedros regulares se hace necesario realizar un ajuste de forma análoga al mostrado anteriormente en la página [64,](#page-63-0) las pirámides no son ajenas a este proceso.

# **3.5.2.2 Generalización SAC a partir de pirámides rectangulares de base n-ágono regular, n par**

En general, para la construcción de SAC a partir de pirámides rectangulares de base n-ágono regular con n par, es posible seguir un procedimiento análogo al presentado en la sección [3.5.2;](#page-91-1) como se ve guarda estrecha relación con aquel descrito en la sección [3.5.1.](#page-84-1) La diferencia fundamental entre dichos dos métodos radica en la necesidad que aparece en las pirámides de la sección [3.5.2,](#page-91-1) consistente en realizar una mayor cantidad de ajustes, los cuales dependen de la formación de "nuevas caras" (con forma de triángulos degenerados) resultantes del primer grupo de ajustes realizados; en estos casos, los puntos que servirán de centro a las esferas de ajuste serán los vértices que determina dicha nueva cara que a su vez no son vértices de la pirámide y que no hacen parte de caras opuestas entre sí.

En la [Figura 111,](#page-99-0) presentamos el SAC a partir de la pirámide rectangular de base hexagonal siguiendo el mismo proceso de construcción.

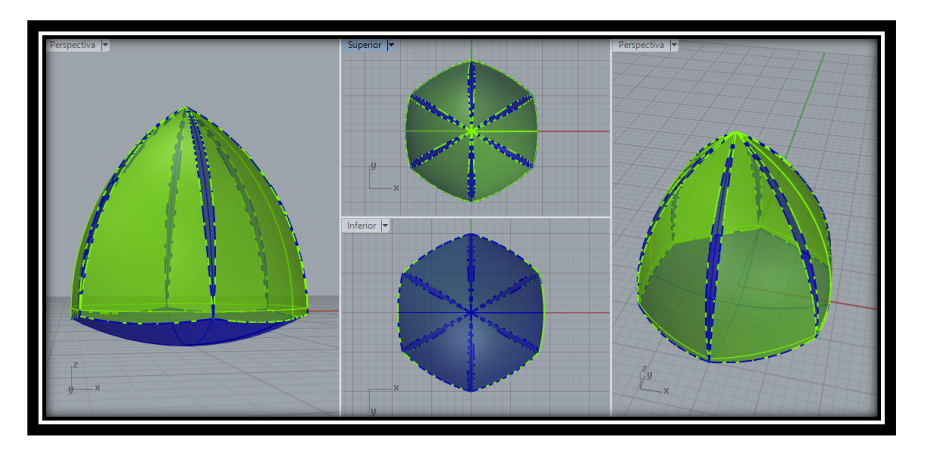

Figura 111 SAC a partir de la pirámide de base hexagonal

<span id="page-99-0"></span>Se hace necesario realizar un ajuste de forma análoga al mostrado anteriormente en la página [64.](#page-63-0)

A continuación presentamos algunos SAC con base en las pirámides rectangulares que se trabajaron a lo largo de la sección 3.5. Ver [Figura 112](#page-99-1)

<span id="page-99-1"></span>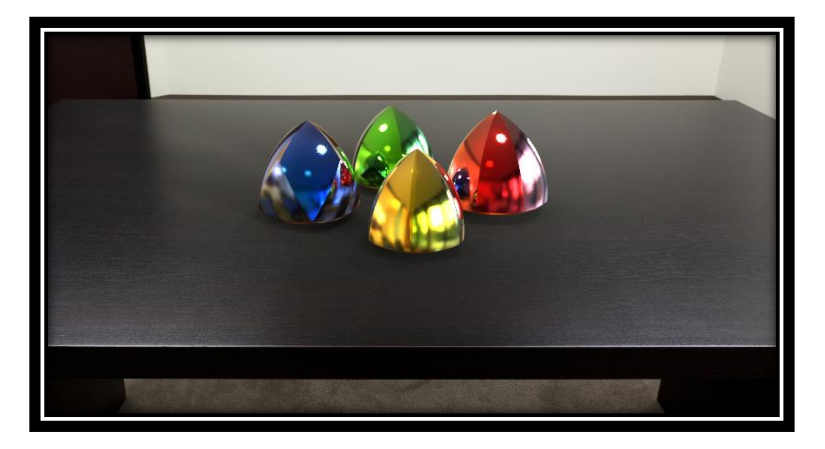

Figura 112 Pirámides trabajadas en la sección

#### **4 CONCLUSIONES**

En relación con el objetivo principal de este estudio efectivamente describimos, creamos y justificamos métodos de construcción de algunos sólidos de ancho constante (SAC), con ayuda de los programa Cabrí 3D y Rhinoceros 5 como entornos de geométrica dinámica y gráfico. De manera específica, presentamos las siguientes conclusiones:

- a. Teniendo en cuenta la información recopilada y seleccionada sobre los Sólidos de Ancho Constante (Montejano, L., 1998; Weber, C, 2009), se precisaron algunos métodos de construcción de los SAC, los cuales se describieron y justificaron en el respectivo capítulo.
- b. De manera concreta, teniendo como referencia el método de construcción presentado por Weber, fue posible generar métodos de nuestra propia autoría, que tiene una misma estructura y por ende, una justificación análoga sobre su validez.
- c. Definitivamente los programas utilizados se convirtieron en una herramienta fundamental de exploración, pero en particular Rhinoceros 5 fue una herramienta bastante poderosa para obtener los resultados expuestos anteriormente, a pesar de no ser un software de geometría dinámica.

A continuación, precisamos algunos detalles concluyentes respecto de los métodos expuestos:

### **SAC a partir de la revolución de figuras de ancho constante**

Es relativamente sencillo construir Sólidos de Ancho Constante a partir de la revolución (rotación en el espacio) de Figuras de Ancho Constante a través de uno de sus ejes de simetría, siempre que la FAC los tenga (Montejano, L., 1998). Para caracterizar dichos eje ocurren dos casos, particularmente para los FAC que tienen como base un polígono regular:

- 1. Si el polígono "base" del cual se obtiene la FAC es un polígono con un número impar de lados, el eje de simetría de la FAC es cualquier eje de simetría de dicho polígono.
- 2. Si el polígono "base" del cual se obtiene la FAC es un polígono con un número par de lados, el eje de simetría de la FAC se obtiene al trazar la recta que contiene la diagonal del polígono "base" con extremos en un vértice del mismo y en el punto medio del arco con mayor longitud de la FAC. Dicha recta es eje de simetría tanto del polígono "base" como de la FAC en cuestión.

Por otro lado nos pudimos dar cuenta que no siempre es posible construir SAC a partir de la revolución de un SAC "base"; esto depende de si el SAC "base" tiene un eje de simetría; si es así, la revolución hecha respecto de tal eje, genera el mismo SAC "base". Si la SAC no tiene tal eje, el sólido resultante de la revolución no es un SAC.

## **SAC a partir del método de Weber: partiendo del triángulo de Reuleaux**

Mostramos, en primera instancia que este método se basa en la extrapolación del método de construcción del triángulo de Reuleaux, esto es, tomar el tetraedro regular como Poliedro "base" (en lugar de un triángulo equilátero) y con centro en cada uno de los vértices del tetraedro y radio igual a una de las aristas, realizar sendas esferas (en lugar de circunferencias con centro los vértices del triángulo, y radio, los lados del mismo). El sólido de menor superficie resultante de la unión de los casquetes esféricos surgidos a partir de la intersección de las esferas construidas se llama Tetraedro de Reuleaux. Dicho sólido no es un SAC; no obstante es posible hacer unos ajustes a dicho Tetraedro de manera tal que se genere un SAC. Weber propone uno de tales ajustes al revolucionar unos arcos especiales; nosotros logramos precisar dos: uno equivalente al de Weber y otro basado en la construcción de otras esferas (que llamamos esferas ajuste) que en esencia permite redondear el tetraedro de Reuleaux y en consecuencia, así obtener un SAC. Con base en estos ajustes, surgieron entonces ciertas especificidades, las cuales sintetizamos enseguida:

# **SAC a partir de los Poliedros "base" Regulares.**

En este sentido, se determinaron, describieron y justificaron métodos genuinos de construcción de algunos sólidos de ancho constante. Se construyeron SAC a partir del Cubo y del Octaedro. Para ello fue necesario hacer exploraciones realizadas en los programas computarizados utilizados, a partir de tales poliedros Platónicos. Se presumen que son más los SAC que se obtienen a partir del Cubo y del Octaedro lo cual sería consecuencia de tener en cuenta otras esferas de ajuste diferentes a las que acá presentamos. Todo dependería de las combinaciones posibles de los arcos en los cuales se construyen los puntos que se toman como centro de tal esfera. Hipotetizamos además que con los demás poliedros platónicos, es posible también generar SAC. El espacio temporal y de extensión de este documento no nos permitió verificar nuestra hipótesis.

De manera general y siguiendo el método de Weber se parte de un poliedro "base" regular ya sea (tetraedro, cubo y octaedro). Luego se realiza la intersección de esferas (que llamamos "esferas naturales") con centros en los vértices de cada poliedro "base" y radios de igual medida a la de una de sus diagonales. Los sólidos resultantes, respectivamente, los denominamos Tetraedro de Reuleaux, Octaedro Degenerado y Cubo Degenerado (poliedros degenerados). Estos sólidos todavía no son un SAC; los mismos deben ser ajustados (redondeados). Para ello, en lugar de utilizar la revolución de ciertos arcos (como lo sugiere Weber), utilizamos sectores esféricos resultantes de la intersección entre esferas (con cetros especiales) con el sólido a ajustar. Se debe hacer tantos ajustes como sean necesarios hasta obtener un SAC. Los ajustes tienen las siguientes características:

- El sector a ajustar de los poliedros degenerados, siempre es opuesto al centro de la esfera que se está construyendo. Esto garantiza el acho constante y por ende los planos soporte.
- Se presumen que son más los SAC que se obtienen a partir de las combinaciones posibles de centros de esferas de ajustes y cada uno depende de la forma de escogencia de dichos centros. Ello se comprobó parcialmente para el caso de los poliedros base estudiados en este documento.
- El ancho del SAC obtenido siempre se busca de acuerdo a la medida de una de las diagonales del poliedro "base"; en el caso del Tetraedro Regular, este diámetro corresponde a la medida de una de sus aristas.

#### **SAC a partir de pirámides rectangulares similares al tetraedro regular.**

De manera análoga al procedimiento expuesto para las SAC basadas en poliedros regulares, logramos precisar que es posible generar SAC a partir de otros tipos de poliedros, esto es, de pirámides rectangulares con base un el polígono regular. El asunto interesante estuvo en determinar, para cada caso, qué medida de aristas para la pirámide considerar y qué puntos tener en cuenta para construir las esferas "naturales" (i.e., las que no se usan para "ajustar" la figura) con centro ese punto y radio tales aristas. Para ello se obtuvieron dos casos: Base de Pirámide rectangular con un número impar de lados y con un número par de lados. Las conclusiones referentes a esta clase de SAC quedaron especificadas en la sección donde se muestra este método de construcción (3.5), por lo que no se nos hace necesario volverlas a explicitar.

#### **ALGUNOS COMENTARIOS DE ÍNDOLE PERSONAL**

El desarrollo de este tema de estudio nos hace evidenciar que es poco común en el currículo colombiano de matemáticas, ya sea a nivel de secundaria como de educación superior. Lo cual nosotros como personas y futuros docentes de matemáticas posiblemente se nos dificulte su enseñanza en alguno de estos dos niveles de educación además por ser un objeto de estudio especializado.

Por otro lado, esperamos que este trabajo sirva de inspiración a otras personas que quieran indagar y profundizar sobre las propiedades y Sólidos de Ancho Contante, así como de posibles aplicaciones que puedan ser implementadas a la vida cotidiana.

#### **5 BIBLIOGRAFÍA**

- Cortés,J.& Cordero,J. (2002). *Curvas y superficies para el modelado geométrico.* Obtenido de Centro de investigación de métodos computacionales el 10 de febrero de 2015 desde: http://www.cimec.org.ar/~ncalvo/curvas\_doc.pdf
- Gil, L. & Orjuela, M. (2010). *Figuras de ancho constante: una temática para explorar. (Trabajo de grado para optar por el título de Licenciatura en Matemáticas).* UPN, Bogotá,, Colombia.
- McNeel, R. & Associates. (2014). *Manual del usuario Rhinoceros 5.* Barcelona, España: Recuperado de: https://www.rhino3d.com/download/rhino/5.0/UsersGuide.
- Moise, E. & Downs, F. (1986). *Geometría moderna.* Editorial Addison-Wesley Iberoamericana: Estados Unidos.
- Montejano, L. (1998). *Cuerpos de ancho constante.* Ediciones científicas universitarias, Universidad Autónoma de México. Fondo de cultura económica: México D.F.
- Rademacher, H. & Töeplitz, O. (1990). Curves of Constant Breadth. En D. P. amateur. New York.
- Sophie & Pierre René de Cotret. (2006). Manual del usuario cabri 3D. Montréal, Quebec, Canadá: Recuperado de: http://www.cabri.com/.
- Weber, C. (2009). *What does this solid have to do with a ball? (pp 1-4).* Obtenido de Swisseduc.ch el 10 de febrero de 2015 desde: http://www.swisseduc.ch/mathematik/geometrie/gleichdick/docs/meissner\_ en.pdf